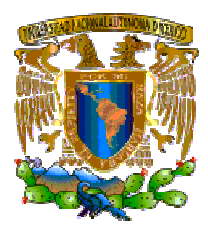

## UNIVERSIDAD NACIONAL AUTÓNOMA DE MÉXICO

## FACULTAD DE ESTUDIOS SUPERIORES ARAGÓN

## SISTEMA DE GESTIÓN DE LA ESCUELA NORMAL DE ESPECIALIZACIÓN

#### TRABAJO ESCRITO

EN LA MODALIDAD DE SEMINARIOS Y CURSOS DE ACTUALIZACIÓN Y CAPACITACIÓN PROFESIONAL, QUE PARA OBTENER EL TÍTULO DE INGENIERO EN COMPUTACIÓN

PRESENTA:

### BEATRIZ REYES FARÍAS

ASESOR:

ING. RODOLFO VÁZQUEZ MORALES

MÉXICO, 2006

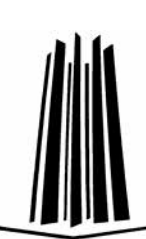

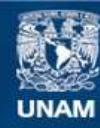

Universidad Nacional Autónoma de México

**UNAM – Dirección General de Bibliotecas Tesis Digitales Restricciones de uso**

#### **DERECHOS RESERVADOS © PROHIBIDA SU REPRODUCCIÓN TOTAL O PARCIAL**

Todo el material contenido en esta tesis esta protegido por la Ley Federal del Derecho de Autor (LFDA) de los Estados Unidos Mexicanos (México).

**Biblioteca Central** 

Dirección General de Bibliotecas de la UNAM

El uso de imágenes, fragmentos de videos, y demás material que sea objeto de protección de los derechos de autor, será exclusivamente para fines educativos e informativos y deberá citar la fuente donde la obtuvo mencionando el autor o autores. Cualquier uso distinto como el lucro, reproducción, edición o modificación, será perseguido y sancionado por el respectivo titular de los Derechos de Autor.

## AGRADECIMIENTOS

#### A Dios:

Por permitirme llegar a este momento, por darme la sabiduría, la fuerza y las ganas para salir adelante, a pesar de las adversidades, por levantarme en los momentos difíciles. Gracias Señor por permitirme dar un paso más.

#### A mi familia:

A mis padres, hermanos y hermanas, quienes siempre me han demostrado su cariño y su apoyo incondicional. A cada uno de ellos, gracias por haberme enseñado de varias formas a luchar, respetar, compartir y trabajar.

#### A mi asesor:

Por su confianza, enseñanzas, consejos y su tiempo, para que este trabajo se cristalizara.

#### A mis revisores:

Por sus aportaciones, sugerencias y disponibilidad para la revisión de este trabajo.

#### A mis amig@s de la Universidad:

Gracias Amig@s, por su amistad, por sus buenas vibras, por haberme apoyado en mis dudas, porque se que en cualquier momento puedo contar con ustedes.

#### A los directivos y amigas de la Escuela Normal de Especialización:

A la Directora y el Subdirector Académico por su apoyo y facilidades para poder asistir al Diplomado, que fue el inicio para el desarrollo de este trabajo. A mis amigas, quienes siempre tuvieron una palabra de aliento y cariño para seguir adelante.

#### A mi Facultad y a la UNAM:

A todos mis profesores por compartir sus conocimientos y experiencias para llegar a ser un profesionista. Principalmente por darme la oportunidad de ser universitaria y obtener mi formación académica para ejercer con valores y principios la carrera de Ingeniero en Computación.

## AGRADECIMIENTOS DEL ASESOR

#### Beatriz:

Sin darte cuenta fuiste un gran apoyo en este tiempo, gracias por entender y escuchar a este loco, al cual le recordaste la esencia de enseñar y no es que lo olvide, si no que por diversas circunstancias es difícil ver con claridad.

Se que el tiempo te llenará de éxitos profesionales y personales, disfrútalos con intensidad y nunca pierdas la sencillez que te caracteriza. Te admiro y respeto.

#### A nuestros revisores:

#### MTI. Omar Mendoza González:

Desde que empezó el Diplomado siempre hemos estado inmersos en nuestras diversas actividades sin detenernos a comentar algo sobre el mismo, a no ser en una junta, hoy que todo ha cambiado, te quiero dar las gracias por compartir éste proyecto que a dado muchos frutos, nunca olvidaré todo tu apoyo, gracias.

#### Ing. Ernesto Ramírez Montalvo:

Gracias por tu apoyo y disponibilidad a la revisión del trabajo.

#### M. en C. Marcelo Pérez Medel:

Gracias por tus aportaciones y tiempo.

#### M. en C. Jesús Hernández Cabrera:

Gracias por el tiempo y apoyo que nos diste.

#### Universidad Nacional Autónoma de México:

Cada día trato de disfrutar plenamente lo que hago, dentro de esos quehaceres diarios hay momentos inolvidables como leer una acta de examen profesional, mirar a cien ojos que me prestan atención o simplemente recibir las gracias y el saludo de un padre orgulloso, eso me compromete y me recuerda que "Por mi raza hablará el espíritu".

Ing. Rodolfo Vázquez Morales.

## Índice

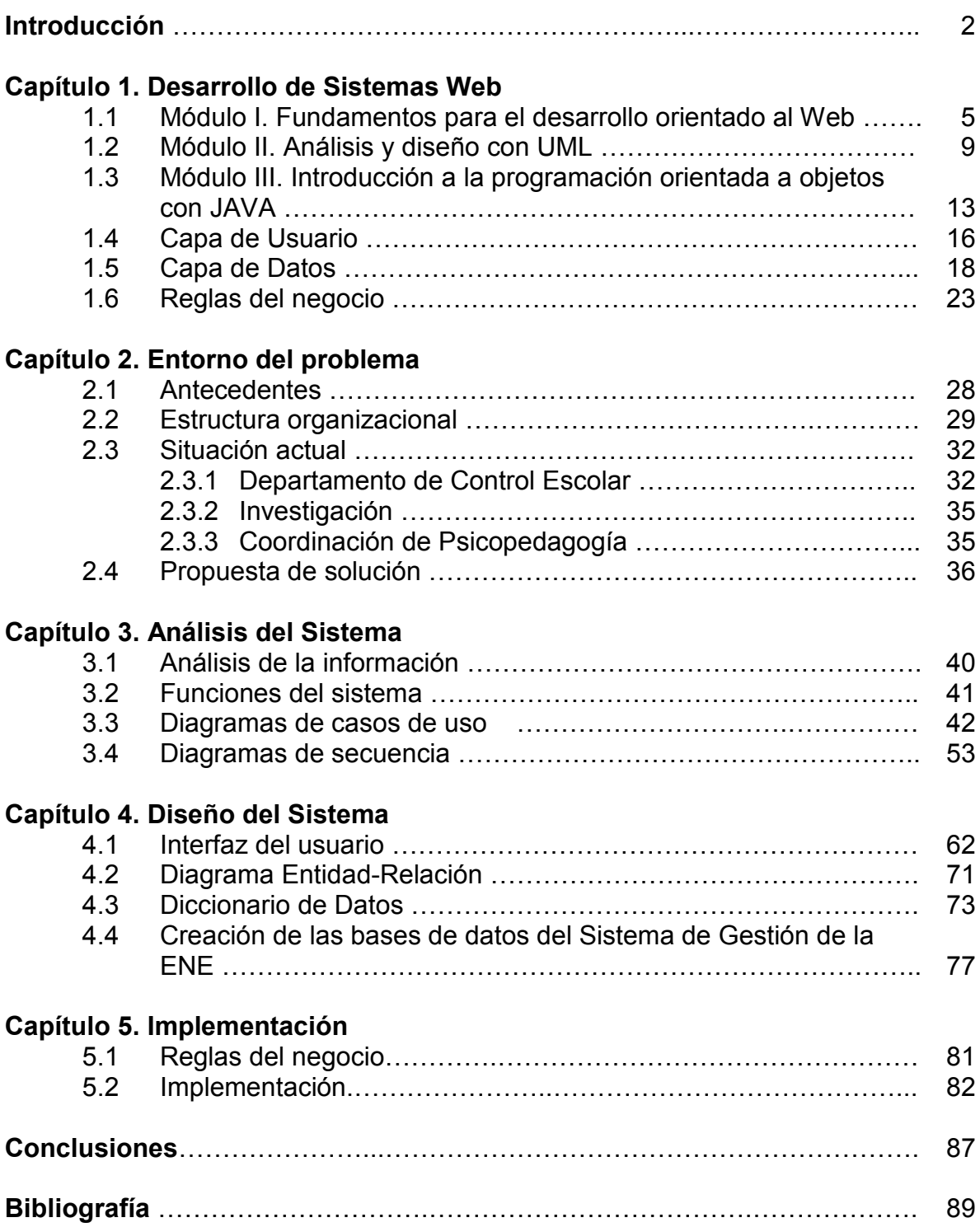

## Introducción

Al encontrarnos en la Sociedad de la Información y el Conocimiento, resulta necesario conocer y aplicar los avances tecnológicos que dicha Sociedad ofrece. Dentro de este mismo contexto, las redes de comunicación han tenido un impacto muy importante, ya que han revolucionado la práctica de la transformación de todo tipo de datos.

Es por ello que Internet ocupa un papel muy importante en nuestra era, ya que ofrece varios servicios como lo son: la consulta y transferencia de información, comunicación en tiempo real, foros de discusión, correo y comercio electrónico, entre otros. A partir de esto también han surgido nuevos paradigmas para el proceso de la transferencia y almacenamiento de la información; ejemplo de esto son los sistemas enfocados al Web, los cuales se basan en subsistemas de hardware, software, bases de datos y métodos bien determinados para la manipulación de la información.

Resulta indiscutible que toda organización, no importando el giro de ésta, se base en este tipo de herramientas informáticas para el buen desempeño de sus funciones, pues a través de la Web dichas organizaciones pueden ofrecer sus servicios, transferencia y procesamiento de información de forma confiable y principalmente garantizar que este disponible en todo momento, desde cualquier parte del mundo. Particularmente en el ámbito educativo se ha incrementado de manera vertiginosa el uso de estos sistemas.

Para la creación de un sistema en Web, es necesario que el profesional en computación se actualice continuamente, pues se enfrenta ante nuevos modelos y técnicas para la creación del mismo. Es así como el presente trabajo aplica los conocimientos adquiridos en el diplomado "Desarrollo de Sistemas en Web" a un caso real, que son las necesidades de la Escuela Normal de Especialización (ENE), y que esta estructurado en 5 capítulos.

En el primer capítulo se menciona la parte teórica, metodologías y herramientas de los contenidos del Diplomado; en el segundo capítulo se describe la estructura organizacional, la problemática y necesidad que tiene la ENE de la implementación de un sistema Web; en el capítulo tres se realiza el análisis y modelado del sistema con UML, para el capítulo cuatro, se diseña la interfaz del usuario y las bases de datos. Finalmente en el capítulo cinco se establecen las reglas del negocio y se presenta el plan de trabajo para la implementación, así como también la infraestructura de operación.

## Capítulo 1 Desarrollo de Sistemas Web

En el presente capítulo, se presenta a manera de resumen el contenido de la teoría, herramientas y metodologías que se vieron en el Diplomado Desarrollo de Sistemas en Web para cada uno de sus módulos.

#### 1.1 Módulo I: Fundamentos para el desarrollo orientado al Web

En este módulo se inició con una introducción de conceptos y temas enfocados a redes como lo es Internet, que es la red mundial de computadoras que se comunican mediante un lenguaje común a través de una familia de protocolos de red. Los primeros en definirse fueron el Protocolo de Control de Transmisión (TCP) y Protocolo de Internet (IP), dentro de la misma familia se encuentran los protocolos siguientes: HTTP, ARP, FTP, SMTP Y POP.

El protocolo TCP garantiza que los datos sean entregados en su destino sin errores y en el mismo orden en que se transmitieron, mientras que el protocolo IP es el encargado del proceso de ruteo de paquetes a través de la red. Las direcciones IP tienen un formato básico, asignado por el Centro de Información de Red Internet (InterNIC) en donde cada dirección se divide en dos partes que es el número de red y el número de host y tiene un tamaño de 32 bits de longitud formada en 4 segmentos de 8 bits.

También se conocieron los servicios y protocolos con los que trabaja Internet, como lo son:

- Domain Name Sistem (DNS).
- World Wide Web (WWW). Es un medio para organizar y presentar la información en Internet, consta de una variedad de documentos almacenados en servidores en todo el mundo.
- Correo electrónico. Es el servicio para enviar y recibir mensajes de texto, y que se necesita de una dirección que esta compuesta de dos partes, que son separadas por una "@". La primera es el nombre de usuario y la segunda parte es el dominio.
- Foros. Son espacios para discutir algún tema, ya sea en tiempo real o no presencial.
- Chats. Comunicación en tiempo real a través de algún portal como "yahoo" o el "Messenger".
- Servicios de trabajo compartido en servidores
- Servicios de transferencias de archivos como el FTP.

Posteriormente se vio el concepto de la Tecnología de 3 capas, que consiste en la, capa de datos, capa lógica de negocios y la capa de presentación.

La capa de datos representa el mecanismo por el cual se manipula y persiste la información. Consiste en un administrador de bases de datos relacional (RDBMS), y el modelo de datos propio de cada aplicación. Cuando hay varias aplicaciones presentes, los modelos de datos se complementan, evitando la duplicación de información y aumentando las facilidades de brinda el sistema como un todo. Los DBMS más populares son los siguientes:

- SQL-server.
- Oracle.
- MySQL.
- PostgresSQL.

En la capa de lógica de negocio se modela el comportamiento del sistema, basándose en los datos provistos por la capa de datos, y actualizándolos según sea necesario. Esta capa describe los distintos procesos de negocio que tienen lugar en las organizaciones, desde el ciclo de aprobación de un documento hasta la política de descuentos para un pedido.

En esta capa se encapsulan las reglas y lógica de procedimientos necesarios para realizar las operaciones del sistema, esto es, las actividades operacionales, controles de consistencia, validaciones, cálculos, entre otros.

Finalmente, la capa de presentación contiene todos los elementos que constituyen la interfaz con el usuario. Esta capa incluye todo aquello con lo que el usuario puede interactuar, como por ejemplo las pantallas de las aplicaciones, el modelo de navegación del sistema y los adaptadores para cada modo de acceso.

En la actualidad se distinguen 3 formas de interfaz de usuario y son las siguientes:

- La interfaz clásica de pantallas.
- La interfaz integrada en programas de gestión.
- Los navegadores.

Existen lenguajes y estándares para la creación de estas interfaces, como lo son: Visual C++, Visual Basic, Java, y también lenguajes para Internet como el html y el dhtml.

Gráficamente se puede representar el modelo de 3 capas en la figura 1.

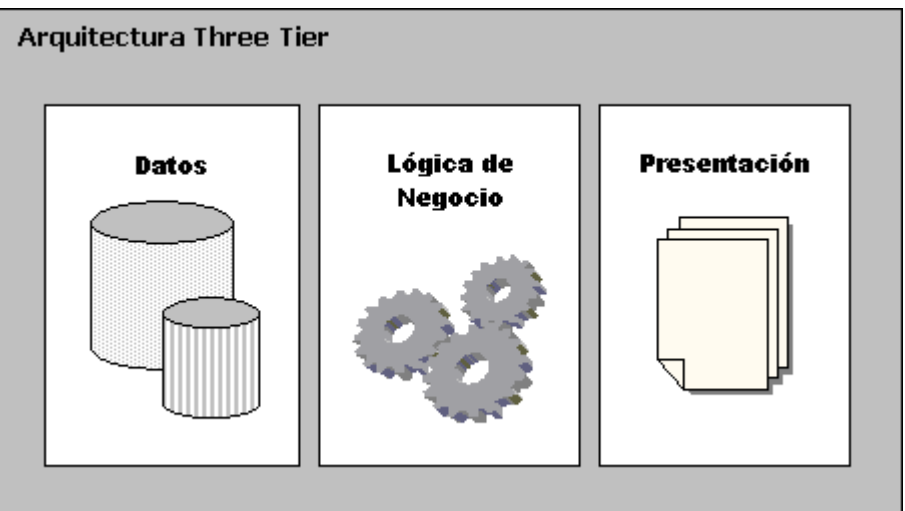

Figura 1. Arquitectura de tres capas

Se continuó con la definición de sistema operativo, que es un programa o colección de programas que permite administrar los recursos de una computadora como lo es la memoria, cpu, dispositivos de entrada y salida. También proporciona un entorno para escribir programas de aplicación, manejar procesos y la administración de la información.

Ejemplo de sistemas operativos son los siguientes:

Unix es diseñado por un grupo de personas de AT&T y que es una simplificación del sistema operativo MULTICS, ya que este era demasiado complejo.

Por los años 90´s nace Linux, que es creado por Linus Tolvals, quien registra su proyecto con licencia GNU y que se compone básicamente por el núcleo o kernel y el Shell. El Kernel es el que tiene el control de la computadora y reside en la memoria principal, mientras que el Shell es el programa que interpreta y ejecuta los comandos conforme se proporcionan desde la terminal.

Las características principales de Linux son las siguientes:

- Multiusuario
- Multitarea
- Esquemas de permisos
- Manejo de periféricos simplificado, basado en forma de archivos
- Pensado para ambientes de red.

Se mostró como instalar Linux en una computadora personal, la versión de Red Hat. También se conocieron los comandos básicos para el manejo del mismo y que a continuación se mencionan: ls, pwd, who, du, df, cat, touch, sort, cd, chmod, kill, ps, entre otros.

Se instaló el Secure Shell, el cual es un programa que permite realizar conexiones entre máquinas a través de una red abierta de forma segura, así como ejecutar programas en una máquina remota y copiar archivos de una máquina a otra.

Se instalo el servidor de aplicaciones Apache-Tomcat, el cual es un contenedor de servlets y de JavaServer Pages (JSP), que son herramientas para la implementación de páginas Web dinámicas. Dado que Tomcat fue escrito en JAVA, es necesario tener la máquina virtual, la cual también se conocieron los procedimientos para su instalación.

Se realizó toda una secuencia de pasos para probar la instalación de los programas arriba mencionados, a través de la generación de una pequeña página web que mostraba un mensaje de bienvenida y una imagen.

También se realizó una práctica para la generación de una base de datos en MySQL.

Todo lo aprendido en éste módulo fue de gran importancia, ya que se obtuvieron los fundamentos teóricos para el desarrollo de sistemas orientados al Web.

#### 1.2 Módulo II: Análisis y Diseño con UML

Se inició con el análisis y diseño de sistemas de información, en el cual, primeramente se tiene que hacer un análisis de la problemática a resolver, es decir, identificar los procesos para ser automatizados; enseguida se tiene que hacer un análisis de la tecnología; esto se refiere a identificar con que hardware y software se cuenta en la empresa u organización, así como también definir cuales serán las herramientas de diseño y soporte para la elaboración del sistema. Después se tendrá que hacer un análisis de costos, que comprende la inversión de capital, la proyección de los ingresos, de los gastos y las formas de financiamiento que se prevén para el período de ejecución y operación del proyecto. A partir de este análisis, también se tendrá que hacer el análisis de factibilidad en donde se tiene que identificar a los usuarios responsables, el funcionamiento general del sistema, así como también las deficiencias; ya que pueden existir razones técnicas, económicas o políticas por las cuales no es factible automatizar un sistema. También se tendrá que hace una estimación de tiempos y costos, esto se refiere a la elaboración de un calendario para el desarrollo de las actividades planeadas para la realización del proyecto, tomando en cuenta los posibles contratiempos que se lleguen a presentar. Finalmente también se realiza un análisis de los beneficios, que provocará la realización del proyecto. En todo proyecto se tiene que determinar normas de seguridad, tanto para el hardware y software, que garanticen la integridad de la información.

Todos los sistemas nacen de una necesidad de resolver algo, casi siempre ese algo es un proceso. Los sistemas en realidad son la automatización de los procesos. Un proceso es una serie de pasos o acciones que se deben seguir para resolver una situación.

Un proceso afecta o es afectado por otros, es por eso que es necesario describir como se ejecutaran esos procesos y como se afectan unos a otros. El documento que clarifica esto es "La especificación de procesos"

El documento Especificación de procesos es la descripción detallada del qué y el cómo se desarrollarán los procesos; es la expresión narrativa del diagrama de flujo y de lo que más adelante será los diagramas de caso de uso. Este documento debe ser muy puntual y servirá como base para la elaboración del manual del usuario.

Se continuó con conceptos generales de las bases de datos y que son los siguientes:

- Base de datos: Es una estructura lógica definida que permite almacenar y explotar datos de manera organizada.
- Tabla: Es la representación virtual de solo una clase o tipo de objeto del mundo real. Entidades es sinónimo de Tabla. Cada entidad tiene atributos (Campos) que los definen y distinguen de los elementos de su misma clase.
- Se debe identificar los atributos necesarios para describir cada entidad. Un atributo o su contenido debe ser indivisible. Un atributo es lo que se conoce como dato.
- Cada elemento descrito por los atributos y almacenado en las entidades es un registro. Los registros no pueden duplicarse jamás en ninguna tabla.
- Cada tabla puede estar con al menos otra a partir de un atributo en común.
- Existen reglas de normalización, que se tendrán que tomar en cuenta, entre ellas se encuentran la regla de la "Integridad referencial" y la de "consistencia".
- Llave primaria: La llave primaria (Primary Key PK) de una tabla o entidad, identifica en forma única a cada renglón o registro de la tabla.
- Llave foránea: Una llave foránea (Foreing Key FK) es la llave primaria de una tabla y al mismo tiempo forma parte de otra tabla únicamente como atributo.
- Tipos de datos: En una entidad, se pueden definir datos de tipo char, numérico, booleano, date, etc.

A partir de estas definiciones se elabora el diagrama Entidad-Relación del proyecto. El cual consiste en identificar las entidades, sus atributos y las relaciones que existen entre cada una de las mismas. Para la realización de este diagrama se utilizó el programa de Erwin.

Junto con el diagrama entidad-relación, se tiene que elaborar el diccionario de datos, el cual básicamente es un depósito que contiene información acerca de los datos de la base de datos(metadatos), como lo son sus relaciones, tipos de datos, el uso que se le dará, etc. Este documento tendrá que ser accesible y entendible para todo tipo de personas.

Posteriormente se inició con el tema de UML, el cual se describe a continuación.

UML es el Lenguaje Unificado de Modelado (UML, Unified Modeling Languaje), es un lenguaje gráfico para visualizar, especificar, construir y documentar los artefactos de un sistema de información y tiene la particularidad de ser orientado a objetos.

Es importante modelar ya que es una manera de ver los detalles y tener una visión global del sistema, también nos permite especificar la estructura o el comportamiento de un sistema y para la toma de decisiones.

La visión actual del desarrollo de software toma una perspectiva orientada a objetos en donde un objeto es una cosa, y una clase es una descripción de un conjunto de objetos similares. En todo sistema de software se debe contemplar el modelo de 3 capas, mismo que fue explicado en el primer módulo de este diplomado.

Actualmente el enfoque orientado a objetos forma parte de la tendencia principal para el desarrollo de software, además de que la mayoría de los lenguajes actuales, sistemas operativos y herramientas de software son orientados a objetos.

El vocabulario de UML incluye tres clases de bloques de construcción que son:

1.- Elementos (estructurales, de comportamiento, agrupación, anotación)

2.- Relaciones (dependencia, asociación, generalización, realización)

3.- Diagramas (clases, objetos, casos de uso, secuencia, colaboración, estados, actividades, componentes y de despliegue).

Los elementos son abstracciones que son ciudadanos de primera clase en un modelo; las relaciones ligan estos elementos entre sí; los diagramas agrupan colecciones interesantes de elementos. De manera particular, se trabajaron los diagramas de:

- 1. Casos de uso: Se emplean para modelar el comportamiento de un sistema, muestra una descripción detallada y la secuencia paso a paso de un caso ideal, es decir, es la ejemplificación del escenario y los actores que participan en el sistema. Estos diagramas son especialmente importantes en el modelado y organización del comportamiento de un sistema.
- 2. Comportamiento: Es aquí en donde se identifican las interacciones de los objetos que hay en nuestro sistema para lograr un propósito y donde se refleja la lógica del sistema, para que cualquiera lo pueda programar.
- 3. Secuencia: Un diagrama de secuencia destaca la ordenación temporal de los mensajes y se forma colocando en primer lugar los objetos que participan en la interacción en la parte superior del diagrama, a lo largo del eje X.
- 4. Estados: Los diagramas de Estados se utilizan para el modelado de los aspectos dinámicos de un sistema, muestra el flujo de control entre estados. Un estado es una condición o situación en la vida de un objeto durante la cual satisface alguna condición, realiza alguna actividad o espera algún

evento. Un evento es una ocurrencia que puede causar la transición de un estado a otro.

- 5. Clases: Muestra un conjunto de clases, interfaces y colaboraciones, así como sus relaciones y se utilizan para modelar la vista de diseño estática de un sistema, también son útiles para construir sistemas ejecutables.
- 6. Implementación: Muestra la dependencia entre los distintos componentes de código fuente, binario y ejecutable. Un componente es un fragmento de código.

Para la elaboración de los diferentes diagramas UML, también se conocieron algunas características y uso de los programas de software que existen, para la creación de los mismos. Entre ellos se encuentran los siguientes:

- Poseidon
- PowerDesigner
- Erwin es una herramienta de diseño para las bases de datos relacionales y para la elaboración del diagrama Entidad-Relación.

### 1.3 Módulo III: Introducción a la programación orientada a objetos con JAVA

Durante este módulo, se conoció la historia y los fundamentos de lenguaje de programación JAVA, el cual surge en el año 1990, es publicado por Sun Microsystems y desarrollado por James Gosling; inicialmente fue diseñado para dispositivos electrónicos de consumo, pero después de algunos años Bill Joy lo rescata, haciéndole algunas modificaciones y enfocándolo hacia a el campo de Internet, una vez que se han realizado los ajustes, Joy lo presenta en sociedad en agosto de 1995.

La plataforma de Java es fundamentalmente una nueva forma de desarrollar tecnología informática, basada en el poder de las redes y en la idea de que el mismo software debería ejecutarse en diferentes tipos de computadoras y dispositivos personales (rehusabilidad).

Dentro de las principales características que contiene este lenguaje de programación, se conocieron a detalle las siguientes:

- Es un lenguaje orientado a objetos.
- Contiene bibliotecas ya definidas que el programador puede utilizar(APIS).
- Distribuido; se refiere a la interconexión con TCP/IP y la interacción con los protocolos HTTP y FTP.
- Interpretado; se refiere a que el código fuente al compilarse se genera el byte-code, que es de muy bajo nivel y que corresponde al 80% de las instrucciones de la aplicación que puede ser ejecutado en cualquier plataforma; el otro 20 % de código es el run-time que interpreta dinámicamente el byte-code.
- Robusto; es decir, realiza un chequeo de los tipos durante la compilación, posee un recolector de basura que administra automáticamente la memoria, no posee aritmética de punteros.
- Seguro; se refiere a que realiza varios test antes de ejecutarse para verificar el código completo.
- Multiplataforma; esto es que los programas se pueden ejecutar en cualquier plataforma como lo es Windows, Power/Mac, Unix.
- Java tiene dos componentes que integran el ambiente de su plataforma: la máquina virtual y el API. La máquina virtual es un programa nativo, es decir, ejecutable en una plataforma específica, capaz de interpretar y ejecutar instrucciones expresadas en un código binario especial (el Java bytecode), el cual es generado por el compilador del lenguaje Java, mientras que el API es un conjunto de clases y aplicaciones que el programador puede utilizar en cualquier momento que se requiera.
- Multitrheads.

Gráficamente se puede ejemplificar en el siguiente diagrama.

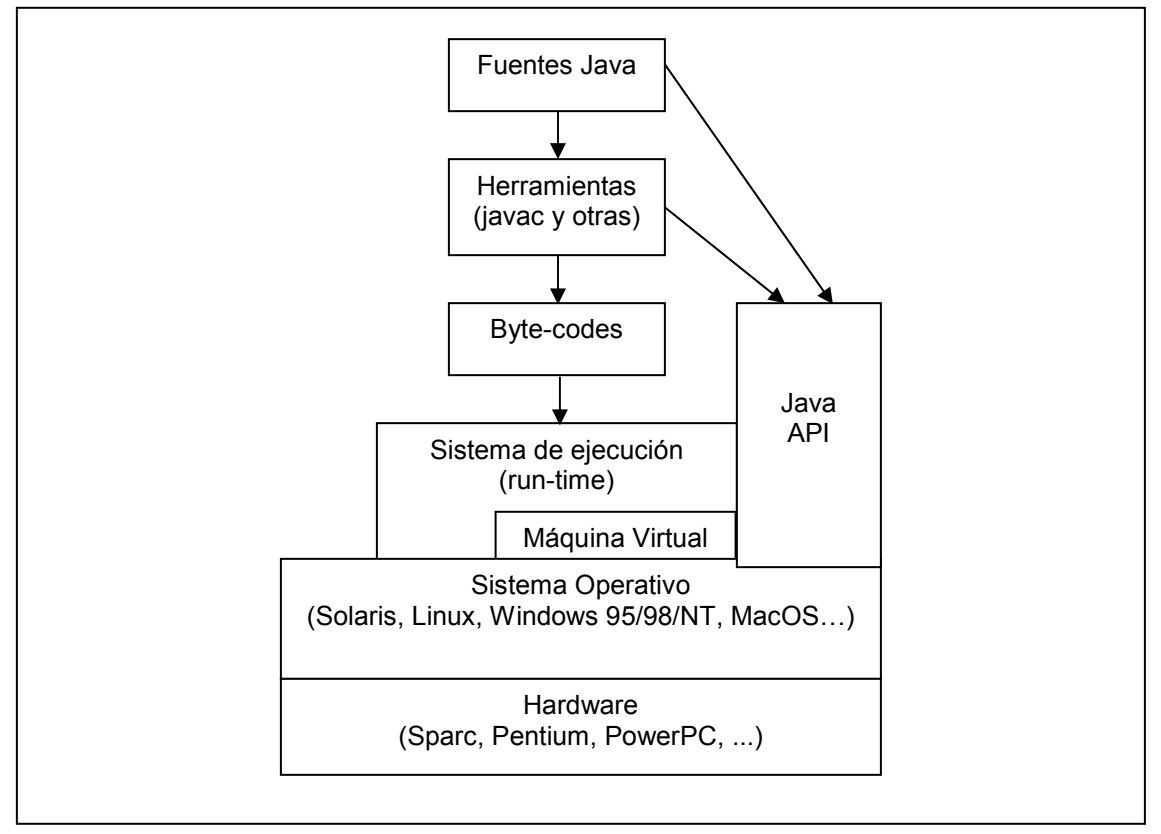

Figura 2. Estructura de JAVA

Se pueden desarrollar varios tipos de aplicaciones con Java, ya que cuenta con las siguientes clases principales: Standalone, Applets, Servlets, JSPs, EJBs y los JavaBeans. En especial, se vieron las características de las aplicaciones Standalone, las cuales se ejecutan en una determinada máquina por el Java Runtime Environment (JRE), que son un conjunto de herramientas y utilidades para desarrollar aplicaciones Java.

Para realizar una aplicación Standalone, se instaló la máquina Virtual y también el programa de Eclipse, que es el compilador que genera el byte-code.

Una vez que se tuvo instalada la plataforma de Java, se continuó con la sintaxis del lenguaje para crear desde el tradicional programa de "Hola Mundo" aplicaciones que utilizan las estructuras de control, los métodos, constructores, paquetes, clases, objetos y la herencia. Para cada uno de los temas antes descritos, se realizaba uno o varios ejercicios en clase para la ejemplificación del mismo.

#### 1.4 Módulo IV: Capa de Usuario

Durante este módulo se conocen a detalle las características y todo lo relacionado a la capa de usuario, misma que se encuentra en el Modelo de Tres Capas. Es en esta capa en donde se diseña la interfaz, que es el medio por el cual el usuario se comunica con el sistema o la base de datos, es decir, se presenta la información en el navegador como un documento HTML y la comunicación entre el usuario final y el servidor se realiza a través del protocolo HTTP. Por lo que es muy importante que el diseño de la interfaz sea amigable y funcional para el usuario.

Para lograr lo anterior, es necesario tomar en cuenta las siguientes recomendaciones:

- Hacer un análisis del sistema, es decir, identificar los usuarios, los procesos y niveles de usuario. Por lo menos existen dos tipos de usuario, que es el usuario final y el administrador; mismos que son importantes para establecer los tipos de acceso al sistema, ya que pueden tener desde un acceso total, consulta y operaciones o simplemente una consulta.
- También es importante respetar y ajustarse a las políticas de la empresa u organización, esto se refiere a utilizar los logotipos y colores de la Institución, posteriormente se tendrá que realizar un bosquejo, para después elaborar un prototipo que se muestre a los usuarios, para la realización de pruebas. Es en esta etapa en donde se elabora el Mapa de navegación, el cual permite visualizar los procesos u operaciones que cada nivel de usuario tiene permitido realizar, así como también las secciones que componen la interfaz del sistema Web.

Usabilidad, se refiere a un diseño funcional, para que el usuario la visualice como un elemento de Internet, y también se debe tomar en cuenta el perfil de usuario, es decir, se deberá buscar un orden y congruencia entre los elementos de navegación, las pantallas deberán ser funcionales y acordes a los procesos.

Se recomienda tener en cuenta lo siguiente:

• Diseño funcional, de preferencia que se visualice en una sola pantalla.

- Congruencia con los procesos, es decir, apegarse a los procesos establecidos en el análisis, siendo fundamental su funcionalidad y organización.
- Distribución lógica; esto se refiere principalmente cuando se utilizan formularios, botones, listas tablas, etc., ya que se deberá organizar de tal manera que no sea tedioso para el usuario.
- Navegación lógica, se refiere a que deberá existir un orden y secuencia entre los elementos de la interfaz y los procesos, para cada tipo de usuario.
- Que exista retroalimentación, como por ejemplo un contador que indique el avance de descarga de la información, ayuda específica que por lo general se utiliza en los formularios o mensajes de respuesta que el sistema envía al inicio o termino de un proceso.
- La interfaz deberá ser consistente, con esto se refiere a que exista uniformidad en la distribución, navegación, diseño, entradas y salidas, en el uso de colores, las diferentes pantallas deberán conservar el mismo formato, entre otros.
- Implementación de ayuda, esto nos sirve para guiar al usuario en algún proceso del sistema, por lo cual es importante definirlo en el análisis de los perfiles de usuario.

Resulta importante en el diseño de la interfaz, buscar el equilibrio entre la estructura y las relaciones entre las páginas y sus procesos; generalmente en un sistema Web, la estructura se forma a consecuencia de los procesos en forma lineal con opciones. Los elementos más utilizados en este tipo de sistemas son los encabezados, títulos, imágenes, frames, listas, formularios, tablas botones, cuadros de dialogo y campos de texto, mismos que deberán contener una distribución lógica, considerando una resolución mínima de 800X600, debido a que la mayoría de los usuarios manejan esa resolución.

Para la creación de las paginas que componen la interfaz del sistema, se utiliza el lenguaje HTML, ya que se caracteriza por ser sencillo en su codificación y también por su integración con el protocolo HTTP, pero también tiene sus desventajas, ya que con este lenguaje solo se pueden crear páginas estáticas, y en un sistema Web se necesita de páginas dinámicas. Sin embargo existen otras tecnologías como JAVA o PHP, que en combinación de HTML, generan páginas dinámicas. Se visualizaron algunos ejemplos con la tecnología de JAVA en combinación con la estructura de un documento HTML, como la creación de un formulario, el envío de información, la creación de listas, entre otros.

Se conoció la importancia de uso de los formularios y el cuidado que se debe tener, para que no resulte tedioso para el usuario, pues es la parte principal para introducir información al sistema. Ejemplos de formularios son cuando el usuario se loguea, cuando responde alguna encuesta, votaciones, entre otros.

Para la obtención de un formulario amigable existen diferentes técnicas o herramientas para su diseño, pues se cuenta con botones de opciones, casillas de verificación, botones, campo de contraseña, botón de envío, cajas de selección, cajas de texto.

Para el desarrollo de la interfaz se recomendó el uso del programa Dreamweaver, ya que proporciona una gran variedad de características de ayuda para la configuración, programación y vista previa de sitios Web dinámicos, del cual se conocieron algunas de sus herramientas.

#### 1.5 Módulo V: Capa de Datos

Este módulo se inició con la introducción del modelo de tres capas, y de manera particular con las características de la capa de datos, la cual es la base de una aplicación de Bases de Datos sobre Web, engloba todos los componentes del sistema que almacenan los datos. Esta formada básicamente por el Sistema Gestor de Bases de Datos y un paquete encargado de aislar el acceso a los datos.

La capa de datos tiene como misión la administración de la información que maneja el sistema. Esto incluye el almacenamiento, la actualización y la consulta de todos los datos contenidos en el sistema. En la práctica, esta capa es esencialmente un servidor de bases de datos. Gracias a herramientas propias y de terceras partes para la abstracción de base de datos, las aplicaciones pueden utilizar distintas bases de datos. La capa de datos puede estar en el mismo servidor que las de lógica de negocio y presentación, o en un servidor independiente.

Se continuó con las características del Sistema Gestor de Bases de Datos (SGBD), cuya definición es la siguiente: Es un conjunto de aplicaciones que permite a los usuarios definir, crear y mantener la base de datos, y proporciona acceso controlado a la misma; es decir, es el que implementa, administra y explota las bases de datos. Oracle, MySql, SQL-Server, PostgresSQL, son ejemplos de los SGBD.

La arquitectura de los SGBD se compone de 3 niveles que es el físico, conceptual y de vistas, también deberá mantener independencia lógica y física de datos. Otra de sus características es que tiene la función del almacenamiento de datos, descripción de los datos, aseguramiento de la integridad, manejo de concurrencia, manejo de seguridad de los datos y recuperación de daños a los datos.

Los SGBD se clasifican de acuerdo al modelo lógico, el cual puede ser Relacional, de Red, Jerárquico y Orientado a Objetos. En particular se conoció a detalle el modelo relacional, que está basado en el concepto matemático denominado "relación" y que gráficamente se representa como una tabla.<sup>1</sup>

Posteriormente se continuó con la teoría general de las bases de datos, en donde se definieron los siguientes conceptos:

- Relación: Colección o grupo de objetos que tienen en común un conjunto de características o atributos.
- Entidad: Es una unidad de datos en una relación con un conjunto finito de atributos.

 $\overline{\phantom{a}}$ <sup>1</sup> Mendoza González Omar. Capa de Datos. Apuntes del Diplomado: Desarrollo de Sistemas en Web. México, 2005.

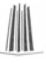

- Atributo: También llamado característica, cada atributo de una relación tiene asociado un dominio en el cual toma sus valores.
- Dominio: Es un conjunto de valores que puede tomar un atributo en una relación.
- Reglas de integridad.
	- $\circ$  Llave primaria es un atributo o conjunto de atributos que distinguen de manera única a una tupla.
	- o Llave foránea o candidata es un conjunto de atributos que distinguen de manera única una tupla en una relación y un elemento de la llave candidata por si solo no puede ser llave primaria.
- Modelo Entidad Relación.

Seguidamente se vieron las características de SQL (Standar Query Languaje) o en español: Lenguaje Estándar de Consultas, que es un lenguaje de bases de datos estandarizado, utilizado por los diferentes motores de bases de datos, tablas y datos; permite expresar operaciones diversas, por ejemplo aritméticas, combinatorias y lógicas, con datos almacenados en Bases de Datos relacionales, que son aquellas que se caracterizan porque la información está contenida en estructuras llamadas tablas, donde los datos están dispuestos en filas y columnas.

Las sentencias que se utilizan en SQL, permiten realizar operaciones sobre las tablas y de acuerdo con el tipo de operación que expresan, se clasifican en los tipos siguientes:

- Sentencia de Definición de datos (Data Definition Languaje, DDL). Permite definir nuevos objetos o destruir objetos existentes; los comandos son los siguientes: CREATE, ALTER, DROP, SHOW.
- Sentencias de Manipulación de datos (Data Manipulation Languaje, DML). Permiten realizar consultas y mantenimiento de datos y los comandos son los siguientes: SELECT, INSERT, UPDATE, DELETE.

Para conocer la sintaxis del lenguaje SQL, se realizaron varios ejercicios, sobre diferentes bases de datos como MySQL y DB2. Estos ejercicios están basados en las consultas o "Query´s" que son el corazón del SQL.

La sentencia SELECT es una de las más utilizadas y potentes para la realización de consultas y consta de seis cláusulas que a continuación se mencionan.

- 1. La cláusula SELECT muestra los datos a seleccionar, pueden ser columnas de la base de datos o columnas a calcular, como resultado cuando se establecen condiciones y también utiliza funciones de agrupamiento como SUM, AVG, COUNT, MAX, MIN. Su Sintaxis es la siguiente:
	- SELECT (nombreCampo) From (nombreTabla).
- 2. La Cláusula FROM lista las tablas que contienen los datos a recuperar por la consulta. Su sintaxis es la siguiente:
	- FROM nombreTabla[aliasTabla]…
- 3. La cláusula WHERE implica condiciones que se tienen que cumplir, para visualizar los registros que cumplan dicha condición. Su sintaxis es la siguiente:
	- WHERE expresión1 operador expresión2.
- 4. La cláusula ORDER BY ordena los resultados de la consulta en base a los datos de una o más columnas, también indica como deben clasificarse los registros que se seleccionan. Su sintaxis es la siguiente:
	- ORDER BY {expresión\_orden [DESC | ASC], ...}
- 5. La cláusula GROUP BY especifica una consulta sumaria, es decir, agrupa todas las filas similares y luego produce una fila sumaria de resultados para cada grupo. Seguido de la cláusula, se especifican los nombres de uno o más campos cuyos resultados se desean agrupar. Su sintaxis es la siguiente:
	- GROUP BY expresión columna
- 6. La cláusula HAVING dice a SQL que incluya solo ciertos grupos producidos por la cláusula GROUP BY en los resultados de la consulta. Al igual que la

cláusula WHERE, utiliza una condición de búsqueda para especificar los grupos deseados. Su sintaxis es la siguiente:

• HAVING expresión2 operador expresión2

Después se continuó con los Triggers, que es un conjunto de acciones que deberán ser ejecutados al momento de que un evento definido suceda en la base de datos. Permiten automatizar acciones que usualmente se ejecutan antes o después de una consulta, de tal manera que al llevar a cabo la consulta se dispare la ejecución de determinadas acciones, sin intervención humana. Por lo tanto los triggers son automáticos, implícitos, y no se puede ignorar.

Los triggers se utilizan para la validación, condicionamiento e integridad de los datos, además de forzar que se apliquen las reglas del negocio y son los que se encargan del control de ejecución y acción cuando una tabla es modificada; pueden ser definidos antes (Befote) o después (Alter), para que sean ejecutados. Durante la ejecución los datos nuevos y antiguos pueden ser accesados por los triggers, dependiendo de la naturaleza del trigger (antes o después).

Las ventajas que proporciona el uso de los triggers son las siguientes:

- Reducir el número de aplicaciones y tener un desarrollo más rápido de las mismas.
- Proveer un ambiente global para las reglas del negocio.
- Reducción del mantenimiento de las aplicaciones.

Finalmente se realizaron varios triggers que se ejecutaron en el SGBD, DB2.

El contenido de éste módulo resulta de gran importancia, al igual que los anteriores, ya que es aquí en donde se tiene que transformar y codificar las reglas del negocio que se establecen en un sistema.

#### 1.6 Módulo VI: Reglas del Negocio

En este módulo se vieron las reglas del negocio, mismas que son de gran importancia en todo sistema, independientemente de los sistemas operativos, lenguajes y manejadores de bases de datos que se utilicen por cada empresa o institución.

Las reglas del negocio se encuentran ubicadas en la capa lógica del negocio del modelo de 3 capas, en donde se modela el comportamiento del sistema, basándose en los datos provistos por la capa de datos y actualizándolos, según sea necesario, también en esta capa se describen los distintos procesos del negocio que tienen lugar en las organizaciones. A estos procesos que se realizan en dicha capa, se les llama "reglas del negocio", las cuales deberán ser aplicadas para garantizar la integridad de una aplicación Web, es decir; nos van a servir para la manipulación de la información, la participación en diversos procesos, así como también en la participación de diversos sistemas o programas de software.

Las reglas del negocio se clasifican en 6 tipos que a continuación se detallan:

- Reglas del modelo de datos: Son las que se encargan de controlar que la información básica almacenada para un atributo o propiedad de una entidad sea válida, por muy obvia que pueda parecer. Por ejemplo, se deberá establecer en el campo fechaNacimiento, que no acepte una fecha después a la actual.
- Reglas de relación: Son las que controlan las relaciones entre los datos, por ejemplo; un alumno solamente podrá inscribirse a x materia, si se encuentra dado de alta y si existe cupo en el grupo seleccionado.
- Reglas de derivación: Son las que especifican y controlan la obtención de información que se puede calcular a partir de la existente, por ejemplo; el promedio de un alumno se podrá calcular a partir del total de las calificaciones de las materias que ha cursado.
- Reglas de restricción: Son las que restringen los datos que el sistema puede contener, es decir, restringen el valor de los atributos o propiedades de una entidad más allá de las restricciones básicas, y requiere para su verificación del acceso a otros fragmentos de información.

• Reglas de flujo: Son aquellas que determinan y limitan cómo fluye la información a través de un sistema, es decir; indican qué camino recorre la información y obligan a que se sigan solo los caminos válidos.

Después se continuó con la descripción de las capas de un sistema en donde se mostró la arquitectura clásica del modelo Cliente/Servidor, para después continuar con la arquitectura de tres capas. Es en este momento en donde se describe la necesidad de la creación de la capa de la lógica de negocios, ya que para la aplicación de las reglas, existen ocasiones en que éstas se aplican en la capa del cliente y otras veces en la capa de datos, y en varias ocasiones los datos pueden estar almacenados en diferentes SGBD, es por ello que se tiene que unificar las reglas del negocio para la aplicación o sistema.

Para la aplicación de las reglas del negocio existen metodologías que son creados en diversos programas de software o lenguajes de programación. Uno de ellos es con JAVA y con el programa de Apache Tomcat que es un Web Container quien se encarga de dar una infraestructura de ejecución para las aplicaciones y consiste de los siguientes servicios:

- Soporte a comunicaciones: Permite a los servlets comunicarse con el servidor Web sin necesidad de programación de bajo nivel por parte del programador.
- Manejo del ciclo de vida de los servlets
- Soporte a ejecución multithreading
- Seguridad declarativa: Configurable en tiempo de publicación (deployment)
- Soporte a JSP's

También se explico el Modelo Vista Controlador (MVC), ya que toda aplicación utiliza este patrón de diseño. Este esquema o patrón permite separar la presentación (lo que el usuario ve), el modelo de interacción (lo que el usuario hace y como responde el sistema) y la representación lógica de los datos presentados.

A continuación se mencionan las características principales de cada uno de los elementos que conforman el MVC:

- Controlador: Tiene la responsabilidad de examinar y extraer parámetros del objeto request, toma la entrada del usuario del objeto request y define los servicios que requiere de los que publica el modelo, invoca objetos del negocio, publicados en el modelo, haciendo llegar los parámetros extraídos del objeto request, crea el modelo que las Vistas desplegarán basadas en los resultados de invocar objetos del negocio, ordena al modelo que se actualice y publica el nuevo estado del modelo para estar disponible a las vistas, genera información para un Log de la capa Web, mantiene el estado de la sesión, para el caso de las aplicaciones donde sea necesario.
- Modelo: contiene las reglas del negocio y el estado del sistema, es decir, conoce las reglas para mantener el estado del sistema. Una vez que el controlador completa su proceso y selecciona una vista para generar contenido, el modelo contendrá toda la información a desplegar, por sí solo el modelo no puede invocar accesos para obtener más datos. Se toma como un almacén de los objetos del sistema y mantiene el estado de los mismos.
- Vista: Despliega la información contenida en el modelo, tomando por completo la responsabilidad de la generación de contenidos, incluso si fuese necesario la generación de contenido dinámico. Una vista no necesita saber nada acerca de la implementación del controlador o de los objetos del negocio. La vista es responsable de la presentación. Una vista también es responsable de obtener la entrada del usuario y enviarla al controlador. Debe ser posible remplazar cualquier aplicación Web con otra vista que despliegue los mismos datos sin modificar el código del modelo ni del Controlador.

Posteriormente se vieron las características de los Struts que son un framework que implementa el patrón de arquitectura MVC en Java. Un framework es la extensión de un lenguaje mediante una o más jerarquías de clases que implementan una funcionalidad y que (opcionalmente) pueden ser extendidas. El framework puede involucrar TagLibraries.

Y funcionan de la siguiente manera: El navegador genera una solicitud que es atendida por el Controller (un Servlet especializado). El mismo se encarga de analizar la solicitud, seguir la configuración que se le ha programado en su XML y llamar al Action correspondiente pasándole los parámetros enviados. El Action instanciará y/o utilizará los objetos de negocio para concretar la tarea. Según el resultado que retorne el Action, el Controller derivará la generación de interfaz a una o más JSPs, las cuales podrán consultar los objetos del Model a fines de realizar su tarea.

También es evidente que potencia la reutilización, soporte de múltiples interfaces de usuario (Html, sHtml, Wml, Desktop applications, etc.) y de múltiples idiomas, localismos, etc.

Struts está disponible bajo la licencia "free-to-use-license" de la Apache Software Foundation (ver http://www.apache.org/LICENSE-1.1)

Todo lo anteriormente comentado en este módulo se visualizó con algunas aplicaciones que se configuraron y ejecutaron, en específico con Ibatis.

A grandes rasgos estos fueron los contenidos de cada uno de los módulos que integraron el Diplomado: Desarrollo de Sistemas en Web

# Capítulo 2 Entorno del problema

 Para presentar un caso práctico y demostrar lo aprendido en el Diplomado de Desarrollo de Sistemas en Web se planteará el entorno de la Escuela Normal de Especialización, en la cual se puede desarrollar una proyecto de éste tipo para el mejoramiento de sus procesos.

#### 2.1 Antecedentes

M

La Escuela Normal de Especialización (ENE) es una Institución de nivel superior dependiente de la Secretaría de Educación Pública, tiene la misión de ofrecer una formación inicial y permanente de profesionales docentes en educación especial en la intervención educativa dirigida a personas con necesidades educativas especiales con o sin discapacidad; que posean competencias didácticas intelectuales y una identidad personal, profesional e institucional con alto compromiso social, tolerancia, responsabilidad y equidad.

Su visión es consolidar el reconocimiento nacional e internacional como una institución de educación normal de prestigio en la educación especial; caracterizada por la excelencia, calidad y liderazgo académico, con valores apegados a los que aspira una sociedad democrática, en la realidad y momento histórico que vivimos.

Es así que a partir de 1974, la ENE es la primera dentro del subsistema de educación normal, en ofrecer estudios de nivel licenciatura con duración de cuatro años, en diferentes áreas de especialidad.

Actualmente la Institución imparte la Licenciatura en Educación Especial con base en dos planes de estudios ya que se encuentra en proceso de reforma la formación de maestros en educación especial. Para el plan 1985, se impartían 6 especialidades que son las siguientes: Audición y Lenguaje, Ceguera y Debilidad Visual, Deficiencia Mental, Infracción e Inadaptación Social, Problemas de Aprendizaje y Trastornos Neuromotores. En el plan del año 2004, se imparten 4 áreas de atención que se mencionan a continuación: Auditiva y de Lenguaje, Intelectual, Motriz y Visual.

Dicha licenciatura se imparte de forma escolarizada en dos turnos, excepto para el área visual que se imparte únicamente en el turno matutino.

 $\mathbb{R}$ 

También la Institución imparte diplomados y estudios de posgrado (especialización y maestría), en el turno vespertino. Aproximadamente se cuenta con una población estudiantil de 1,300 alumnos en ambos turnos.

#### 2.2 Estructura Organizacional

Para el logro de estas actividades la ENE cuenta con la siguiente estructura y funciones:

- Dirección: Planear, dirigir, supervisar y evaluar las actividades del plantel, de acuerdo con los objetivos, las políticas educativas y los lineamientos establecidos por la Dirección General de Educación Normal y Actualización del Magisterio (DGENAM).
- Unidad de Planeación: Planear, programar, dirigir, supervisar y evaluar actividades de planeación y evaluación del plantel, con base en las políticas y lineamientos de la DGENAM.
- Subdirección Académica: Planear, coordinar, supervisar y evaluar las actividades académicas de, investigación, docencia, posgrado, difusión cultural y extensión educativa que se realicen en la institución, con base en las normas y lineamientos establecidos por la DGENAM.
- Subdirección Administrativa: Planear, dirigir, supervisar y evaluar las actividades de administración personal, de los recursos financieros y de los recursos materiales, con base en las disposiciones establecidas por la DGENAM.
- Docencia: Promover, asesorar y coordinar las acciones de Control Escolar, informática Educativa, Psicopedagogía, Prácticas Escolares, Servicio Social y Titulación, así como las relacionadas con el proceso de enseñanzaaprendizaje, considerando las políticas y lineamientos establecidos.
- Difusión Cultural y Extensión Educativa: Promover, asesorar y dirigir el desarrollo de proyectos de difusión cultural y de extensión educativa que preserven los valores, las costumbres y las tradiciones nacionales.
- Investigación: Coordinar, asesorar, supervisar y evaluar el desarrollo de proyectos de investigación educativa conforme a las políticas y lineamientos institucionales.

• División de Estudios de Posgrado: Dirigir, supervisar y evaluar actividades de formación permanente, así como la elaboración de diseños, planeación y desarrollo de Programas de Posgrado.

En la siguiente figura se muestra el organigrama, así como también las actividades que se desarrollan en las áreas y departamentos.
Capítulo 2

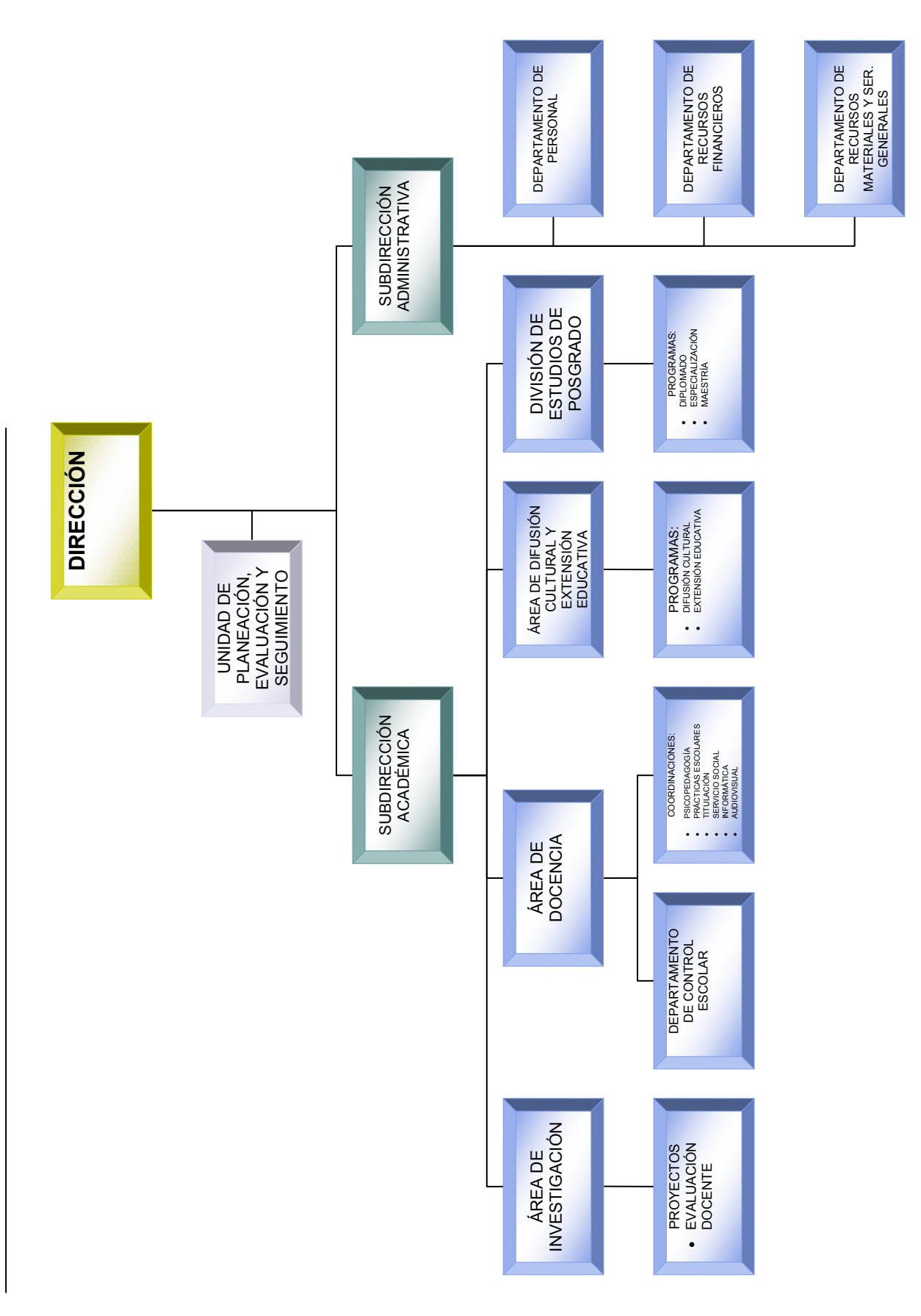

En cada una de las instancias que conforman el organigrama, se realizan tareas administrativas y/o académicas que requieren del uso de las herramientas tecnológicas, pero en cada área o departamento se utilizan diversos métodos para la generación de información, lo que provoca las siguientes desventajas:

- Los procesos son lentos
- Error humano, al tener procesos manuales
- Entornos inadecuados para la toma de decisiones
- Procesos aislados
- Resistencia
- Información no disponible
- Falta de recursos financieros, materiales y humanos

Es por ello que el presente Sistema, se enfocará principalmente al Departamento de Control Escolar, ya que representa una excelente oportunidad para implementar soluciones en sus procesos y para reducir la problemática que se genera constantemente debido a las desventajas mencionadas anteriormente. También se mencionan dos áreas más que actualmente están desarrollando proyectos, pero que también requieren de una transformación, ya que si bien se han realizado intentos para automatizar sus procesos, éstos no han sido suficientes.

#### 2.3 Situación actual

2.3.1 Departamento de Control Escolar, es la instancia que realiza los procesos de inscripción, reinscripción, entrega de calificaciones, listas de asistencia, becas, gestiones de regularización y de titulación, tanto de alumnos como de exalumnos. A continuación se describe brevemente dichos procesos.

- Inscripción de los alumnos de nuevo ingreso, para llevar a cabo esta tarea primero se realiza la revisión de la documentación completa de los alumnos, posteriormente se generan las listas de grupo y actas de evaluación.
- Reinscripción, se verifica que el alumno tenga derecho a reinscripción, de acuerdo a la normatividad de la Institución; esta tarea es para alumnos de

 $\mathbb{R}$ 

2° a 4° año, posteriormente se tiene que elaborar las listas de grupo y actas de evaluación.

- Acreditación: Se realiza el registro de escolaridad por área y grado, se realizan actas de evaluación para alumnos que presentan extraordinarios.
- Regularización: Detección de alumnos irregulares en donde se genera una lista para su publicación, creación de las boletas de regularización y el registro de calificaciones en el Kardex.
- Certificación: Elaboración de la documentación completa de los alumnos egresados y seguimiento de certificados de generación.
- Titulación: Revisión de la documentación completa de los alumnos en proceso de titulación, publicación del calendario de exámenes profesionales.
- Becas: Se realiza la recepción de documentos necesarios para ser acreedores a la beca, además de cumplir con el promedio solicitado, posteriormente se publica la lista de aceptados.
- Posgrado: Se realizan las listas y actas de evaluación, boletas de calificación y Kardex.
- Estadística: Es el concentrado de la información de los alumnos con respecto a los movimientos de inscripción, reinscripción, altas, bajas, edad, sexo y grado.

La mayoría de estos procesos se realizan a través del programa Excel, como lo es la generación de boletas, las listas de asistencia, los promedios tanto individual como grupal; sin embargo en otros procesos, se ha realizado un acercamiento a la automatización por medio del manejador de bases de datos Access. Todas estas actividades son ejecutadas por la jefa y 4 secretarias en cada turno, para atender a una población estudiantil de aproximadamente 1300 alumnos más los egresados. Al contar con poco personal para todas las tareas que se realizan en este departamento, provoca que la entrega de la información se retrase y detenga otros procesos, sin contar los errores de captura. La problemática principal en este departamento, es que la información no esta disponible, ya que se requiere de varios días o meses, según sea el proceso, para la generación de la misma.

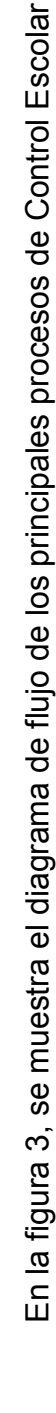

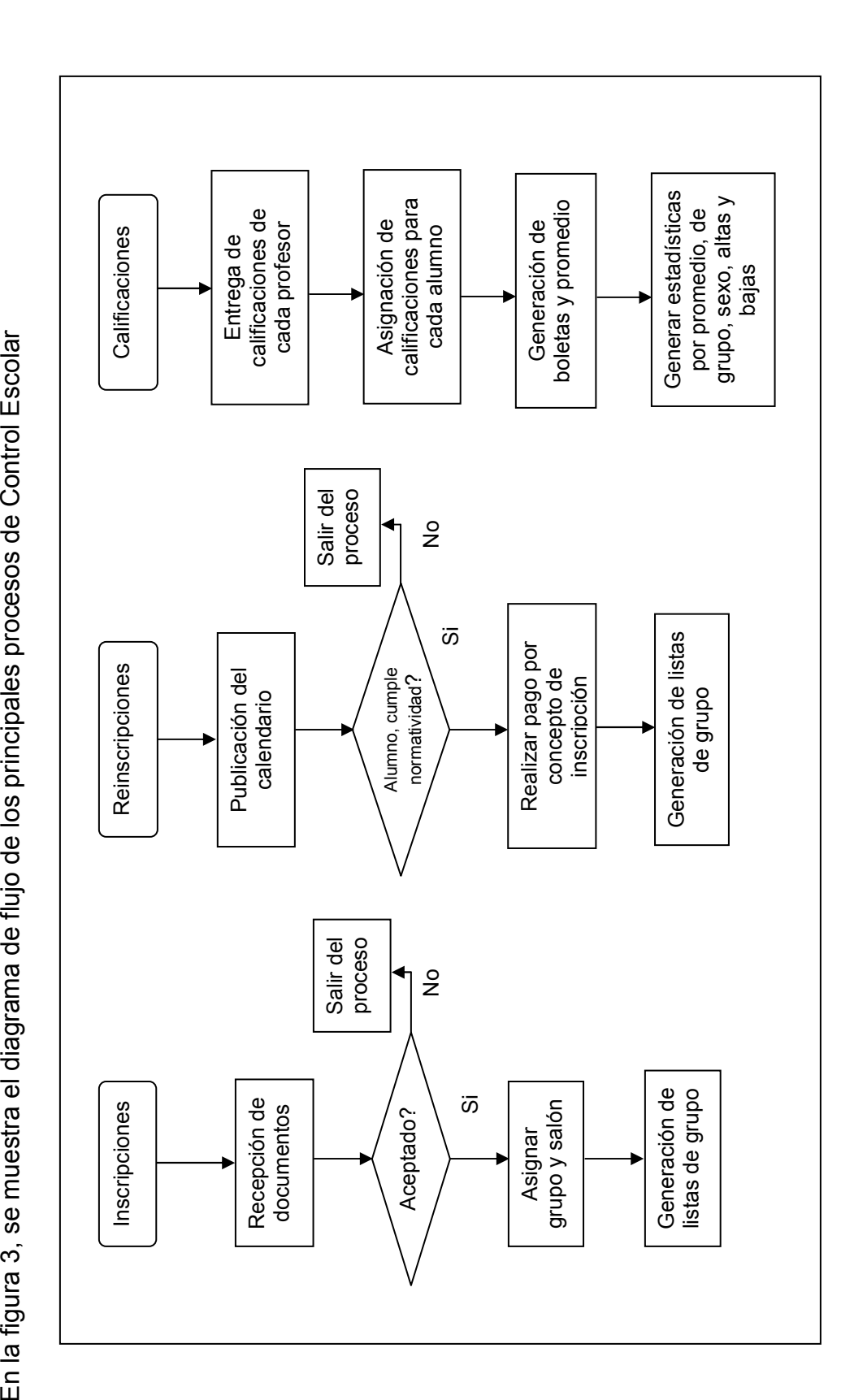

Figura 3. Diagrama de flujo de Control Escolar Figura 3. Diagrama de flujo de Control Escolar

W

2.3.2 Investigación En esta área se está desarrollando desde hace algunos años, el proyecto para la evaluación del desempeño docente, que consiste en la aplicación de un cuestionario de evaluación que es contestado por los alumnos a través de una hoja de respuestas. Cada alumno tiene que evaluar a todos sus profesores que en promedio son siete, con la finalidad de que proporcione información que permita observar las fortalezas y debilidades para elaborar nuevos planes de mejoramiento e innovaciones pedagógicas dentro de la Institución.

Inicialmente consistía en la entrega a los alumnos del cuestionario de preguntas y las hojas de respuestas para cada uno de sus profesores, que en promedio son siete, una vez que se tenían las respuestas, se continuaba con la captura por parte del personal secretarial en el programa de Excel, la captura requería de más de tres meses, ya que si toda la población estudiantil evaluaba a sus profesores, se generaban más de 9000 hojas de respuestas. En esta etapa, se utilizaron muchos recursos materiales como lo es la impresión de los cuestionarios, las hojas de respuestas y el tiempo de captura, pero la problemática principal fue que existió un margen de error considerable, ya que en la captura de respuestas, siempre existió error humano y también que la entrega de resultados era muy alejada al momento de la evaluación, por lo que no se podían tomar decisiones que beneficiaran en el momento al grupo.

Actualmente se ha creado una base de datos en Access, y la evaluación se hace directamente en la computadora de la siguiente manera; los alumnos tienen que asistir por grupo al Aula Virtual la cual se encuentra equipada con 20 computadoras, si el grupo es de más de 20 alumnos (En promedio los grupos son de 30) se tendrá que realizar la evaluación en dos sesiones, lo cual implica que el grupo pierda clases. En esta etapa se ha optimizado en cuanto a recursos materiales, ya que se elimino la impresión de cuestionarios y hojas de respuestas, pero la manipulación de la información todavía faltan métodos adecuados para su funcionalidad.

2.3.3 Coordinación de Psicopedagogía. Realiza desde el año 2001 un proyecto para el seguimiento de los egresados. Su objetivo es obtener información de lo que ha sucedido con ellos en su actividad profesional, las dificultades encontradas y los indicadores que expliquen las razones por las que no se da la

inserción a un desempeño laboral vinculado a su formación<sup>1</sup>. Para ejecutar este proyecto, se diseño un instrumento para ser aplicado a los egresados, los cuales fueron contactados vía telefónica o en las instituciones de educación especial, después de que se aplicaron los instrumentos, se creo una base de datos en Access para la captura de los mismos y la generación de información que proporcionara resultados del desempeño laboral, identificar el índice de titulación, los que no están ejerciendo y también la recopilación de las opiniones sobre la formación recibida en la ENE de los egresados.

Este proyecto se lleva a cabo por un profesor y es apoyado por los alumnos que realizan el servicio social. Nuevamente nos enfrentamos a la problemática de métodos inadecuados para la generación de información, ya que también se requiere de varios meses para obtener resultados, los cuales han sido de gran importancia para la ENE. Actualmente el proyecto se encuentra en una nueva etapa, la cual implica mantener comunicación y seguimiento con los egresados. Es por ello que surge la necesidad de la creación de una sección en el sistema Web que contenga un formulario que alimente una base de datos con los siguientes campos: nombre, domicilio, generación, especialidad, lugar de trabajo, teléfono de casa y trabajo, correo electrónico y también un campo para la captura de sugerencias, opiniones y comentarios, misma que servirá para enviar a los egresados invitaciones de actualizaciones, maestrías, diplomados y conferencias. Finalmente para este proyecto es necesario un espacio que contenga información general sobre artículos de educación especial y específica para cada una de las áreas de atención.

#### 2.4 Propuesta de solución.

La Coordinación de Informática Educativa es la instancia encargada de desarrollar el proyecto para lo cual se propone un sistema Web que automatice y que sea capaz de gestionar toda la información generada en las áreas mencionadas, principalmente deberá proporcionar una reducción significativa en tiempo, recursos materiales, financieros y humanos, que la información generada se presente de manera casi inmediata y libre de errores que este disponible las 24 horas del día y todo el tiempo para el interesado, que se mantenga la confidencialidad de los resultados y que solamente sea proporcionada la

 $\overline{a}$ <sup>1</sup> JAQUEZ BERMÚDEZ Jorge E. Seguimiento de egresados de la ENE. México, D. F. 2005

 $\mathbb{R}$ 

información a las personas autorizadas para el buen desempeño y funcionamiento de la Institución. Este sistema deberá formar parte de la página Web de la Institución, la cual expresa toda la actividad académica que se genera en la ENE así como también información general e institucional.

A continuación se muestra en la figura 4, el diagrama de flujo del sistema Web para el Departamento de Control Escolar.

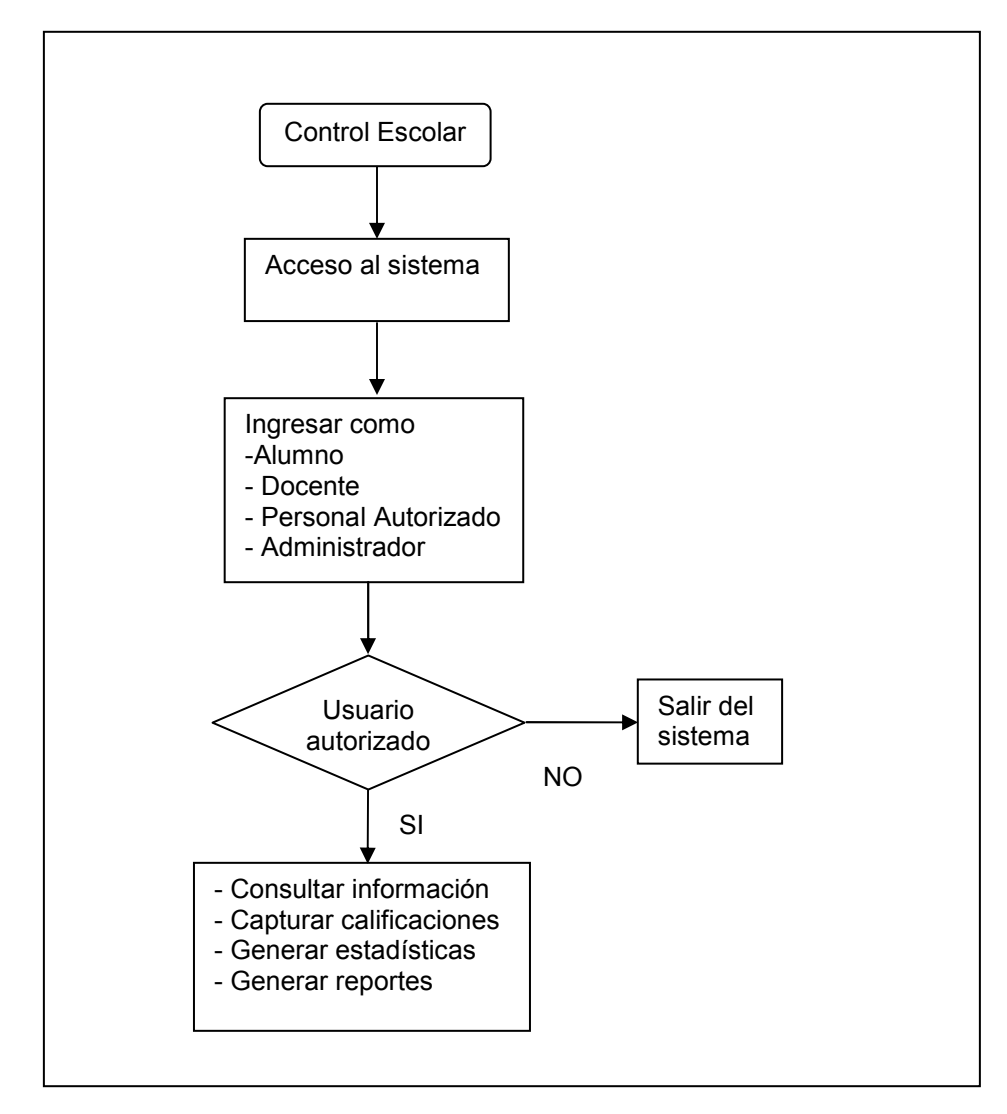

Figura 4. Diagrama de flujo del Sistema Web para Control Escolar

Para llevar a cabo dicho proyecto la ENE cuenta con la siguiente infraestructura de cómputo:

- Servidor HP, con sistema operativo LINUX
- Dos centros de cómputo, equipados con 20 y 25 computadoras
- Conexión a Internet
- Red local

 $\mathbb{R}$ 

- Windows 98. 2000 y XP
- Dreamweaver MX
- Para la creación de las bases de datos, se utilizará software libre (MySQL)
- Servidor Apache-Tomcat

Ya que la Institución cuenta con los recursos necesarios, resulta viable la elaboración del Sistema Web, intentando abordar un acercamiento formal a las bondades que el uso de las nuevas tecnologías en informática y comunicación pueden ofrecer, ampliando los horizontes que nuestros alumnos, docentes y egresados tengan y que se refleje en un mejor desempeño profesional.

Con la información presentada de la estructura y procesos de la ENE, en el siguiente capitulo se realizará el análisis del sistema a través de la metodología de UML, la cual es una herramienta que facilita el modelado de un sistema.

# Capítulo 3 Análisis del Sistema

 $\mathbb{R}$ 

 En el capítulo anterior se detecto la problemática de la ENE y la necesidad de la creación de un Sistema Web que automatice los procesos citados, para esto es necesario realizar un análisis de la información y de los procesos para obtener un diseño confiable del sistema, y que su implementación sea rápida y adecuada.

El análisis, se realizará con ayuda de UML, el cual es una metodología estándar que sirve para especificar, construir, visualizar y documentar los artefactos de un sistema de software orientado a objetos.

A continuación se describe el análisis del Sistema de Gestión de la Escuela Normal de Especialización, ya que es necesario estudiar los requisitos y características del sistema.

#### 3.1 Análisis de la información

El Lenguaje Unificado de Modelado (Unified Modeling Lenguaje, UML) es un lenguaje para la conceptualización diseño e implementación de un sistema orientado a objetos, ya que actualmente la mayoría de los sistemas se enfocan hacía esa metodología. UML es una herramienta que facilita la creación de un sistema, ya que es muy independiente de los lenguajes de programación y de las plataformas de hardware. El objetivo de éste lenguaje, es que el diseño de un sistema sea entendible para todo tipo de usuarios (programadores, jefes de proyecto, analistas, usuarios finales) para su reproducción, seguimiento, mantenimiento o consulta.

Existen nueve diagramas para la representación gráfica de los elementos que conforman un sistema y que a continuación se mencionan:

- Diagramas de Casos de Uso para modelar los procesos.
- Diagramas de Secuencia para modelar el paso de mensajes entre objetos.
- Diagramas de Colaboración para modelar interacciones entre objetos.
- Diagramas de Estado para modelar el comportamiento de los objetos en el sistema.
- Diagramas de Actividad para modelar el comportamiento de los Casos de Uso, objetos u operaciones.
- Diagramas de Clases para modelar la estructura estática de las clases en el sistema.
- Diagramas de Objetos para modelar la estructura estática de los objetos en el sistema.
- Diagramas de Componentes para modelar componentes.
- Diagramas de Implementación para modelar la distribución del sistema.

Estos son los diagramas más comunes en UML, pero no implica que se tengan que utilizar todos, ya que se pueden combinar o simplemente utilizar algunos.

#### 3.2 Funciones del sistema.

El análisis del Sistema de Gestión de la ENE se realizará a través de los diagramas de casos de uso y los diagramas de secuencia, debido a que son suficientes para modelar nuestro sistema. A continuación se mencionan las características que deberá tener el sistema y posteriormente se realizará el análisis con los diagramas UML mencionados.

En base a la problemática ya mencionada, se requiere de un sistema Web que realice las siguientes tareas:

- Consulta de información general
- Consulta de calificaciones
- Captura de calificaciones
- Generar listas de grupo y listas de evaluación
- Generar reportes
- Generar estadísticas de promedio por grupo, grado, edad, sexo y área
- Realizar altas bajas y cambios de alumnos
- Iniciar sesión
- Validar usuario
- Árbol de seguridad
- Módulo de administración del sistema

En la tabla 1 se describen los actores que participan en el sistema.

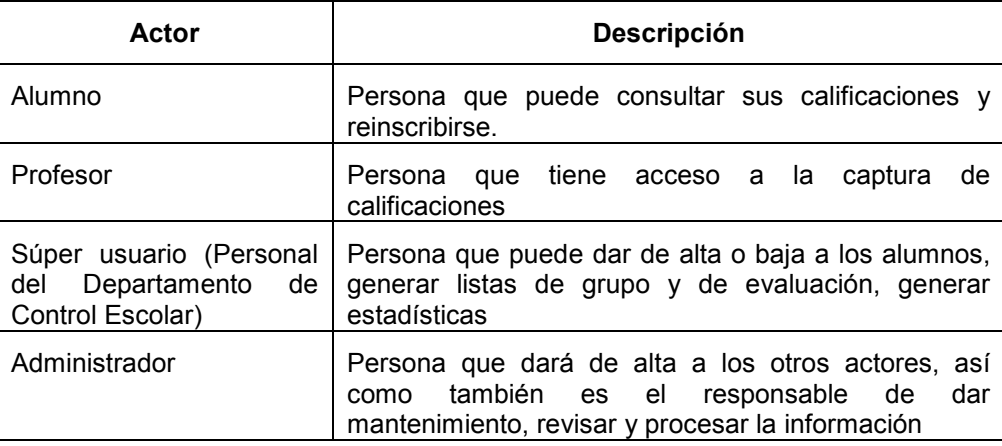

#### Tabla 1. Actores

#### 3.3 Diagramas de casos de uso.

Los diagramas de casos de uso se emplean para visualizar el comportamiento de un sistema, un subsistema o una clase. A través de estos diagramas se modela el contexto y los requisitos del sistema.

Normalmente, un diagrama de casos de uso contiene los siguientes elementos:

- Casos de uso.
- Actores.
- Relaciones de dependencia, generalización y asociación.

Un rectángulo es el contexto del sistema, cualquier cosa que esté en el interior del rectángulo es una parte del sistema que se desarrolla. En el exterior del rectángulo vemos a los actores que actúan sobre le sistema. Los actores son entidades externas al sistema que proporcionan los estímulos al mismo. Normalmente son seres humanos, pero también pueden ser otros sistemas. Dentro del rectángulo de contexto se encuentran los casos de uso que son representados por óvalos con un nombre en su interior y finalmente las líneas que conectan a los actores con los casos de uso; como puede apreciarse en la figura 5.

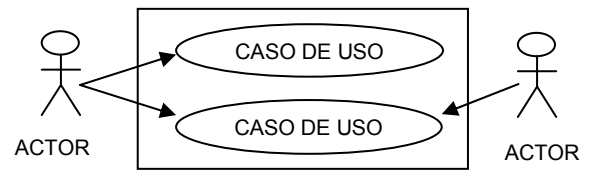

Figura 5. Diagrama de casos de uso

 $\mathbb{I}$ 

En la figura 6 se muestra el diagrama de casos de uso general, y de ahí se realizarán los subcasos de uso.

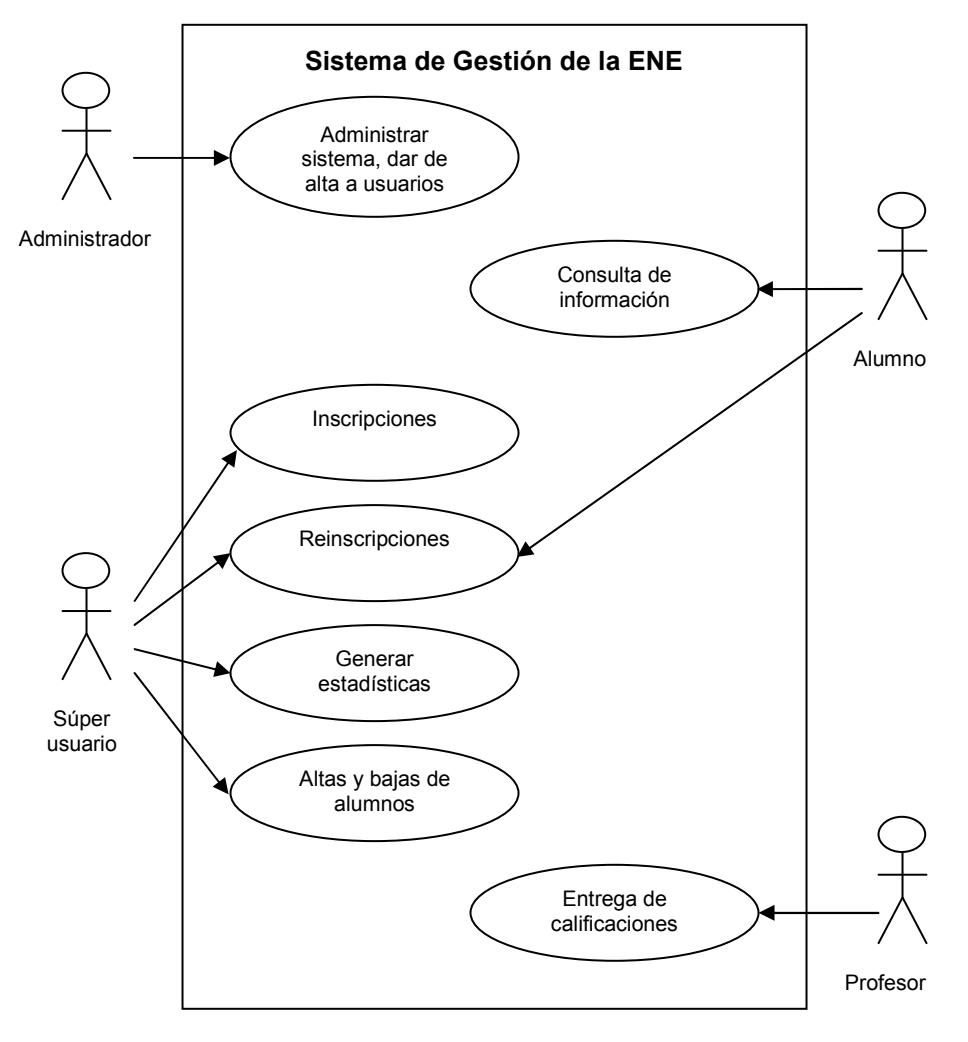

Figura 6. Casos de uso del sistema de gestión de la ENE

 $\begin{array}{c} \hline \end{array}$ 

Subcasos de uso: Administración de usuarios.

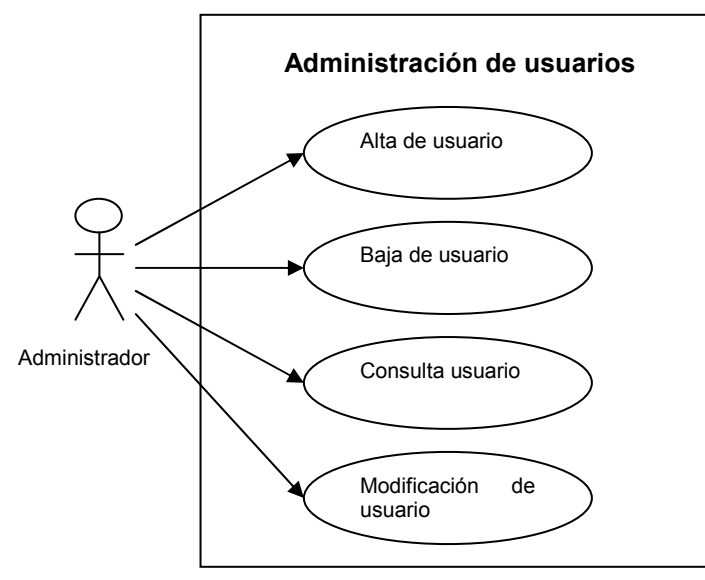

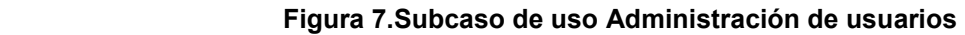

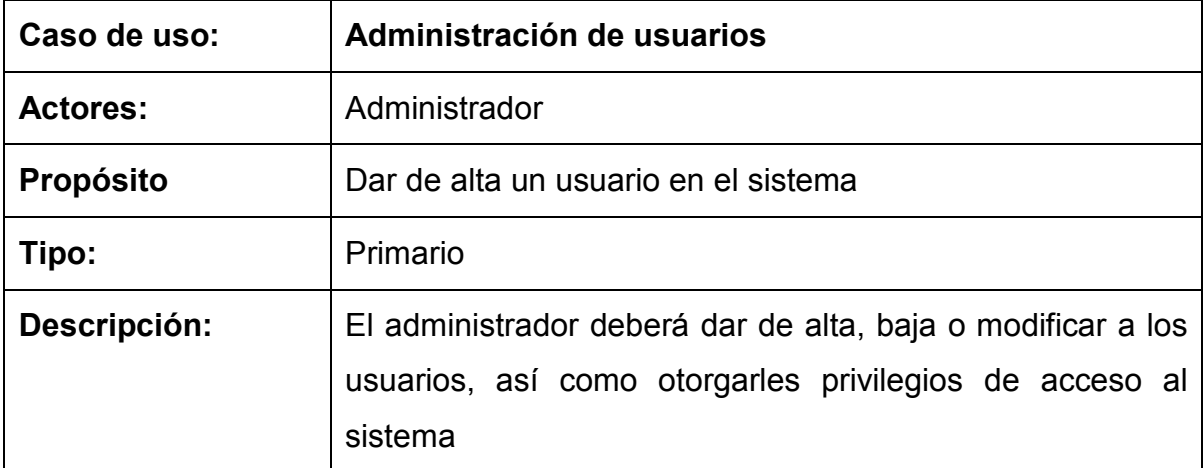

#### Curso de eventos: Administración de usuarios

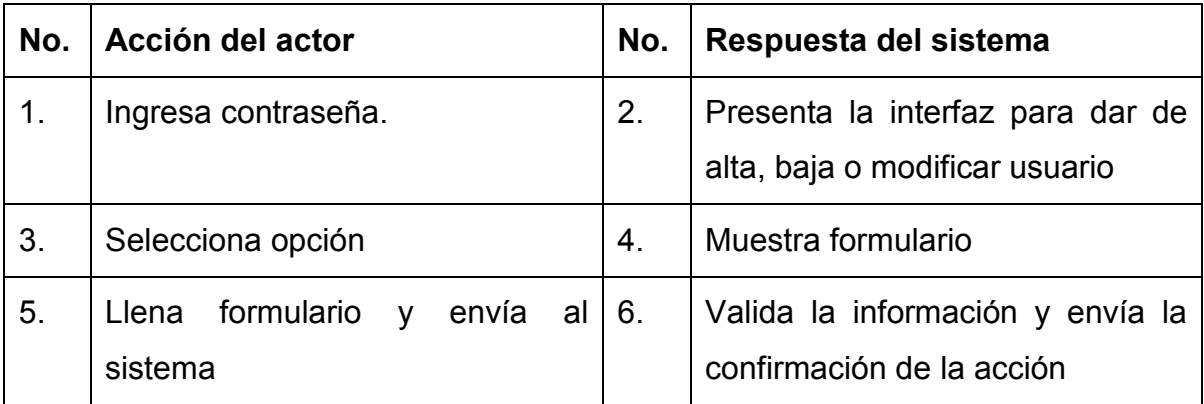

#### Subcaso de uso: Inscripciones

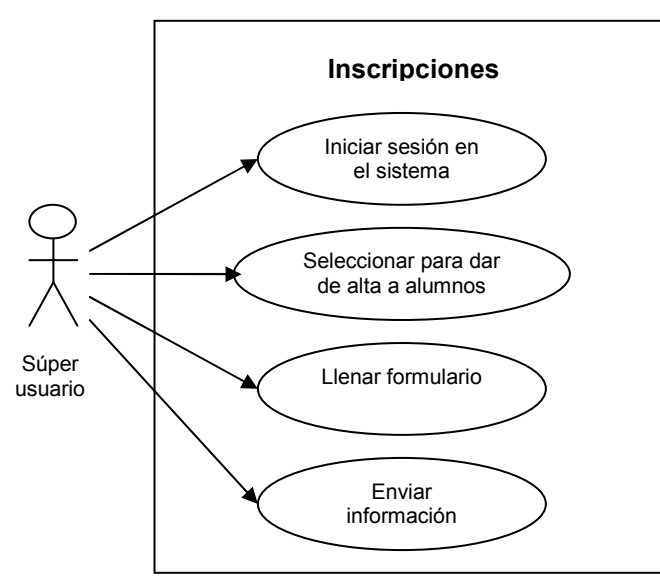

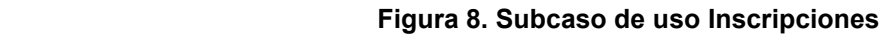

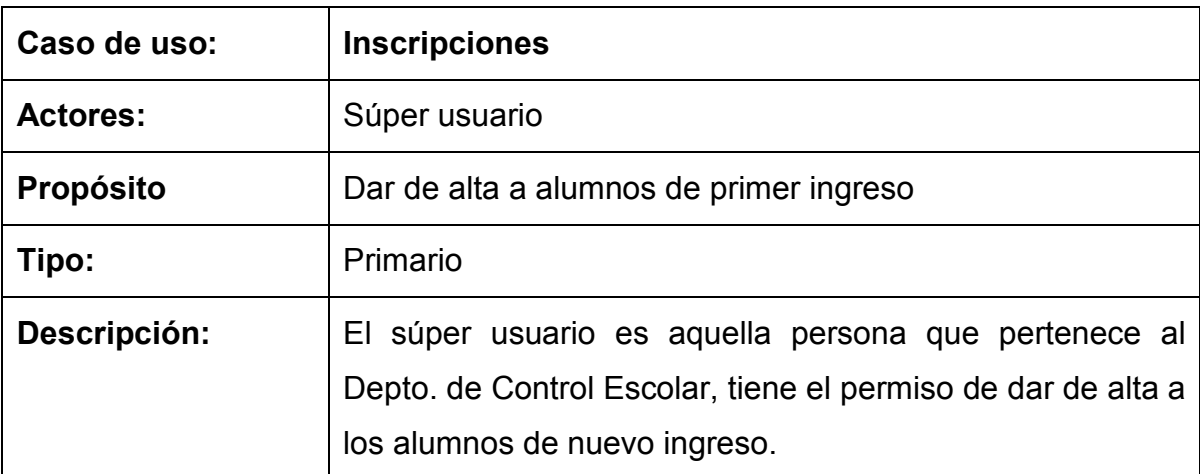

# Curso de eventos: Inscripciones

 $\begin{array}{c} \hline \end{array}$ 

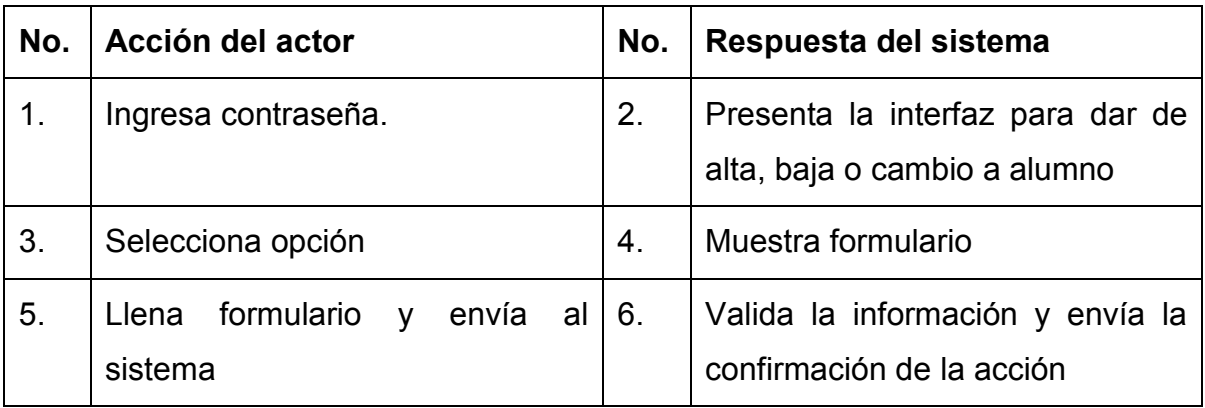

 $\begin{array}{c} \hline \end{array}$ 

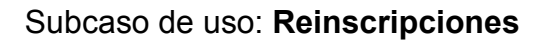

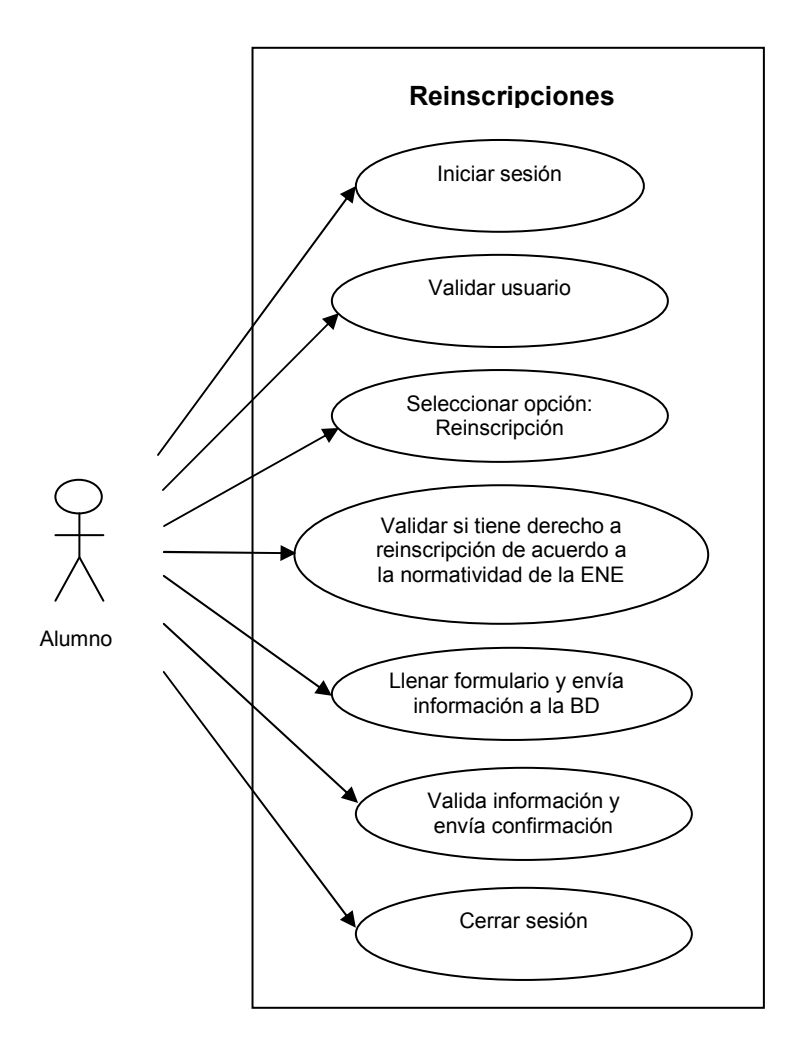

Figura 9. Subcaso de uso Reinscripciones

 $\mathbb{R}$ 

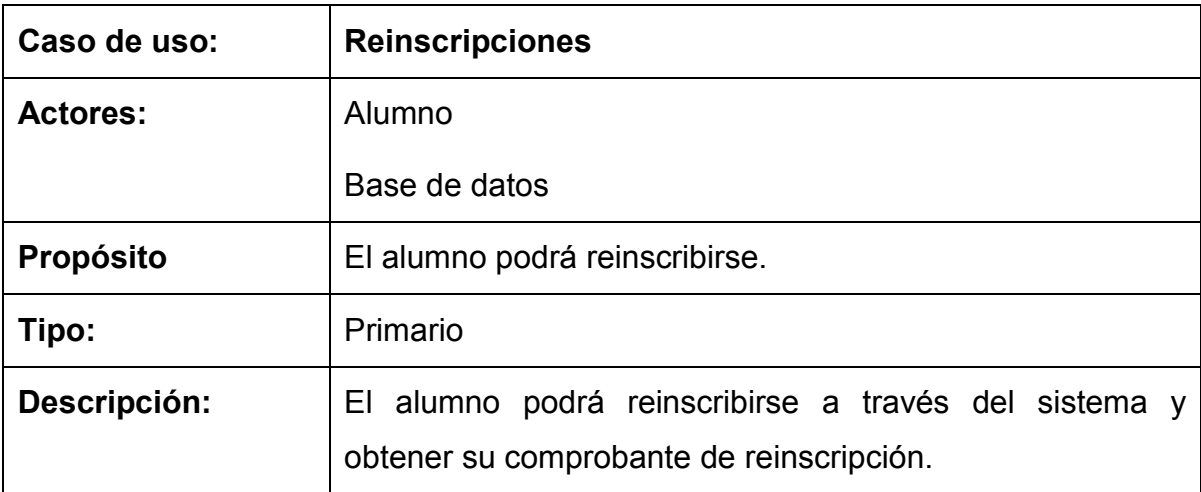

# Curso de eventos: Reinscripción

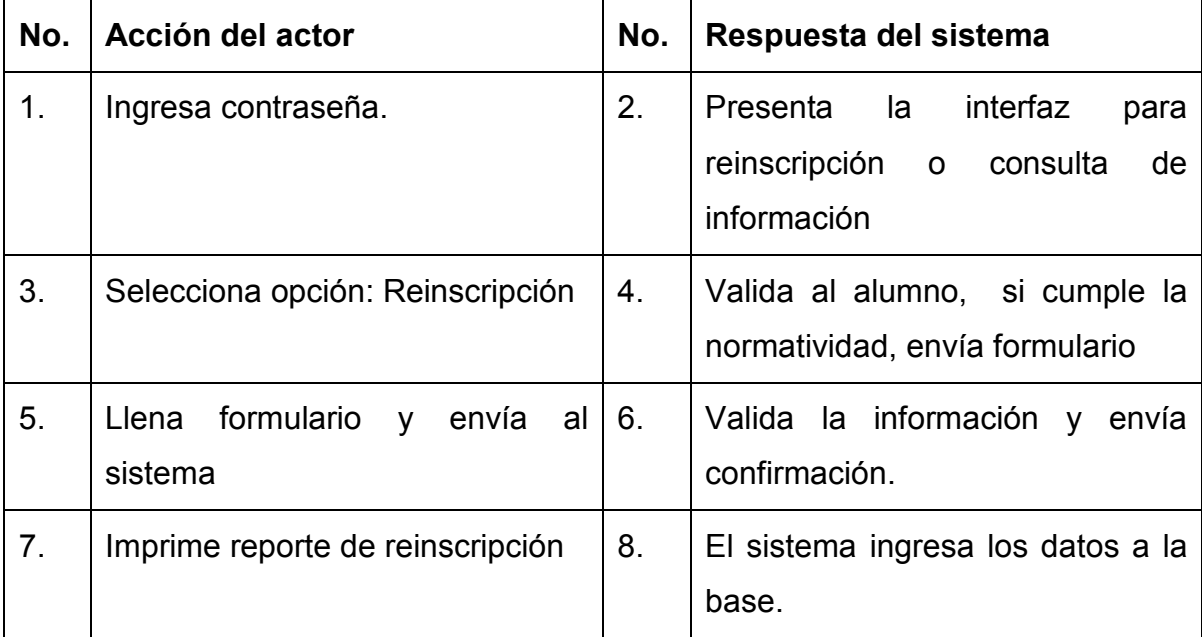

 $\begin{array}{c} \hline \end{array}$ 

#### Subcaso de uso: Consulta de información

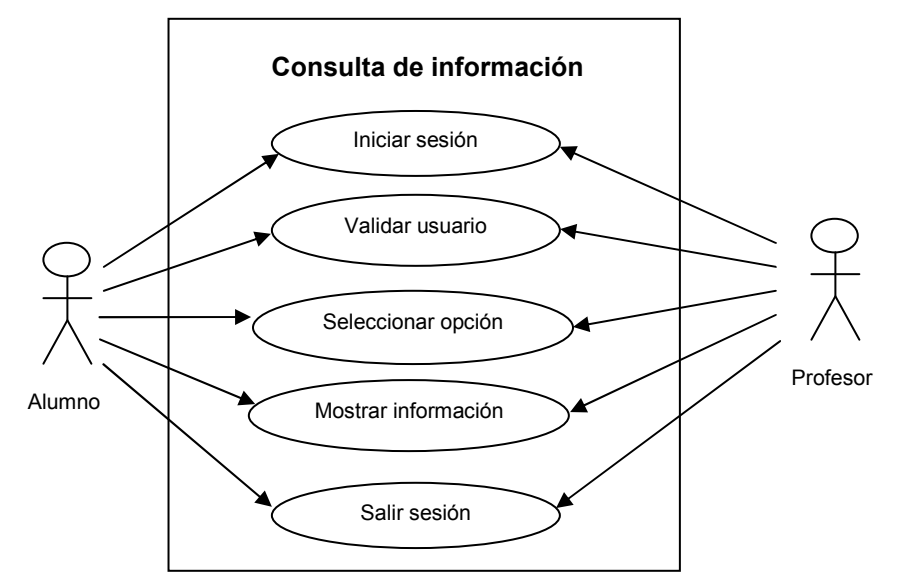

Figura 10. Subcaso de uso Consulta de información

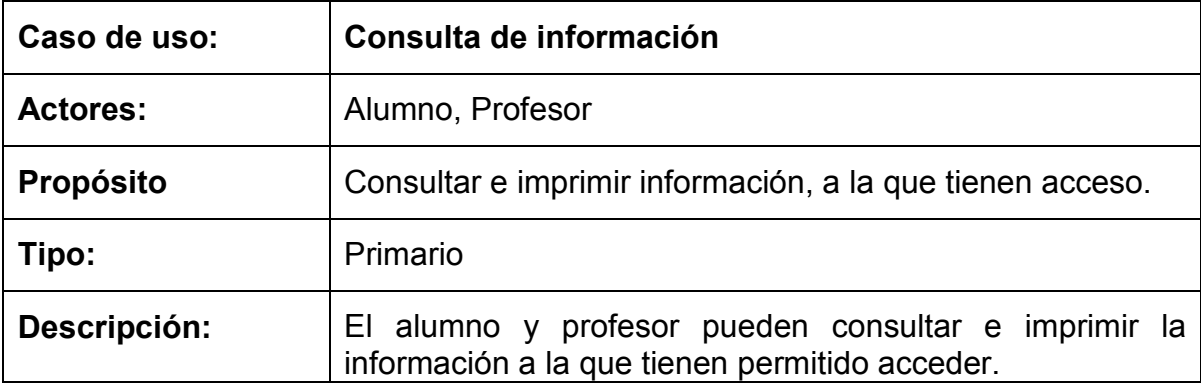

#### Curso de eventos: Consulta de información.

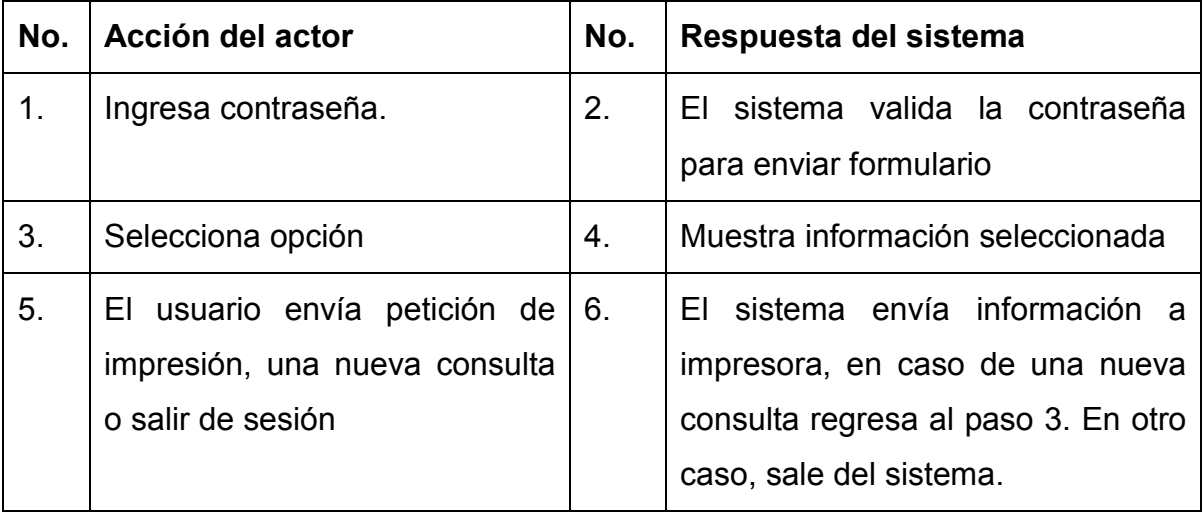

 $\mathbb{R}$ 

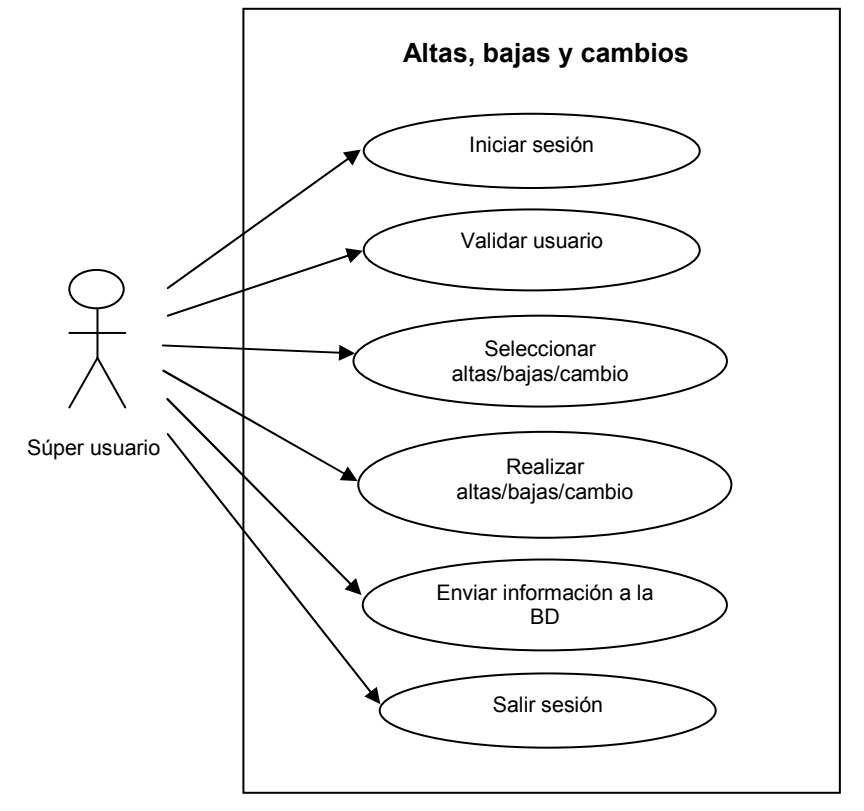

# Subcaso de uso: Altas, bajas y cambios de Alumnos

Figura 11. Subcaso de uso Altas, bajas y cambios de alumnos

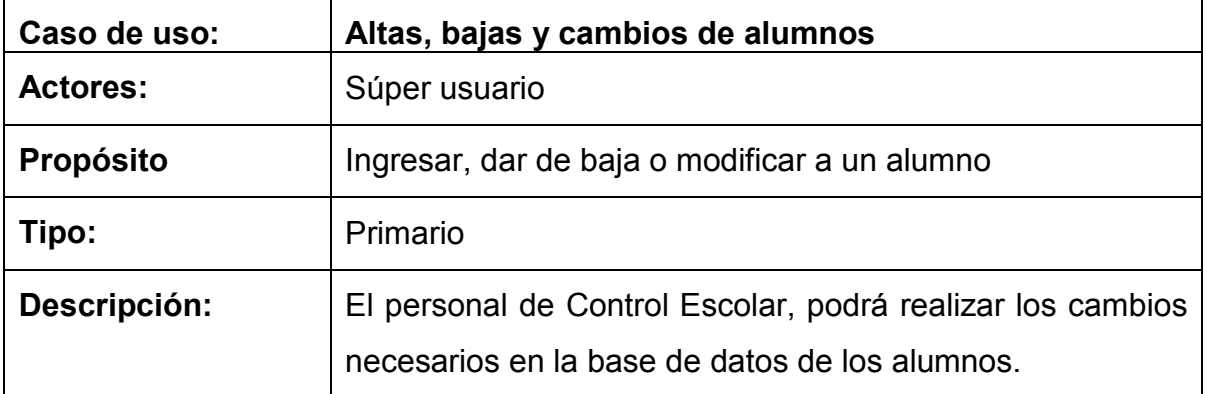

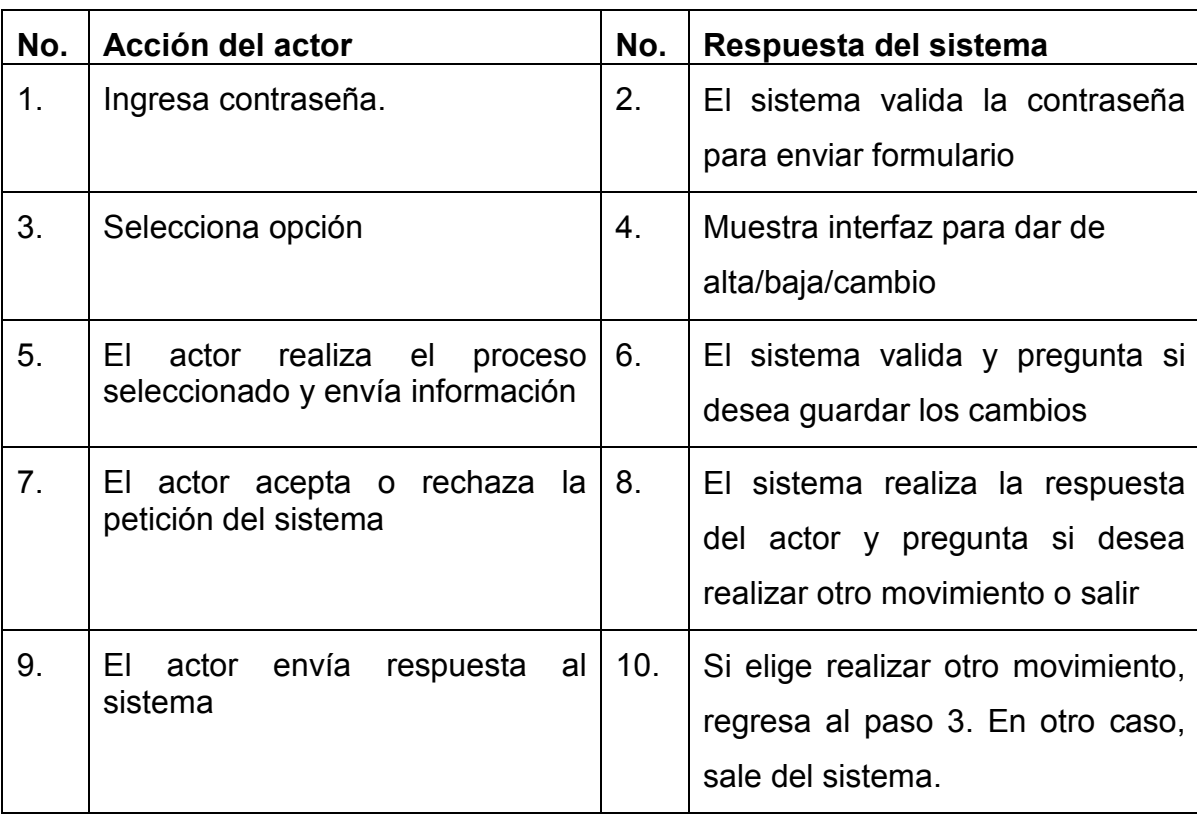

Curso de eventos: Altas, bajas y cambios de Alumnos.

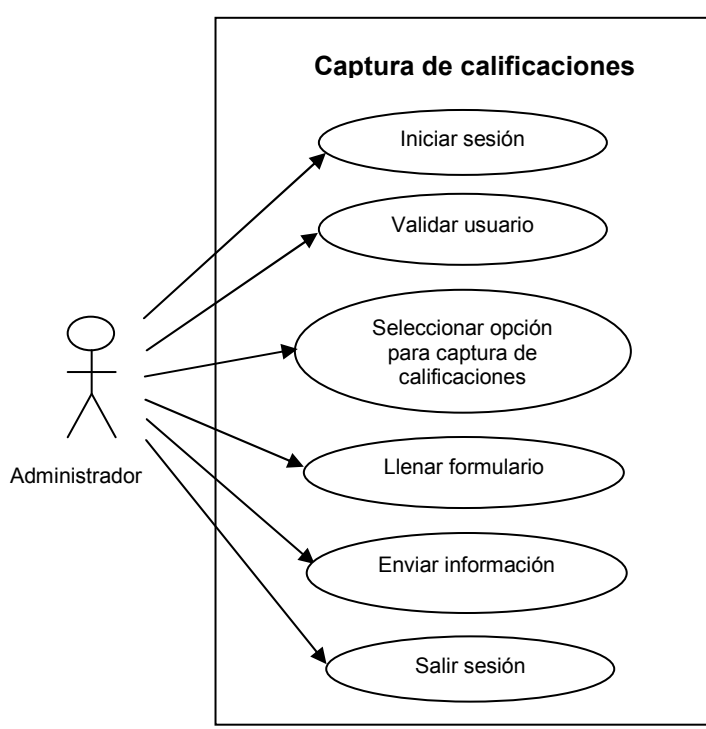

#### Subcaso de uso: Captura de calificaciones

Figura 12. Captura de calificaciones

| Caso de uso:     | <b>Estadísticas</b>                                                                                               |
|------------------|----------------------------------------------------------------------------------------------------|
| <b>Actores:</b>  | Profesor                                                                                                    |
| <b>Propósito</b> | Captura de calificaciones                                                                                         |
| Tipo:            | Primario                                                                                                    |
| Descripción:     | El Profesor será el responsable de<br>asignar<br>las<br>calificaciones a los alumnos en las materias que imparte. |

#### Curso de eventos: Captura de calificaciones.

 $\begin{array}{c} \hline \end{array}$ 

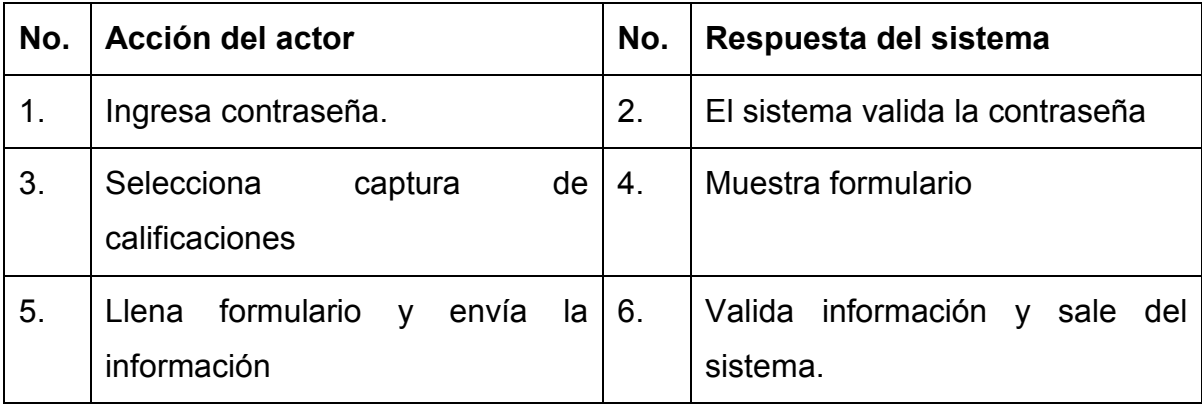

#### Subcaso de uso: Estadísticas

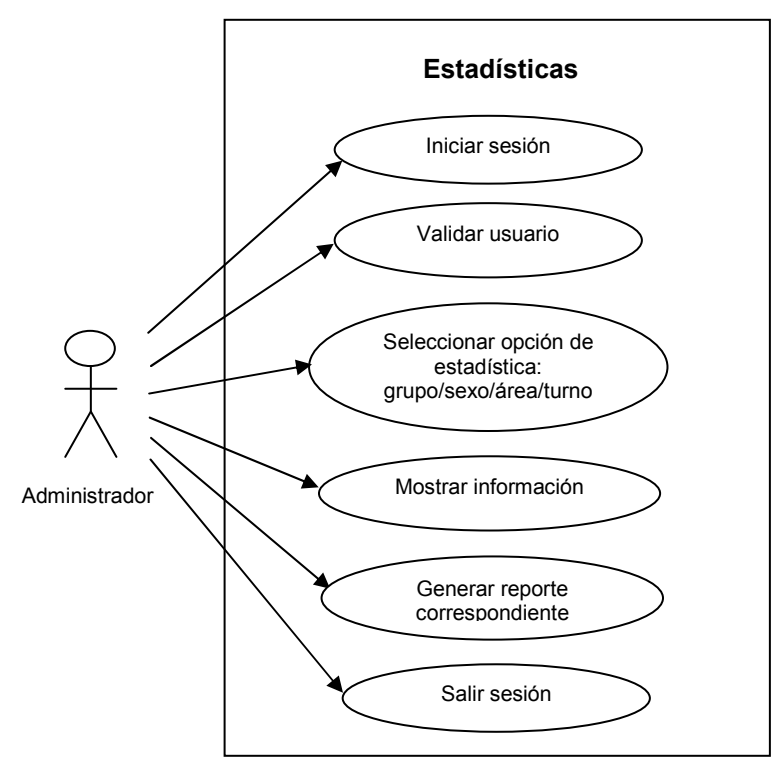

Figura 13. Subcaso de uso Estadísticas

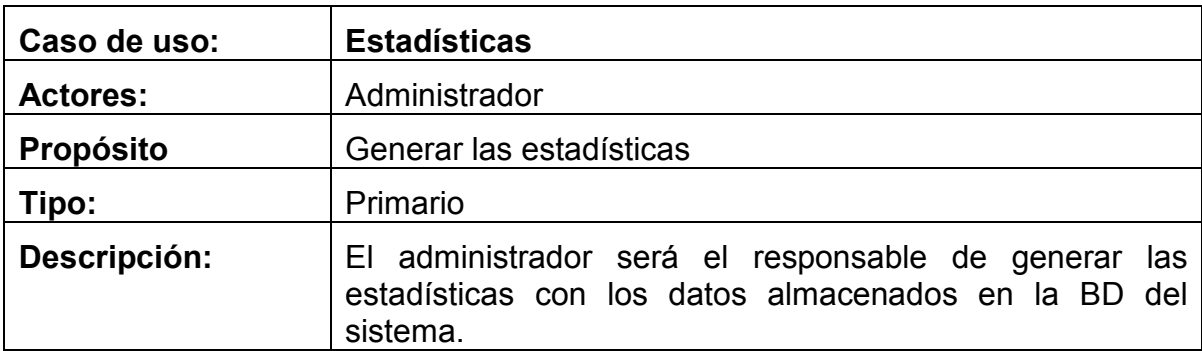

### Curso de eventos: Estadísticas.

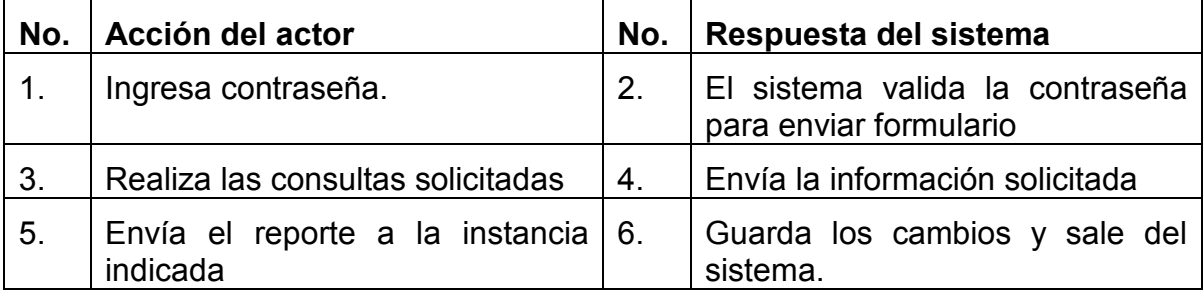

#### 3.4 Diagramas de secuencia.

Un diagrama de Secuencia muestra una interacción ordenada según la secuencia temporal de eventos. En particular, muestra los objetos participantes en la interacción y los mensajes que intercambian ordenados según su secuencia en el tiempo. El eje vertical representa el tiempo, y en el eje horizontal se colocan los objetos y actores participantes en la interacción, sin un orden prefijado. Cada objeto o actor tiene una línea vertical, y los mensajes se representan mediante flechas entre los distintos objetos. El tiempo fluye de arriba abajo. Se pueden colocar etiquetas (como restricciones de tiempo, descripciones de acciones, etc.) bien en el margen izquierdo o bien junto a las transiciones o activaciones a las que se refieren, como puede observarse en la figura 14.

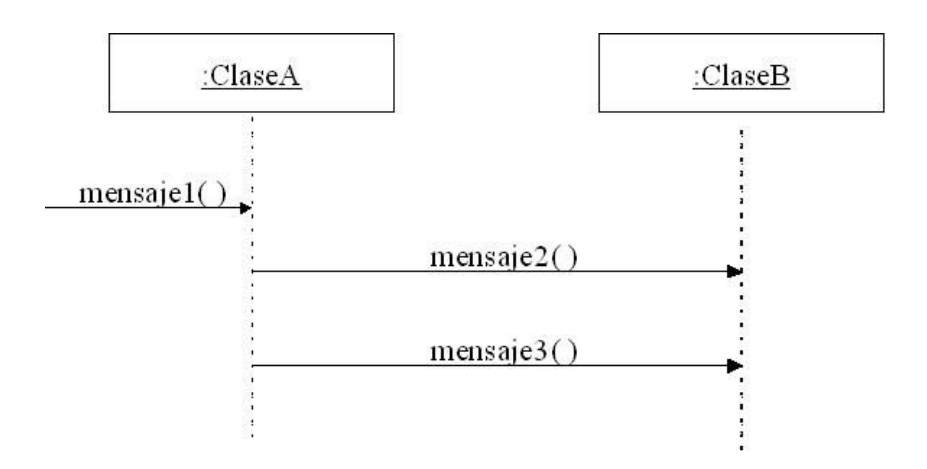

Figura 14. Diagrama de secuencia

A continuación se describen los siguientes diagramas de secuencia:

- Administración de usuarios
- Inscripciones
- Reinscripciones
- Consulta de información
- Altas, bajas, cambios de alumnos
- Captura de calificaciones
- **Estadísticas**

 $\mathbb{I}$ 

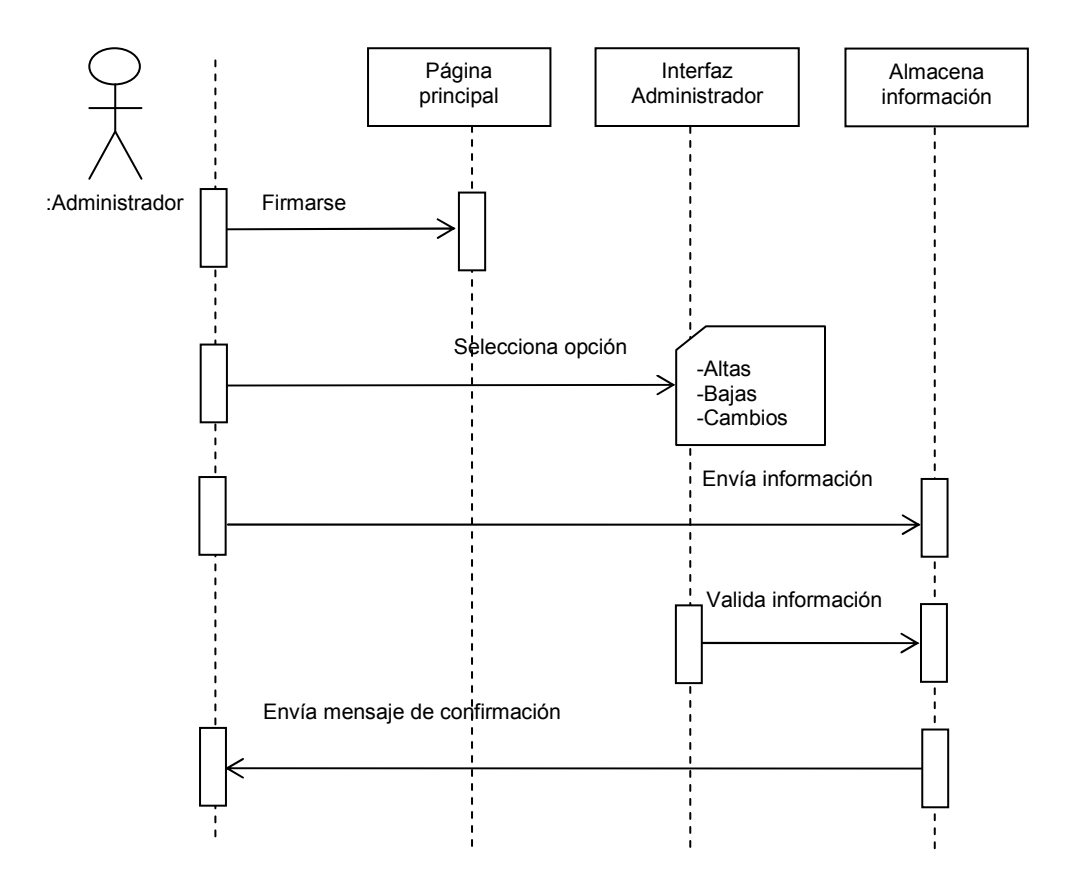

Figura 15.Diagrama de secuencia Administración de usuarios

La secuencia inicia cuando el administrador se loguea para entrar al sistema, si es correcto puede seleccionar una opción y la envía a la base de datos, la base valida la información y envía mensaje de confirmación.

 $\mathbb{R}$ 

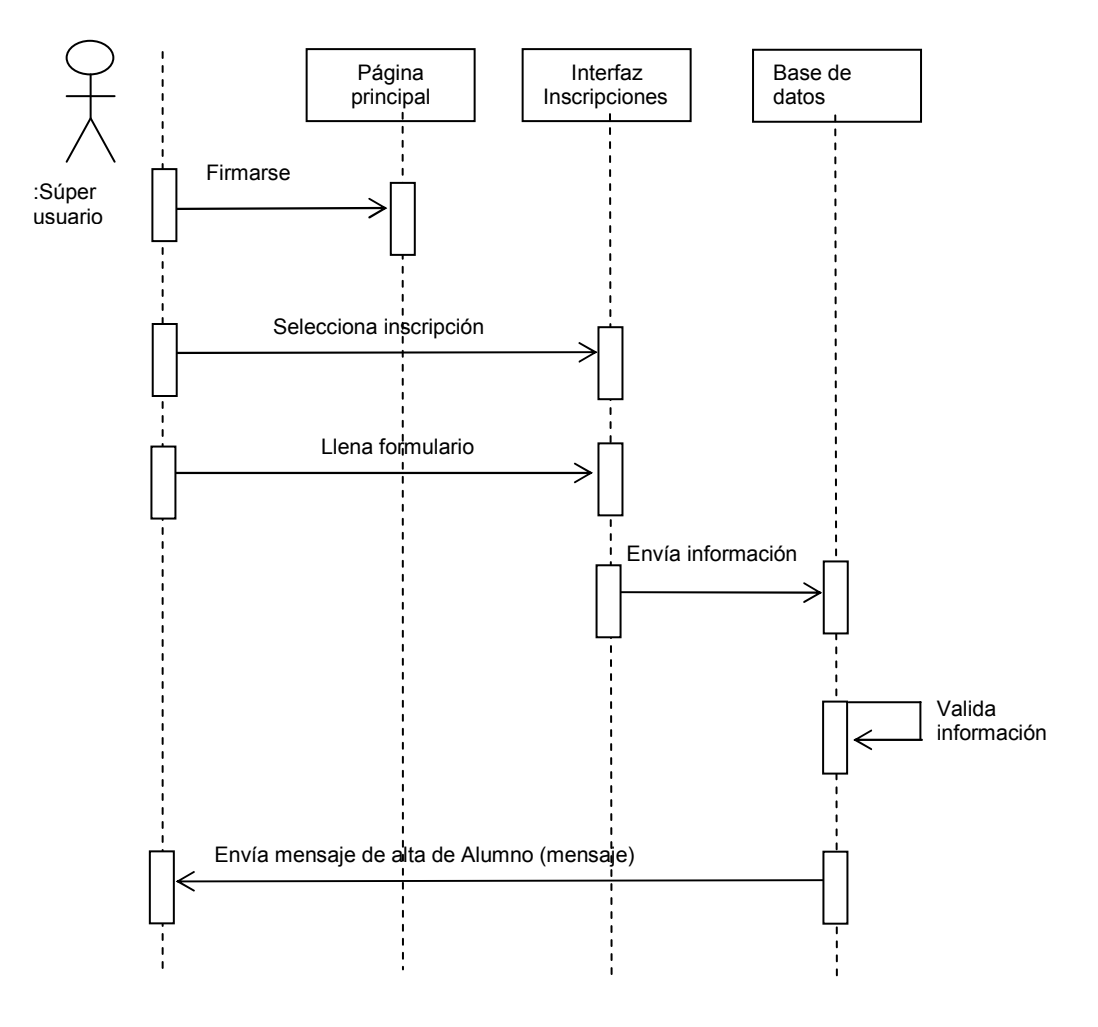

Figura 16. Diagrama de secuencia Inscripciones

La secuencia inicia cuando el Súper usuario se loguea, selecciona la opción de inscripción y se muestra el formulario correspondiente, se captura la información y se envía a la base de datos, la cual si es valida, envía mensaje de alta del alumno.

 $\mathbb{I}$ 

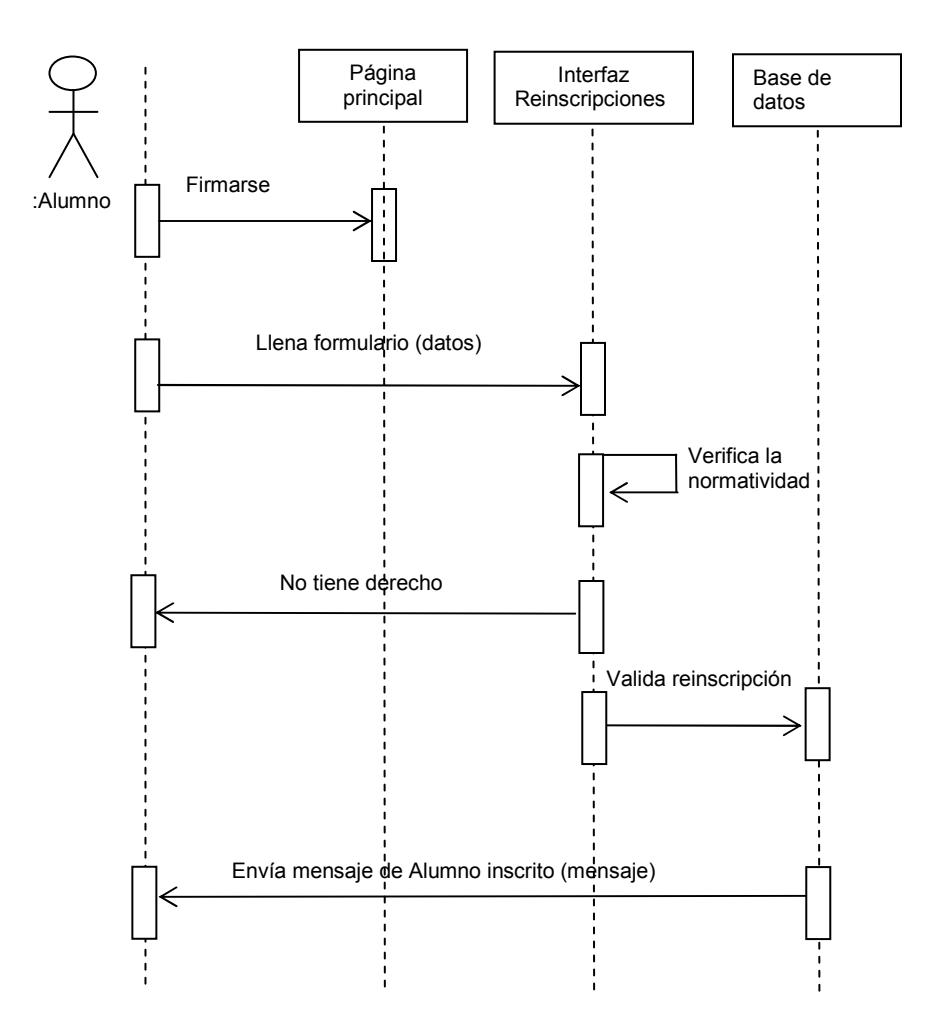

Figura 17. Diagrama de secuencia Reinscripciones

La secuencia inicia cuando el alumno se loguea en el sistema, selecciona la opción de reinscripción, llena el formulario y envía a la base de datos, posteriormente se valida la información. Si no cumple con la normatividad de la ENE, sale del sistema, en otro caso envía mensaje de que el alumno ha quedado inscrito.

 $\mathbb{R}^2$ 

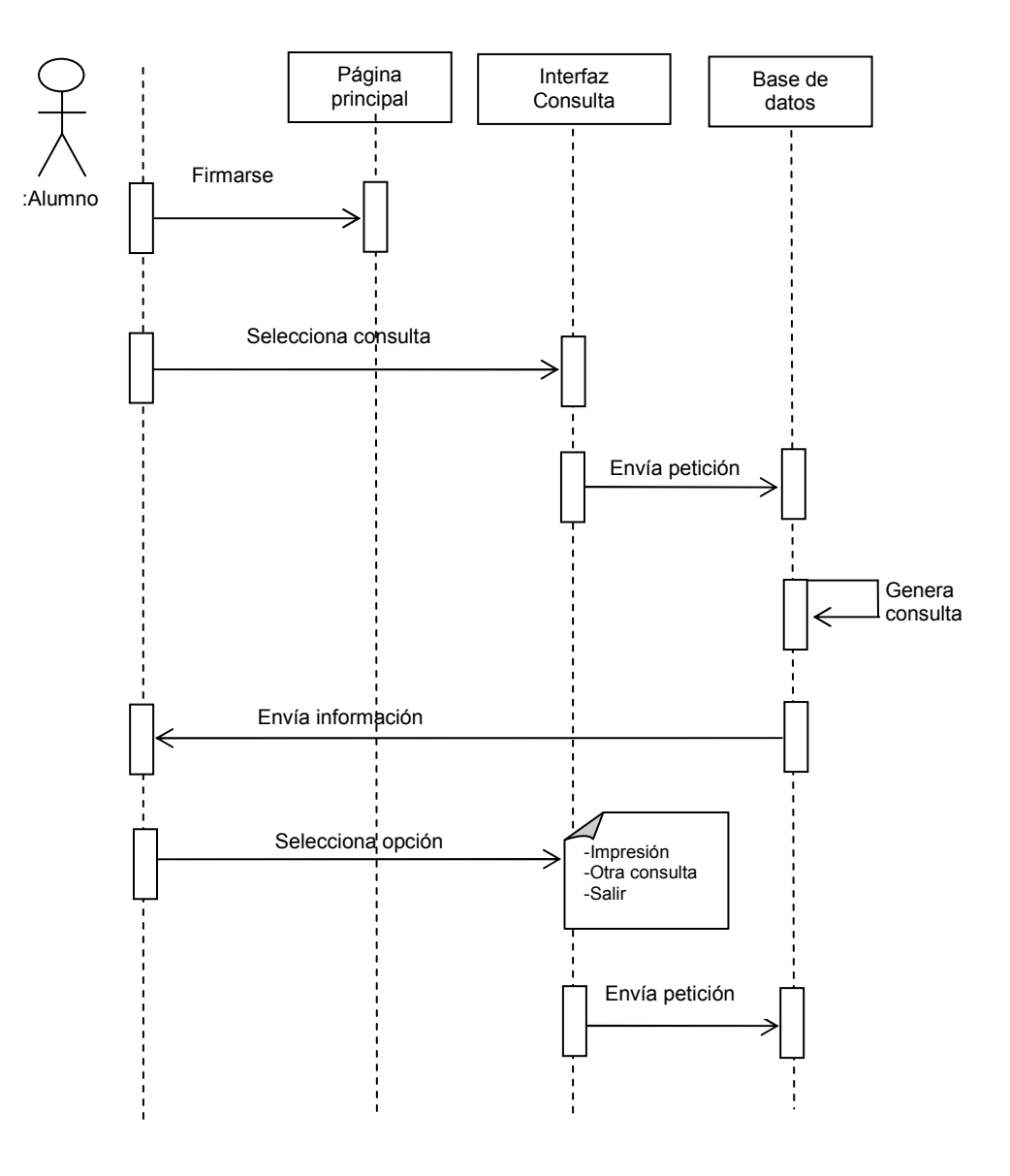

Figura 18. Diagrama de secuencia Consulta de información.

La secuencia inicia cuando el alumno se loguea en el sistema, después selecciona el tipo de consulta y envía su petición; el sistema genera la consulta y la envía al alumno, el cual tiene la posibilidad de imprimir la información generada o realizar una nueva consulta.

 $\mathbb{I}$ 

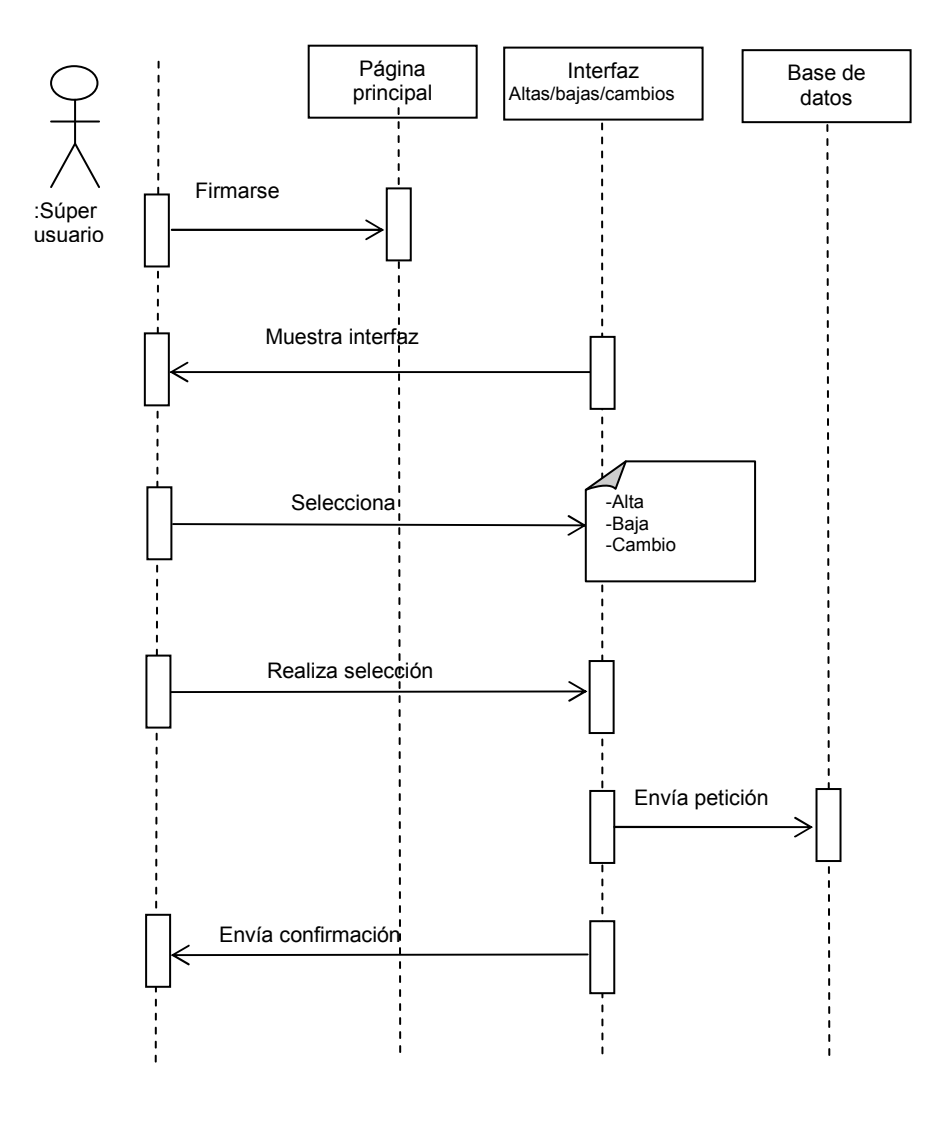

Figura 19. Diagrama de secuencia Altas, bajas y cambios de Alumno.

La secuencia inicia cuando el Súper usuario se loguea para entrar al sistema, después se muestra la interfaz en donde puede seleccionar dar de alta, baja o cambio. Una vez seleccionada la opción se muestra el formulario correspondiente y se envía a la base de datos, finalmente se envía mensaje de confirmación.

58

 $\mathbb{I}$ 

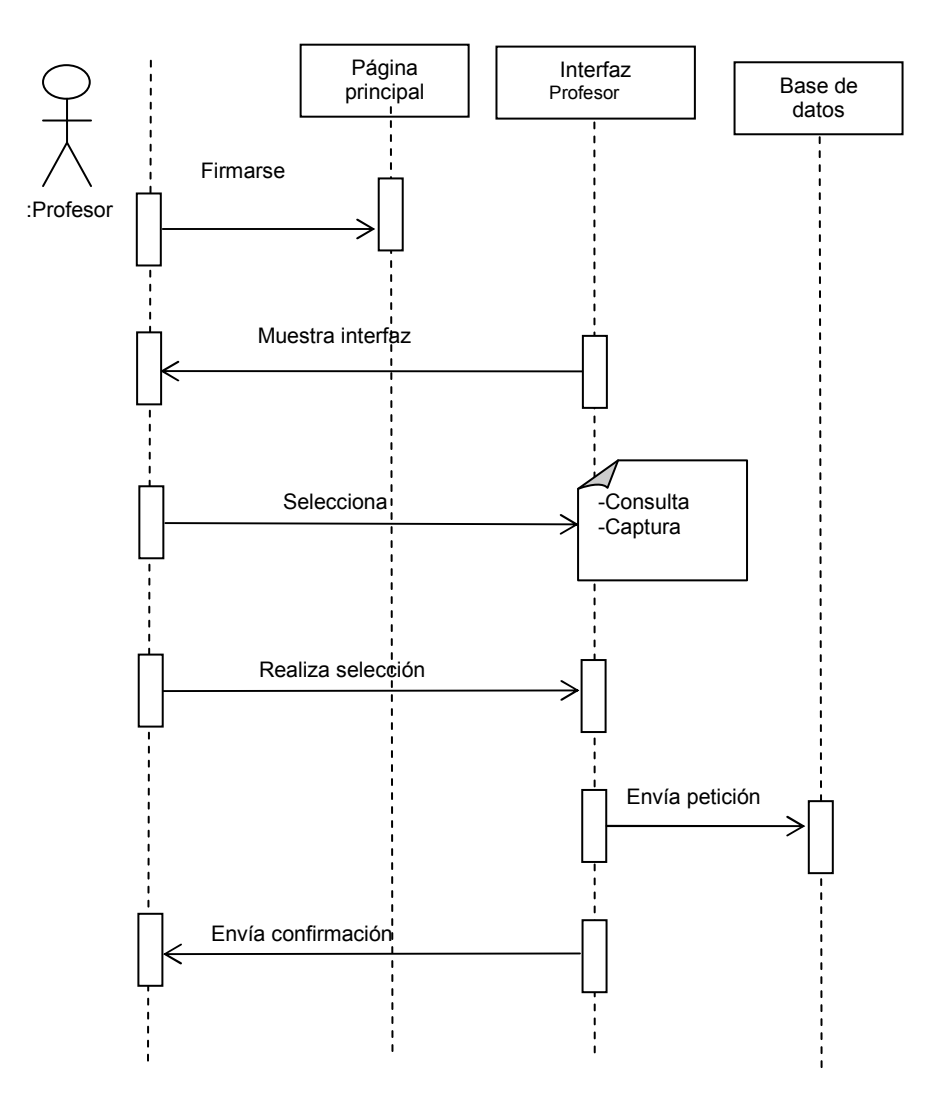

Figura 20. Diagrama de secuencia Captura de calificaciones.

La secuencia inicia cuando el Profesor se loguea, después se muestra la interfaz con las opciones que puede realizar, una vez que selecciono alguna, se muestra el formulario correspondiente y se captura la información que se solicita en los mismos. Se envía la información a la base de datos y finalmente regresa un mensaje de confirmación.

M

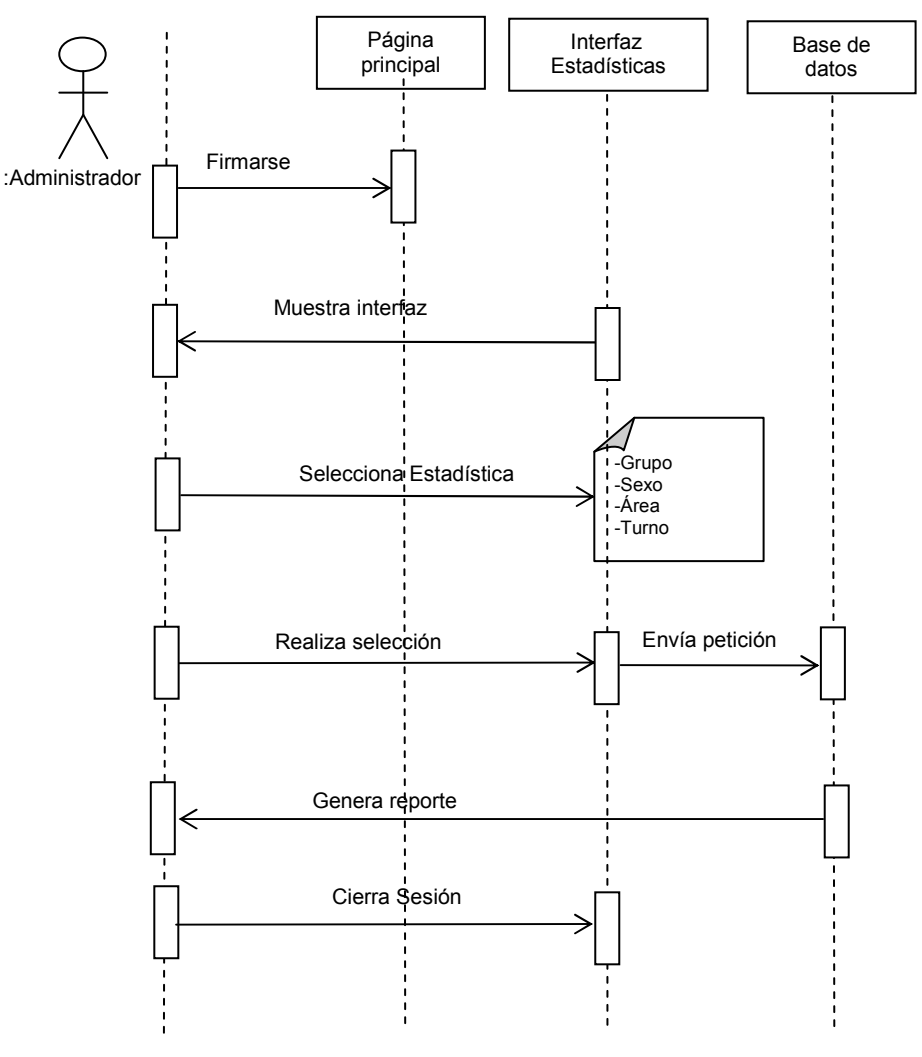

Figura 21. Diagrama de secuencia Estadísticas.

La secuencia inicia cuando el Administrador se loguea, posteriormente selecciona el tipo de estadística que necesita y envía la petición a la base de datos; la cual genera el reporte indicado y lo presenta al Administrador para su impresión o para enviarlo a otra instancia, finalmente se cierra la sesión.

A través de la descripción de los diagramas de casos de uso y de secuencia, se tienen los procedimientos y requerimientos de las actividades de los usuarios, para poder continuar con la etapa de diseño, es decir, interfaz del usuario y de las bases de datos, mismo que se verá en el siguiente capítulo.

# **Capítulo 4 Diseño del Sistema**

 Una vez que se cuenta con el análisis del Sistema Web, el cual se realizó por medio de la metodología UML, el siguiente momento es el Diseño, en el cual se tiene que elaborar la interfaz y el modelo de las bases de datos, mismos que a continuación se presentan.

#### **4.1 Interfaz del usuario**

La interfaz es el medio a través del cual el usuario tiene acceso a la información por medio del navegador, la cual es presentada por medio de páginas elaboradas con el lenguaje HTML, para establecer la comunicación con el servidor se utiliza el protocolo de comunicación HTTP. Es por ello que el diseño de la interfaz deberá basarse en las necesidades y tareas del usuario, de tal forma que resulte amigable y de fácil manejo. Para lograr lo anterior es necesario tener en cuenta las siguientes recomendaciones:

- Principios de diseño
- Etapas de diseño
- Usabilidad
- Estructura
- Selección de herramientas

Para elaborar la interfaz del usuario, antes es necesario diseñar el mapa de navegación, ya que a través de éste se visualizan los casos específicos o subprocesos así como también la secuencia de las páginas y la actividad que se realiza en cada una de éstas.

En la figura 22 se muestra el mapa de navegación general del Sistema de Gestión para el Departamento de Control Escolar. En el mapa se observa que inicia con la pantalla de bienvenida, en donde se presenta las opciones para seleccionar el tipo de usuario, una vez que se selecciono el tipo de usuario, éste tendrá que autentificarse para acceder a los servicios que tiene derecho. Posteriormente que el usuario es validado, se muestra una nueva pantalla que contiene diferentes opciones a elegir.

 $\mathbb{I}$ 

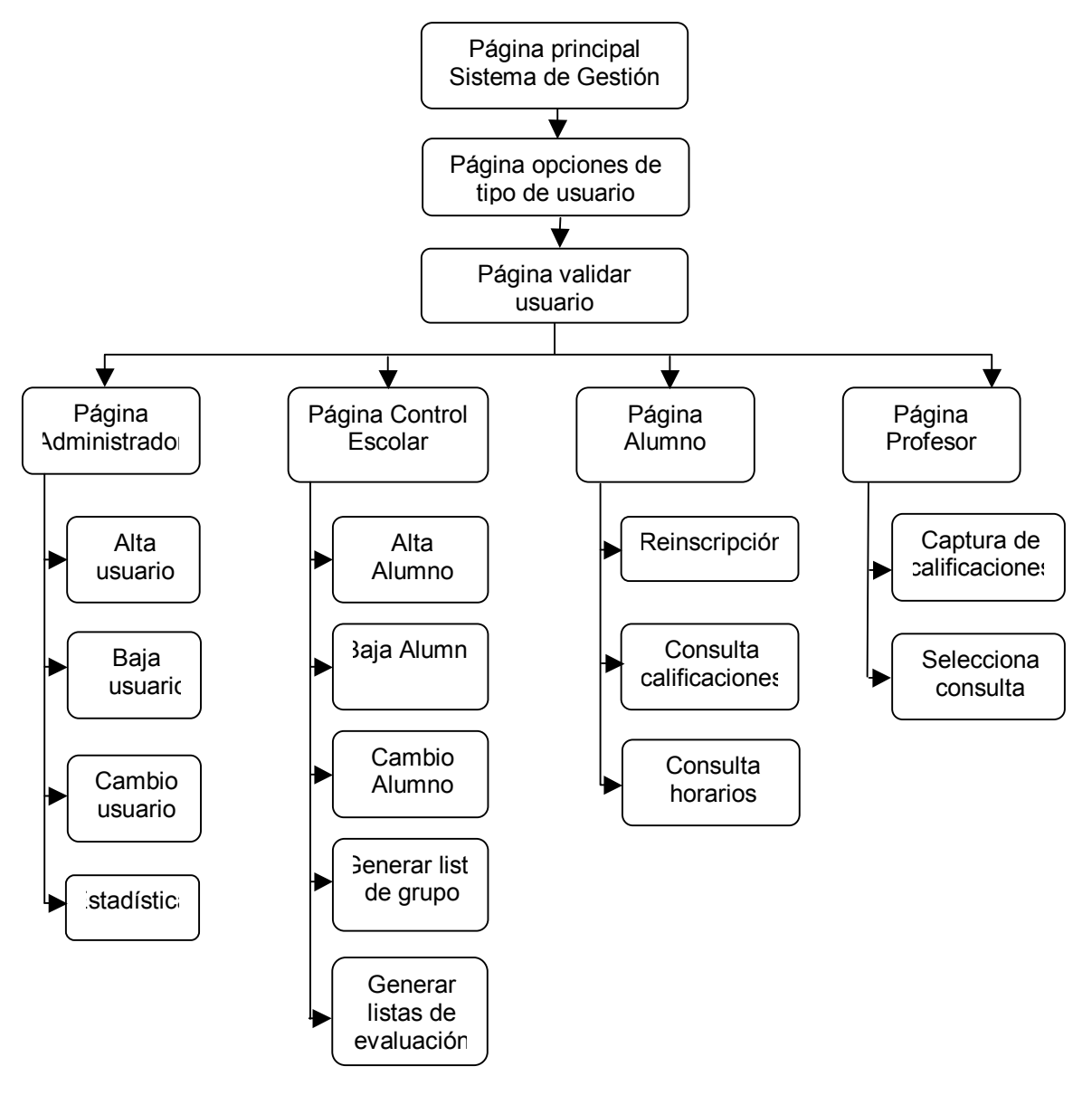

**Figura 22. Mapa de navegación** 

A partir del mapa de navegación se muestran las pantallas principales que conforman la interfaz del Sistema de Gestión de la ENE, las cuales están diseñadas siguiendo las recomendaciones y lineamientos establecidos.

La herramienta que se utilizó para la creación de las páginas Web es Dreamweaver MX, ya que es un programa muy flexible, fácil manejo, compatible y de gran potencial, se puede elaborar una página de forma rápida sin necesidad de

escribir código, pero principalmente por la facilidad para crear aplicaciones dinámicas basadas en bases de datos. En la figura 23, se muestra la pantalla inicial, la cual consiste en tres frames que a continuación se detallan:

Frame 1. Abarca el encabezado que contiene el logotipo y nombre de la Institución, como subtítulo tiene el nombre del Departamento de Control Escolar y también contiene la fecha.

Frame 2. Es el área principal de trabajo, en donde se muestra el menú y los contenidos de todas las páginas.

Frame 3. Es el pie de página en donde se muestran los derechos de autor y datos generales de la Institución.

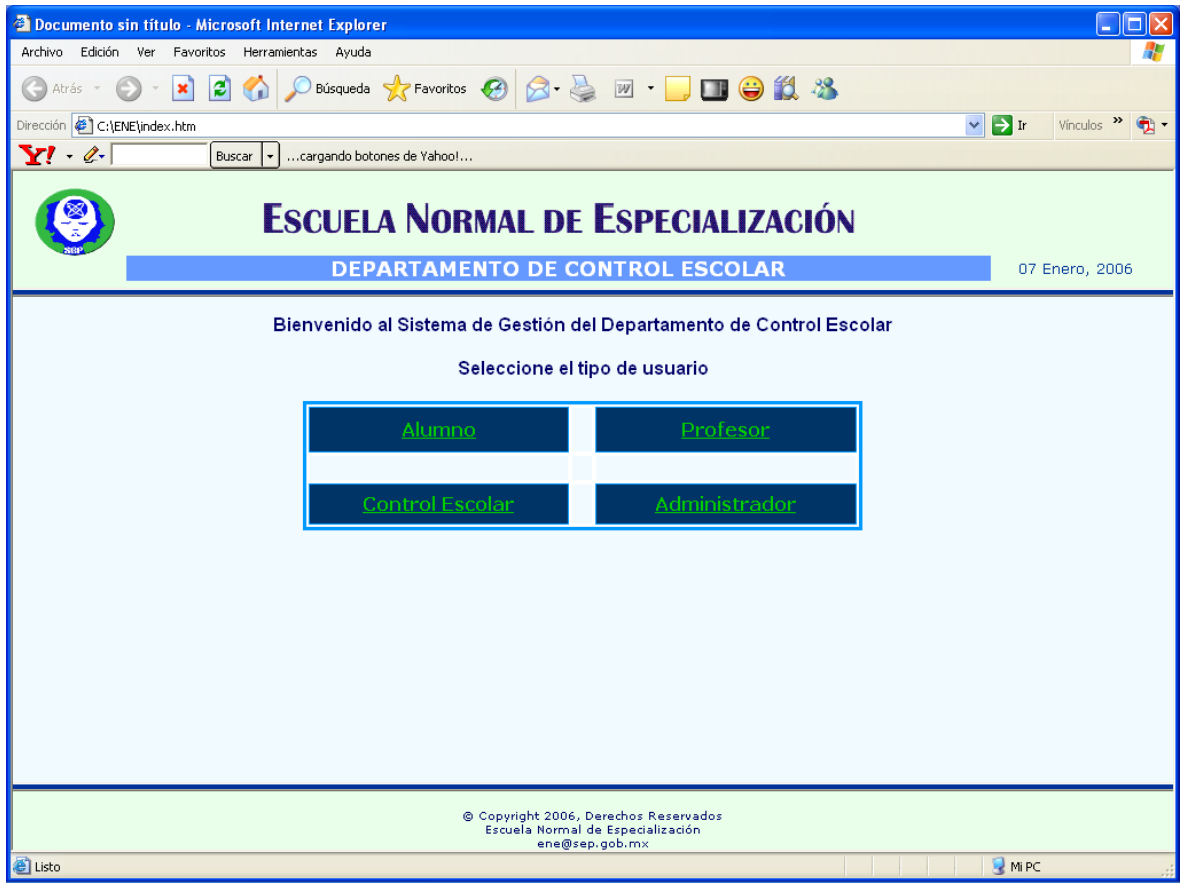

**Figura 23. Página principal** 

 $\mathbb{N}$ 

Una vez que se seleccionó el tipo de usuario, se presenta la pantalla en la cual se tiene que validar. En la figura 24 se muestra la pantalla para validar al alumno, el cual tiene que introducir su número de cuenta y su contraseña.

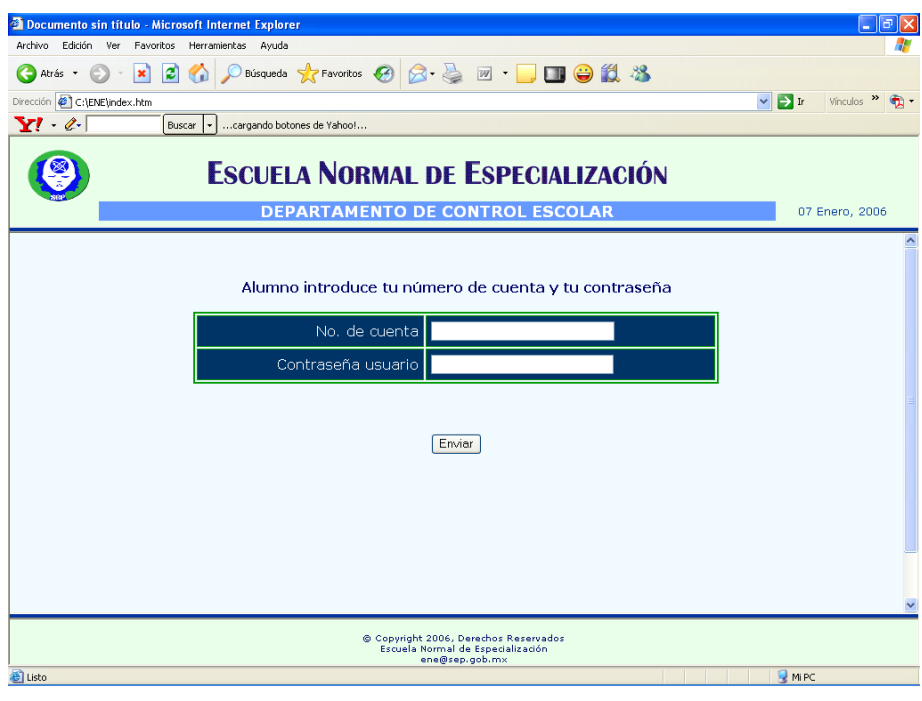

**Figura 24. Validación de usuario** 

Cuando el alumno es validado, se presenta la pantalla de opciones, como puede observarse en la figura 25 en la cual puede realizar los siguientes movimientos: consulta de calificaciones, consulta de horarios, reinscripción y cerrar sesión.

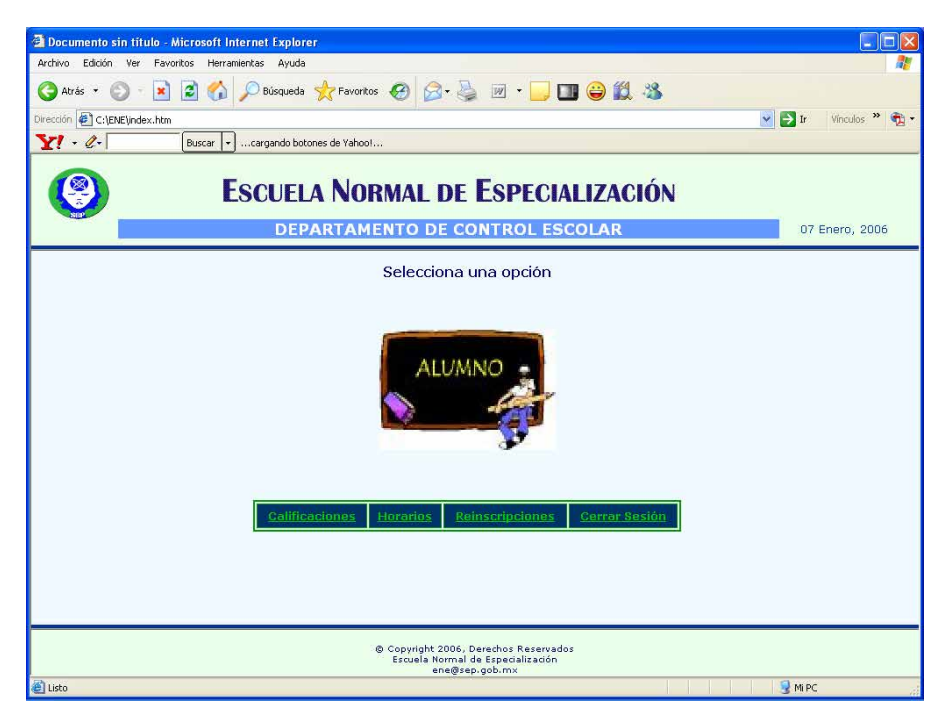

**Figura 25. Menú Alumno** 

 $\mathbb{R}$ 

En la figura 26, se muestra la pantalla cuando el alumno selecciona la opción de consulta de calificaciones, en donde se tendrá que llenar un formulario y enviarlo para procesar su petición.

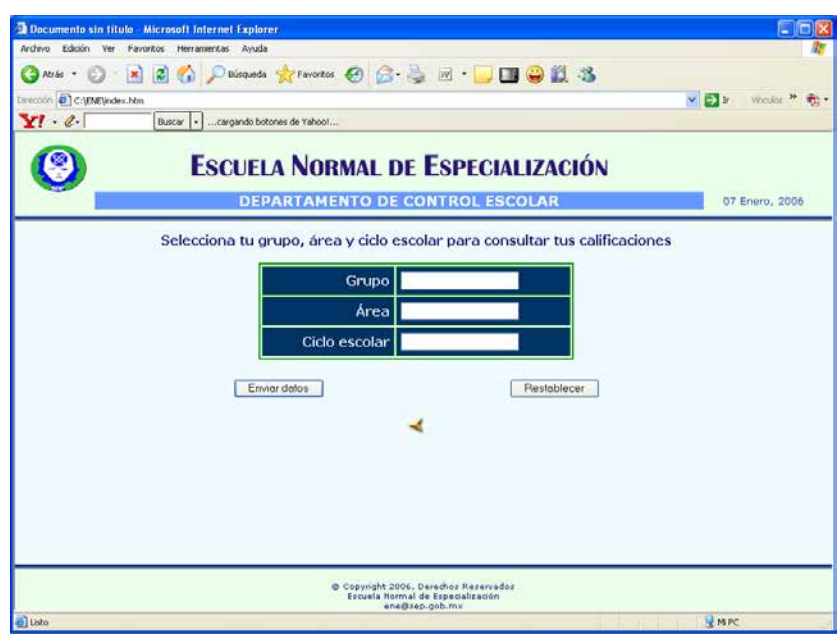

**Figura 26. Consulta de calificaciones** 

La figura 27 muestra la pantalla de validación de usuario para el profesor, el cual tendrá que introducir su nombre de usuario y contraseña.

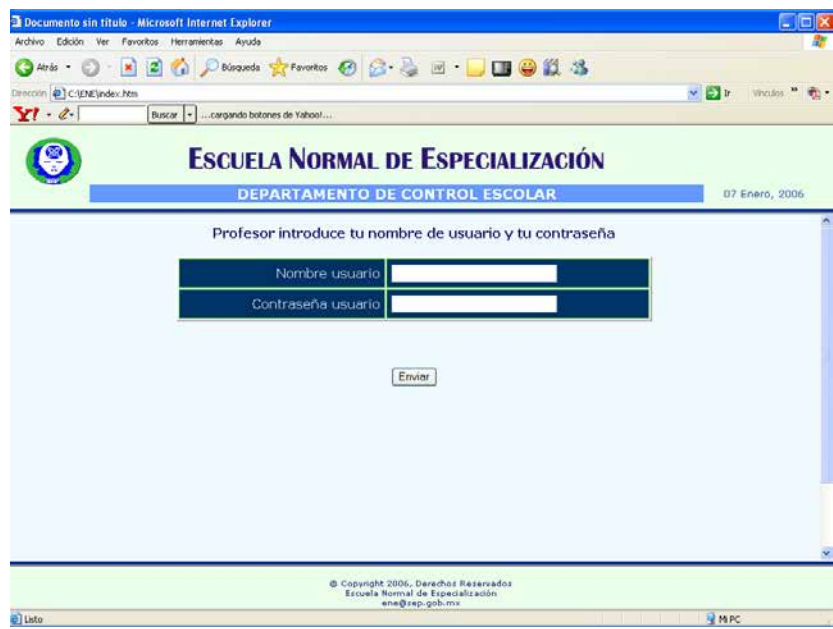

**Figura 27. Validación Profesor** 

 $\mathbb{I}$
Una vez que el profesor es validado, se muestra la pantalla de menú, en la cual puede realizar la captura de calificaciones de sus grupos y consultar información general con respecto a materias y grupos, como se muestra en la figura 28.

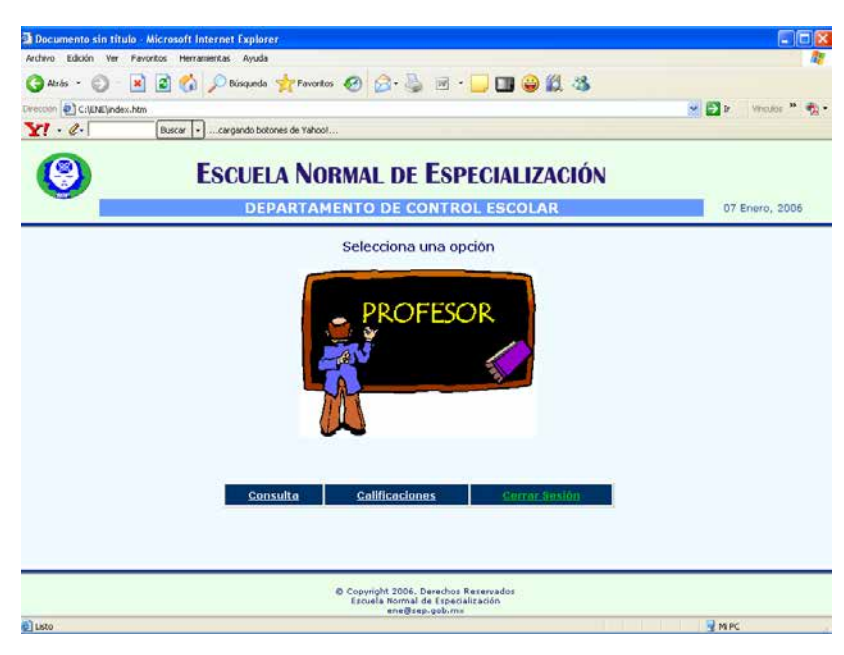

**Figura 28. Menú Profesor** 

Cuando el profesor selecciona la opción para capturar calificaciones, se muestra la pantalla de la figura 29, en la cual tiene que seleccionar su grupo y turno, envía la información y el sistema devuelve otra pantalla con la lista del grupo seleccionado.

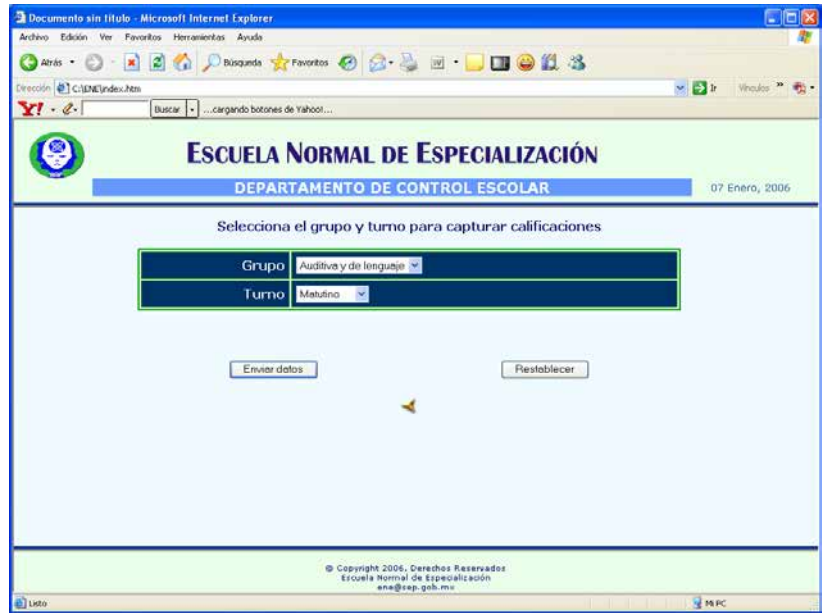

**Figura 29. Captura de calificaciones** 

La figura 30 muestra la pantalla para validar al personal del Departamento de Control Escolar, para lo cual deberá introducir su nombre de usuario y contraseña.

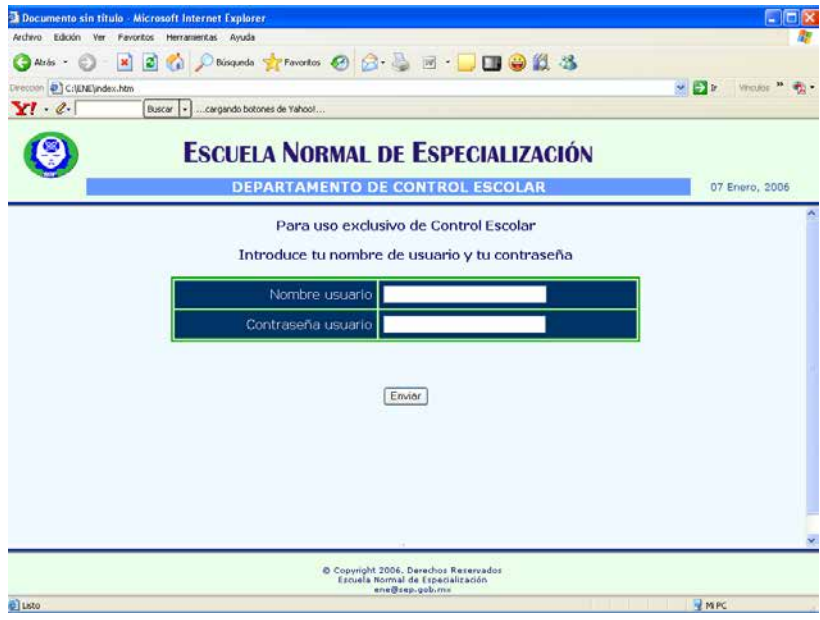

**Figura 30. Validación Control Escolar** 

Una vez que el usuario de Control Escolar ha sido validado, se presenta la pantalla de la figura 31, la cual contiene el menú de los procesos que puede realizar y que son los siguientes: inscripciones, altas, bajas, cambios de alumnos, y cerrar sesión.

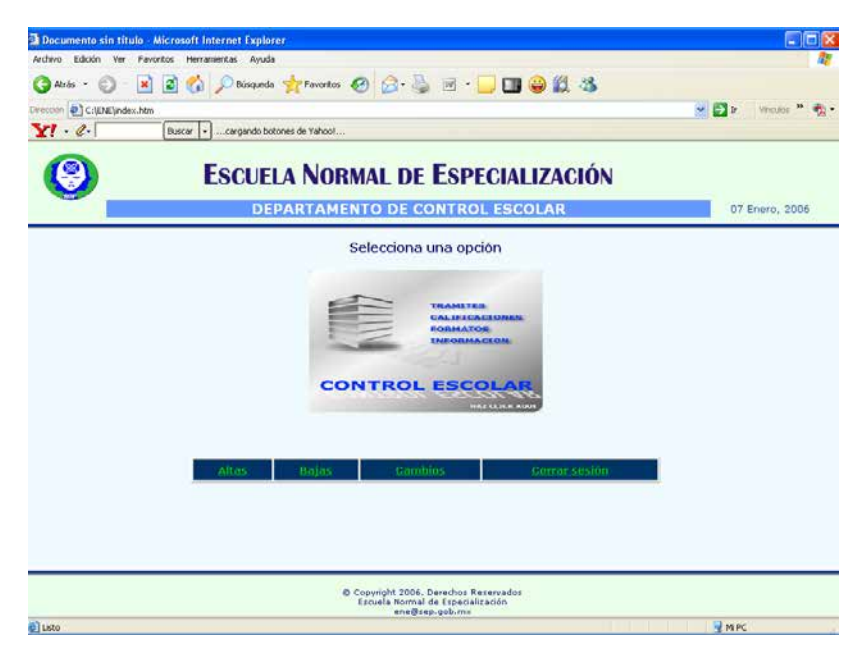

**Figura 31. Menú Control Escolar** 

 $\mathbb{I}$ 

Cuando el usuario de Control Escolar selecciona dar de alta a un alumno, tendrá que llenar el formulario que se presenta en la figura 32, enviar y recibir confirmación de alta de alumno.

|                                                  | Recumento sin titulo - Microsoft Internet Explorer     |                                                                          | - 10                            |
|--------------------------------------------------|--------------------------------------------------------|--------------------------------------------------------------------------|---------------------------------|
| Archivo Edición Ver Favoritos Herramientas Ayuda |                                                        |                                                                          |                                 |
|                                                  | Arts · 〇 · 日日公 Discussion greeness ④ 2 · 4 回 · 口口●组 23 |                                                                          |                                 |
| Dirección D C:\ENE\index.htm                     |                                                        |                                                                          | $\sim$ $\approx$ 1<br>Vinculos: |
| $Y^{\prime}$ $\ell$                              | Buscar   -  <br>cargando botones de Yahoo!             |                                                                          |                                 |
|                                                  | <b>ESCUELA NORMAL DE ESPECIALIZACIÓN</b>               |                                                                          |                                 |
|                                                  | <b>DEPARTAMENTO DE CONTROL ESCOLAR</b>                 |                                                                          | 07 Enero, 2006                  |
|                                                  |                                                        | Llena el siguiente formulario para dar de alta al alumno                 |                                 |
|                                                  | Nombre                                                 |                                                                          |                                 |
|                                                  |                                                        |                                                                          |                                 |
|                                                  | <b>Apellido Paterno</b>                                |                                                                          |                                 |
|                                                  | <b>Apellido Materno</b>                                |                                                                          |                                 |
|                                                  | Calle                                                  |                                                                          |                                 |
|                                                  | Colonia                                                |                                                                          |                                 |
|                                                  | Delegación o Municipio                                 |                                                                          |                                 |
|                                                  | <b>Entidad Federativa</b>                              |                                                                          |                                 |
|                                                  | Teléfono                                               |                                                                          |                                 |
|                                                  | CURP                                                   |                                                                          |                                 |
|                                                  | Correo Electrónico                                     |                                                                          |                                 |
|                                                  |                                                        |                                                                          |                                 |
|                                                  |                                                        | Copyright 2006, Derechos Reservados<br>Escuela Normal de Especialización |                                 |
| 1 Listo                                          |                                                        | ena@sep.gob.mu                                                           | <b>REMPO</b>                    |

**Figura 32. Alta Alumno** 

La figura 33 muestra la pantalla de validación para el Administrador, el cual tiene que introducir su nombre de usuario y su contraseña.

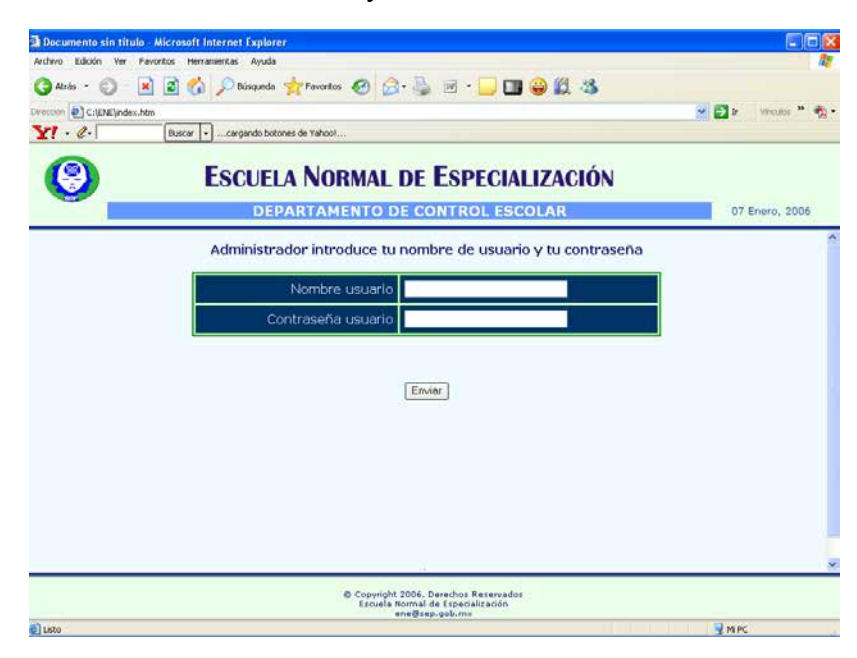

**Figura 33. Validación Administrador** 

 $\mathbb{I}$ 

La figura 34 muestra la pantalla de las opciones que puede realizar el administrador y que consiste en dar de alta al personal autorizado para operar el sistema Web, el cual se compone de los Profesores y de Control Escolar. También puede realizar bajas o cambios de usuario y generar estadísticas.

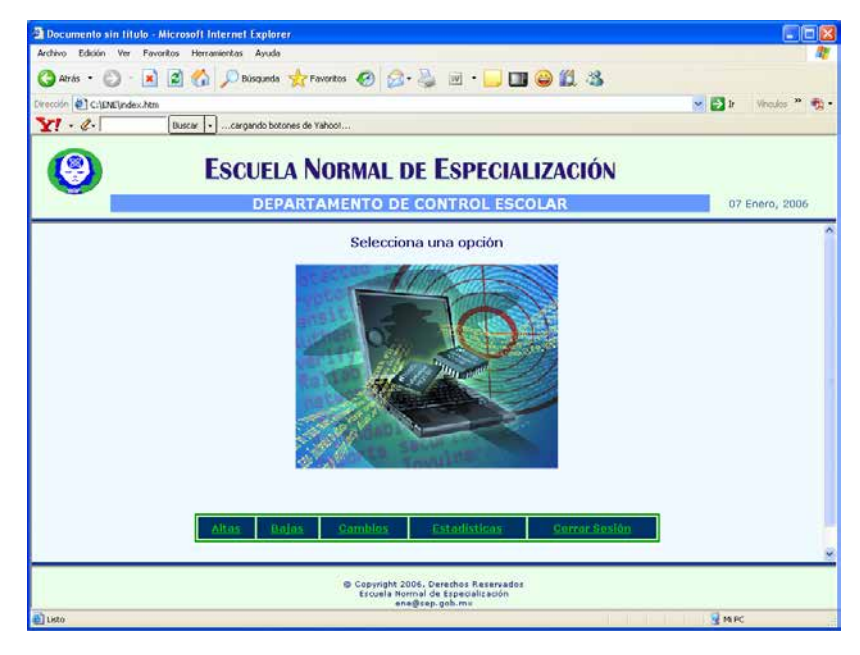

**Figura 34. Menú Administrador** 

Para dar de alta a un usuario al sistema Web, se tendrá que llenar el formulario que se presenta en la figura 35 y enviar la información.

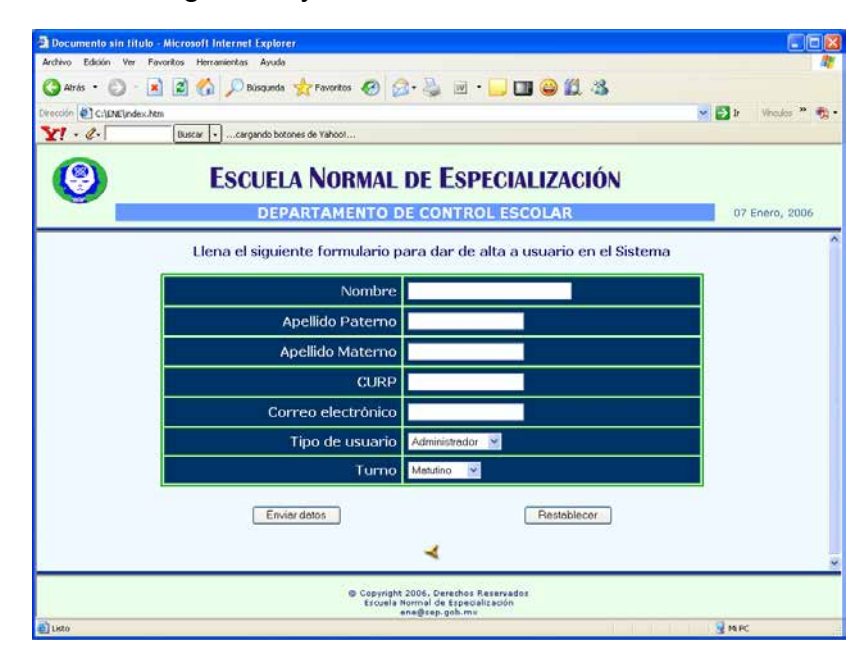

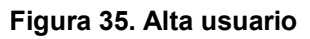

Hasta el momento se han presentado el prototipo de las pantallas principales de la interfaz del Sistema de Gestión de la ENE, es decir, su estructura, distribución, vínculos, algunos formularios y la secuencia de los procesos, así como también su diseño gráfico.

Todo lo anterior corresponde a la Capa del Cliente dentro del modelo de 3 Capas y que en resumen debe tener las siguientes características:

- Obtener información del usuario
- Enviar información del usuario a los servicios de negocios para su procesamiento.
- Recibir los resultados del procesamiento de los servicios de negocios.
- Presentar estos resultados al usuario.

#### **4.2 Diagrama Entidad-Relación**

El siguiente paso, es la creación de las bases de datos en el gestor de bases de datos, que en este Sistema Web se utilizará MySQL.

Esto corresponde de igual forma en el modelo de 3 capas a la de Datos, la cual se encarga de la administración de la información de las bases de datos; es decir, su almacenamiento, manejo y recuperación de la información.

Para la creación de las bases de datos es necesario elaborar el diagrama Entidad-Relación, mismo que se muestra en la figura 36, para identificar las entidades, atributos y sus relaciones, así como identificar las llaves primarias y foráneas.

 $\mathbb{I}$ 

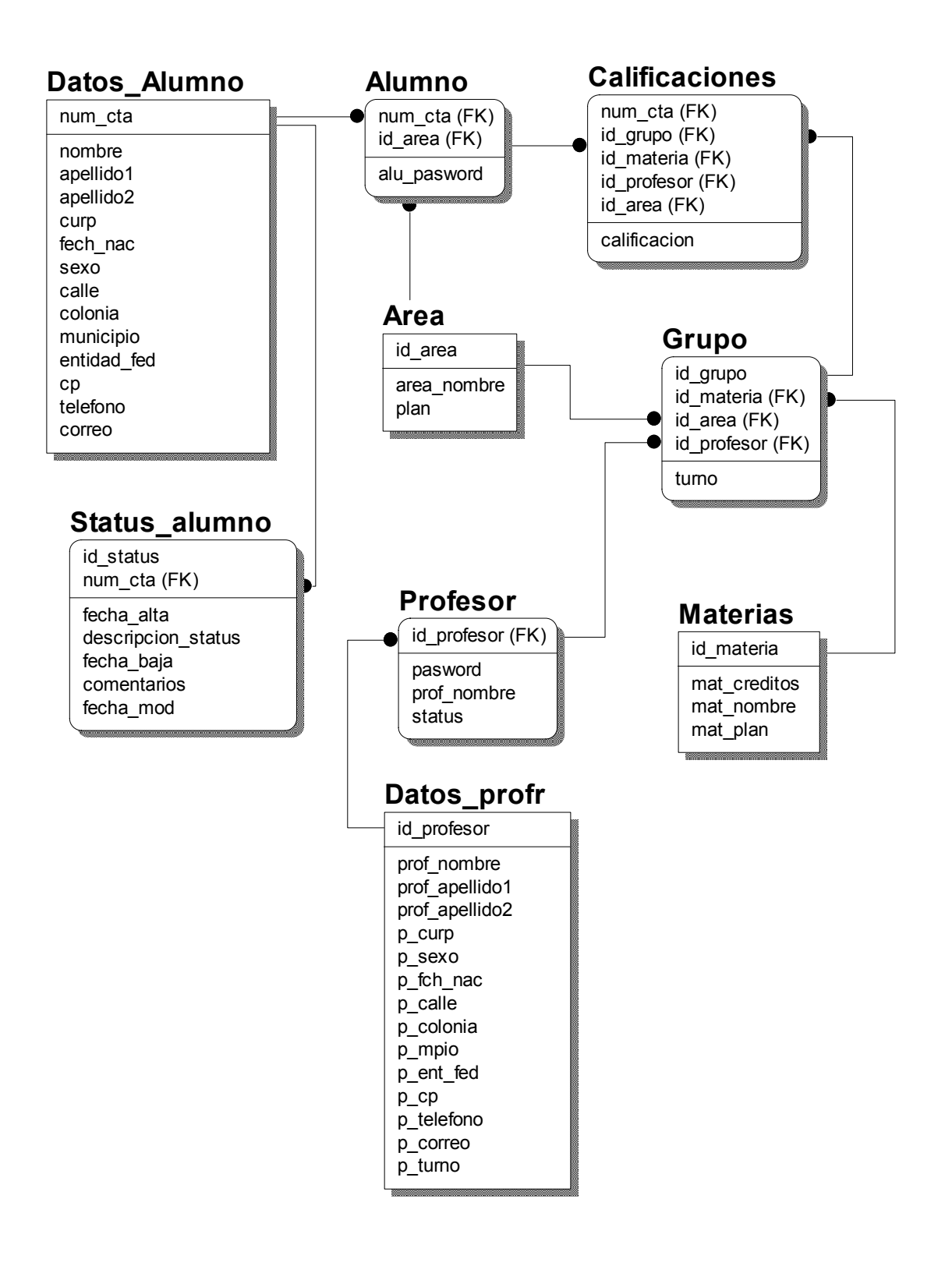

**Figura 36. Diagrama Entidad-Relación** 

# **4.3 Diccionario de datos**

A continuación se muestra el diccionario de datos, el cual esta compuesto por las entidades o tablas que conforman el Sistema Web a partir del diagrama E-R; es aquí en donde se tiene que especificar los detalles de los atributos y hacer una breve descripción de los mismos.

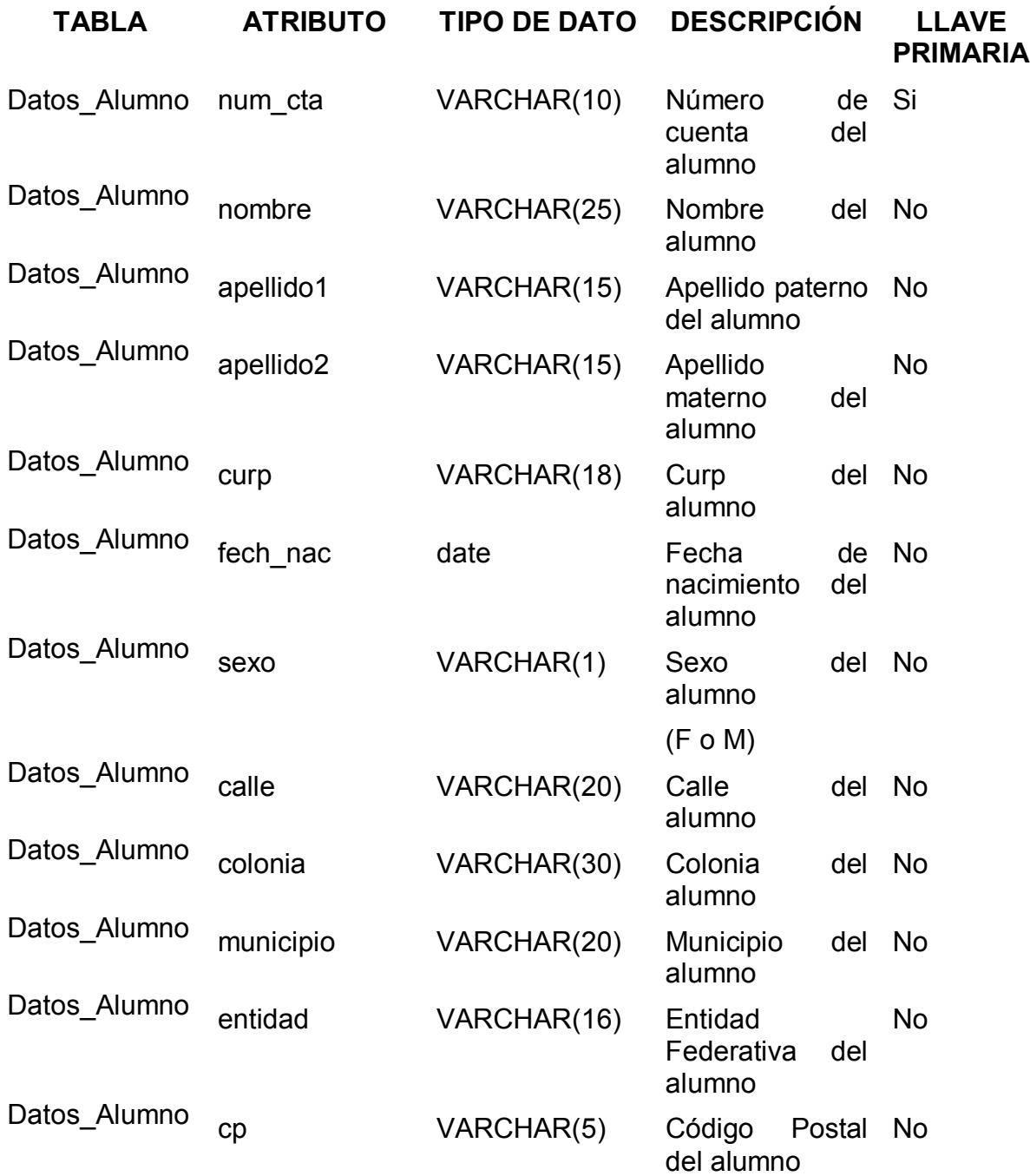

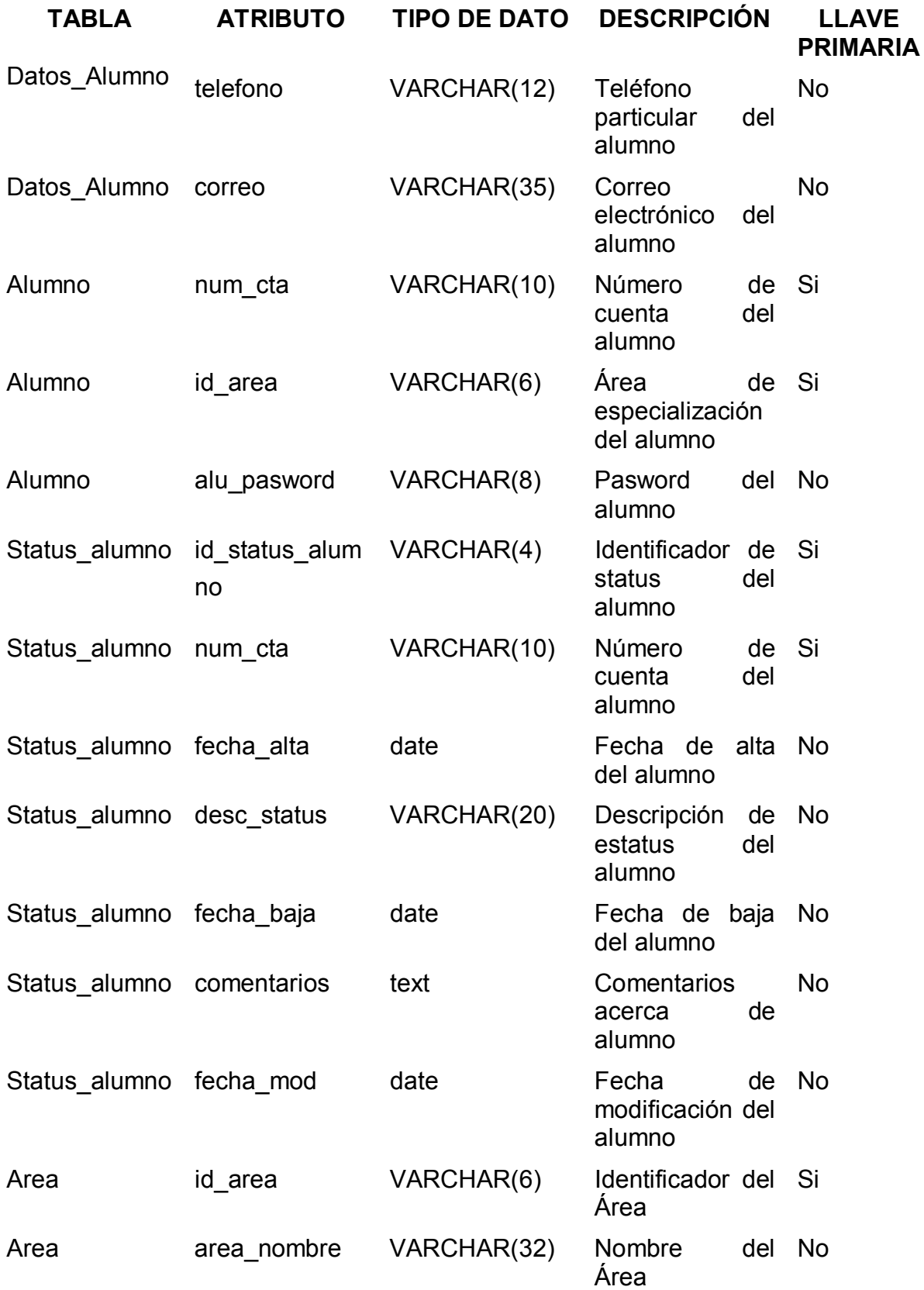

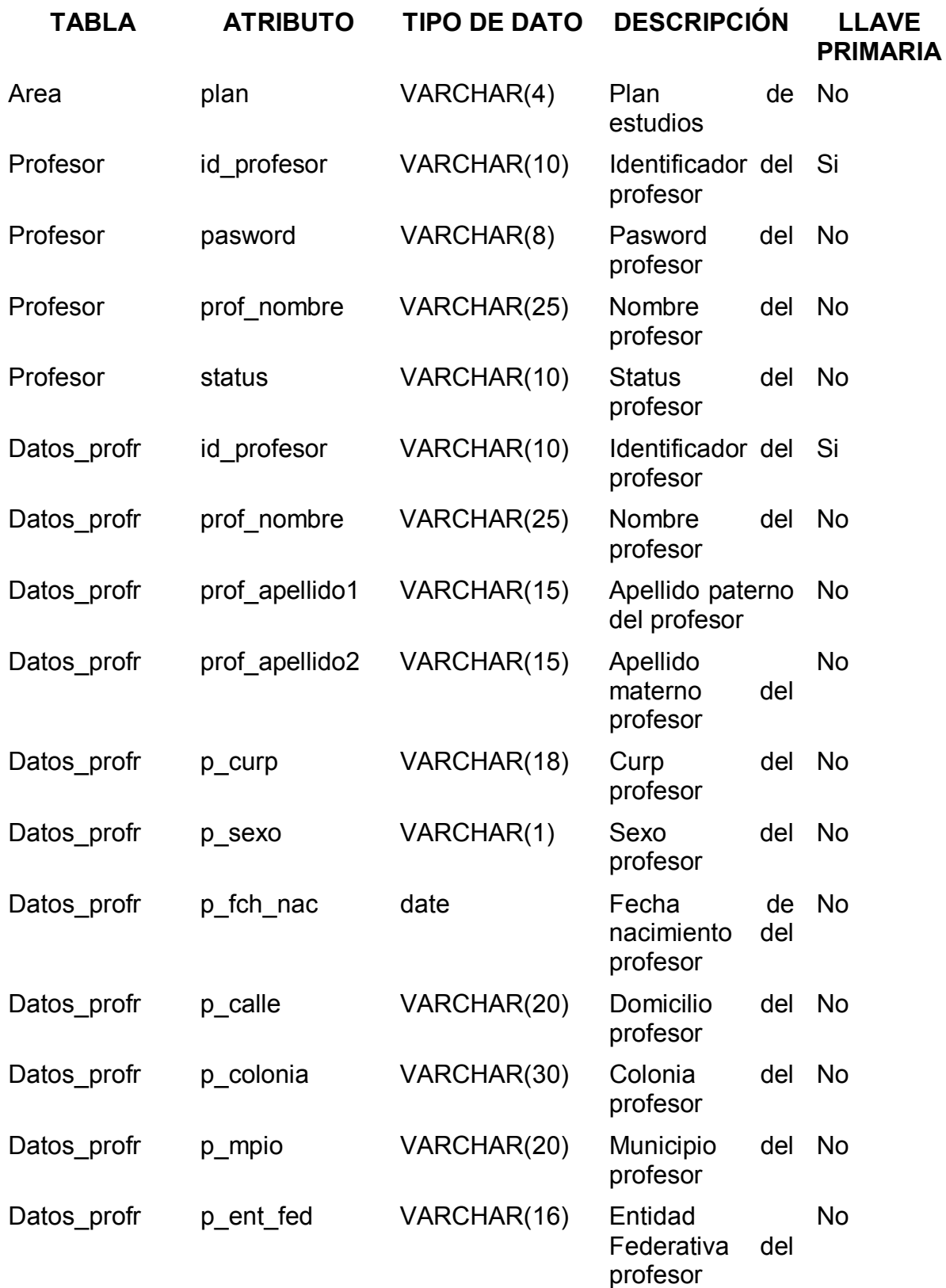

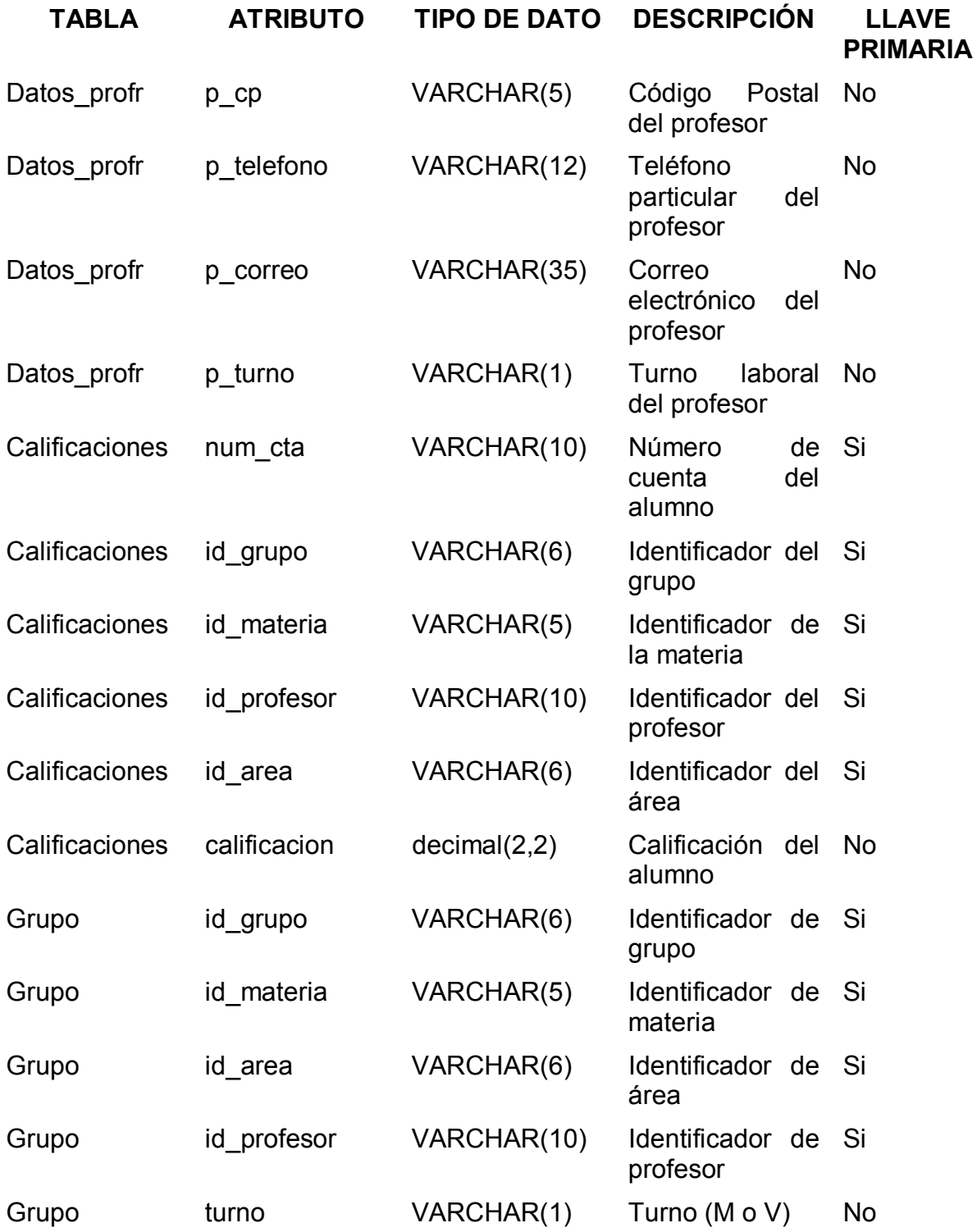

#### **4.4 Creación de las bases de datos del Sistema de Gestión de la ENE**

A partir del diccionario de datos, el siguiente paso es la creación de las bases de datos en el programa MySQL. A continuación se muestra el código para la creación de la base de datos y las tablas que conforman el sistema.

La instrucción para crear la base de datos, la cual llamaremos SisGesENE, es la siguiente:

#### **mysql> create database SisGesENE;**

Una vez que se ha creado la base de datos, se tienen que codificar las tablas que se mostraron en el diagrama E-R, para ello se utilizó el siguiente código.

#### **CREATE TABLE Datos\_Alumno ( num\_cta VARCHAR(10) NOT NULL, nombre VARCHAR(25) NOT NULL, apellido1 VARCHAR(15) NOT NULL, apellido2 VARCHAR(15) NULL, curp VARCHAR(18) NULL, fecha\_nac date NULL, sexo VARCHAR(1) NULL, calle VARCHAR(20) NULL, colonia VARCHAR(30) NULL, municipio VARCHAR(20) NULL, entidad\_fed VARCHAR(16), cp VARCHAR(5) NULL, telefono VARCHAR(12) NULL, correo VARCHAR(35) NULL ); ALTER TABLE Datos\_Alumno ADD (PRIMARY KEY (num\_cta));**

**CREATE TABLE Alumno ( num\_cta VARCHAR(10) NOT NULL, id\_area varchar(6) NOT NULL, alu\_pasword varchar(8) NOT NULL, PRIMARY KEY (num\_cta, id\_area)** 

**);** 

**CREATE TABLE Area ( Id\_area varchar(6) NOT NULL, area\_nombre VARCHAR(32) NOT NULL, plan VARCHAR(4), PRIMARY KEY (id\_area) ); CREATE TABLE Profesor ( id\_profesor VARCHAR(8) NOT NULL, pasword VARCHAR(25)NOT NULL, prof\_nombre VARCHAR (25) NOT NULL, status VARCHAR (10) NOT NULL, PRIMARY KEY (id\_profesor) ); CREATE TABLE Datos\_Prof ( id\_profesor VARCHAR(8) NOT NULL, prof\_nombre VARCHAR(25) NOT NULL, prof\_apellido1 VARCHAR(15) NOT NULL, prof\_apellido2 VARCHAR(15) NOT NULL, p\_curp VARCHAR(18) NULL, p\_sexo VARCHAR(1) NULL, p\_fch\_nac DATE NULL, p\_calle VARCHAR(20) NULL, p\_colonia VARCHAR(30) NULL, p\_mpio VARCHAR(20) NULL, p\_ent\_fed VARCHAR(16) NULL, p\_cp VARCHAR(5) NULL, p\_telefono VARCHAR(12) NULL, p\_correo VARCHAR(35) NULL, p\_turno VARCHAR(1) ); CREATE TABLE Calificaciones ( num\_cta VARCHAR(10) NOT NULL, id\_grupo VARCHAR(6) NOT NULL, id\_materia VARCHAR(5) NOT NULL, id\_profesor VARCHAR(10) NOT NULL, id\_area VARCHAR(6) NOT NULL, calificacion NUMERIC(2,2) NOT NULL, PRIMARY KEY (num\_cta, id\_grupo, id\_materia, id\_profesor, id\_area)** 

**);** 

```
CREATE TABLE Grupo ( 
      id_grupo VARCHAR(6) NOT NULL, 
      id_materia VARCHAR(5) NOT NULL, 
      id_profesor VARCHAR(10) NOT NULL, 
      id_area VARCHAR(6) NOT NULL, 
      turno VARCHAR(1) NOT NULL, 
      PRIMARY KEY (id_grupo, id_materia, id_profesor, id_area) 
); 
CREATE TABLE Materia ( 
      id_materia VARCHAR(5) NOT NULL, 
      mat_creditos NUMERIC(2,2) NOT NULL, 
      mat_nombre VARCHAR(72) NOT NULL, 
      mat_plan VARCHAR(4), 
      PRIMARY KEY (id_materia)
```

```
);
```
Ahora que ya se cuenta con la interfaz del usuario, el diagrama Entidad-Relación y las bases de datos, en el siguiente capítulo se establecerán las reglas del negocio y se presentará la calendarización del plan de trabajo para la implementación del Sistema de Gestión de la ENE.

# Capítulo 5 Implementación

 Todo sistema de información se encuentra dentro de un ciclo de vida, el cual contempla el análisis diseño, implementación, pruebas y mantenimiento. En los capítulos anteriores ya se han realizado los dos primeros ciclos. Ahora corresponde a la implementación del sistema.

## 5.1 Reglas del Negocio

Para el buen funcionamiento del sistema Web, es necesario establecer las Reglas del Negocio, las cuales contienen las restricciones de las acciones que no se deben permitir en el sistema. A continuación se muestran las reglas para los campos y las relaciones de las tablas, así como también las restricciones generales de los usuarios.

#### Reglas del modelo de datos

- Los campos llave no podrán ser nulos.
- Los campos de fecha deberán ser validos.
- Los campos sexo, solo podrán tomar los valores de F para Femenino o M para Masculino.
- Los campos de turno, solo podrán tomar los valores de M para Matutino o V para Vespertino.
- Para el campo calificación, no podrá contener valores negativos, solamente en el intervalo de 0 a 10.
- Para el campo créditos, no podrá contener valores negativos solamente en el intervalo de 3 a 12.
- Para el campo plan, se refiere al plan de estudios y solo será 1985 o 2004.
- El campo descripcion status, contendrá si el alumno esta dado de alta, baja o es egresado.

#### Reglas de Relación:

- Un alumno solo podrá estar inscrito en un área y turno
- El alumno no podrá cambiarse de área o turno.
- El alumno podrá consultar sus calificaciones solo si esta dado de alta.
- El profesor podrá ingresar únicamente las calificaciones de sus grupos.

#### Reglas generales:

- Todo usuario que utilice el sistema Web, tendrá que validarse.
- El administrador será el único de dar de alta, baja o cambio al personal de Control Escolar y los Profesores.
- El personal de Control Escolar, será el único en dar de alta, baja o cambio a un alumno.
- El alumno solo podrá reinscribirse si no tiene más de tres materias reprobadas.
- El alumno será dado de baja temporal si tiene tres o más materias reprobadas.

## 5.2 Implementación

A continuación se describe el plan de trabajo y la designación de tareas para el desarrollo del sistema, el cual se compone de los siguientes momentos:

- Infraestructura: Para la implementación del sistema, a continuación se mencionan las características específicas del hardware y software que se utilizó.
	- o Servidor HP Server rx 2600 Itanium 2, con procesador ia64, disco duro de 8063 megabytes, memoria ram de 1 GB.
	- o Sistema operativo Red Had Linux Advanced Server release 2.1 Ases.
	- o Conexión a Internet.
	- o Red local.

- o Servidor de páginas Web, Apache versión 2.0.49
- o Gestor de las bases de datos MySQL Server, versión 4.1.5

 $\mathbb{I}$ 

- o Máquina virtual de JAVA, jsdk1.4.2
- o Para acceder al sistema, se necesita de computadoras con Windows 98 o posterior
- o Internet Explorer, versión 5 o posterior.
- o Macromedia Dreamweaver MX, versión 6.0

En la figura 37, se muestra el diagrama de operación de los dispositivos y programas que participan en el sistema Web.

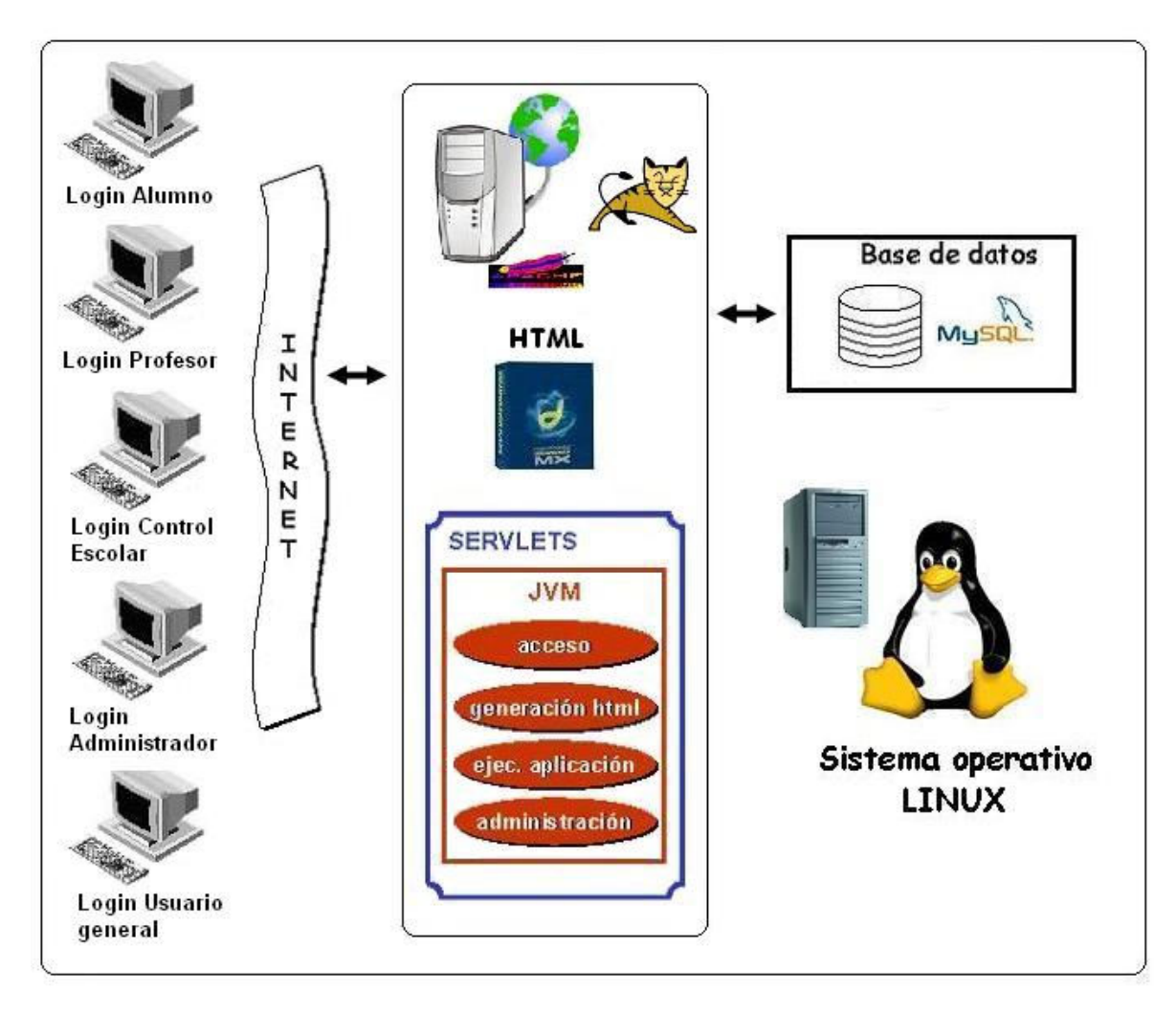

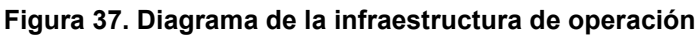

- Desarrollo: Se refiere a la programación de los diferentes módulos que comprende el sistema y que contemplan los siguientes momentos; programación de la interfaz completa, conectar la interfaz con la base de datos a través del servidor de páginas Web Apache y de la programación de servlets con JAVA.
- Elaboración de manuales: Una vez que se cuente con lo anterior, se procederá a elaborar el manual para cada tipo de usuario y el manual para el administrador, el cual deberá contener todos los aspectos técnicos del sistema.
- Pruebas: Antes de poner a punto el sistema, se tendrá que realizar las pruebas necesarias con datos reales, con la finalidad de observar su comportamiento y poder detectar alguna falla ya sea de hardware, de programación o de algún software que pudiese estar mal instalado.
- Capacitación: Se tendrá que establecer un programa para capacitar a cada tipo de usuario, con la finalidad de que se familiarice con los procesos que cada uno tiene que ejecutar dentro del sistema Web. La capacitación de los usuarios también debe incluir la identificación de los problemas, determinando si el problema que surge es causado por el equipo o el software o por error del mismo usuario. Se aplicará en un primer momento al personal de Control Escolar, después con los profesores y por último se presentará a los alumnos.
- Entrega del sistema: Una vez que se ha llevado a cabo los puntos anteriores, se procede formalmente a la entrega del sistema a las autoridades correspondientes, pasando a la etapa de producción, ya que cumplió con la aceptación y los requerimientos de los usuarios.
- Seguimiento y mantenimiento: Después de implantar el sistema y ser operado por los usuarios, se deberá realizar un instrumento para determinar que tan bien ha funcionado el sistema y observar la aceptación de los usuarios, para realizar los ajustes necesarios. También es necesario establecer una bitácora para el respaldo de la información.

El siguiente diagrama muestra la calendarización de las actividades arriba mencionadas.

W

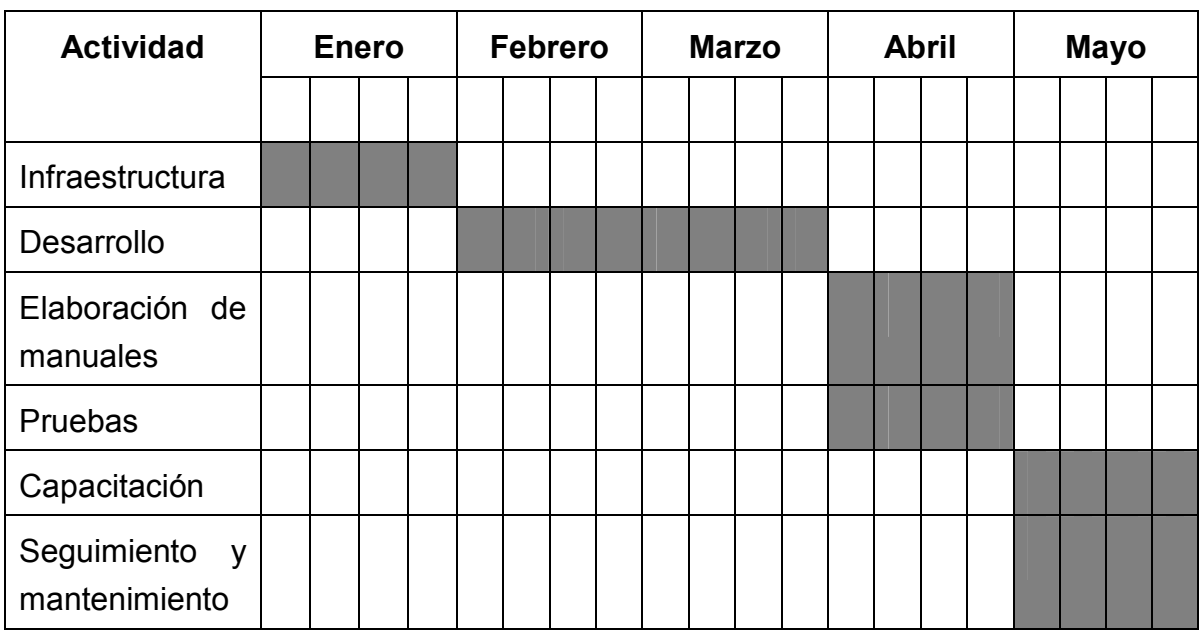

#### Diagrama de Actividades

Para la creación del sistema, se llevó a cabo en 5 meses aproximadamente, ya que solo se cuenta con tres personas; dos de las cuales no son especialistas en computación. Es importante mencionar que algunas de las tareas han tomado más tiempo, ya que existen factores externos que afectan la calendarización y que no se pueden predecir. Principalmente en la etapa de capacitación para el personal de Control Escolar y algunos profesores.

Es así como se llega al término del ciclo del Sistema de Gestión de la Escuela Normal de Especialización, lo que da inicio a otro para seguir integrando y mejorando sus procesos. La etapa siguiente es la implementación para la evaluación de los docentes y el seguimiento de egresados, ya que en este primer proyecto se analizaron los procesos más urgentes, pero existen más actividades que en el futuro se irán implementando.

# Conclusiones

A través del desarrollo de este proyecto se logró observar la importancia que tienen los Sistemas Web en nuestro entorno laboral y social, ya que cada día va en aumento el uso de Internet como intermediario entre el usuario y el negocio, para la consulta, modificación y almacenamiento de la información. Cabe señalar que el objetivo de todo sistema, es el mejoramiento de los procesos, es decir, la automatización y la seguridad de la información.

Por ello es importante resaltar que ante el aumento de los sistemas enfocados al Web, es necesario realizar un buen análisis para el éxito del mismo, que pueda ser entendible para todo analista o desarrollador de sistemas, siendo UML un lenguaje que proporciona un conjunto de notaciones y diagramas estándar, ya que además tiene la particularidad de ser una herramienta enfocada a la programación orientada a objetos.

Para la implementación de los sistemas Web, el software libre resulta una excelente opción, ya que ofrece varias ventajas con respecto al software privado. Principalmente existe un ahorro considerable en el pago de licencias y en consecuencia en las actualizaciones, también se tiene acceso al código fuente, con lo cual se puede adaptar a las necesidades del negocio. Otra de las ventajas es que ha resultado seguro y confiable, ya que existen varias instituciones y organizaciones que hacen uso del software libre.

Es así que con la implementación del Sistema de Gestión de la Escuela Normal de Especialización, se tendrá una mayor capacidad para procesar las tareas que realiza el departamento de Control Escolar, así como también permitirá el manejo de la información de una forma segura y automática, teniendo un mejor control, mejorando la exactitud y la consistencia de la información.

Finalmente se puede concluir que es necesario de una actualización constante en el ámbito de las comunicaciones y de los sistemas de información enfocados al Web, ya que cada día se manejan grandes cantidades de información que son manipuladas a través de la red de redes llamada Internet.

# Bibliografía

Bishop, Judy.

JAVA, FUNDAMENTOS DE PROGRAMACIÓN ADDISON WESLEY IBEROAMERICANA, Madrid, 1999, 2ª Edición.

Booch, Grady., Rumbaugh, James., Jacobson, Ivar

EL LENGUAJE UNIFICADO DE MODELADO

ADDISON WESLEY IBEROAMERICANA, Madrid, 1999

Escuela Normal de Especialización (2004),

PLAN ANUAL DE TRABAJO E INFORME DE GESTIÓN

2003 –2004, México, D. F.

Gutman, Laura., Ayers, Patricia J., Booth, Donalds S. MACROMEDIA, DREAMWEAVER MX (EDICIÓN ESPECIAL) PEARSON EDUCACIÓN, S. A. Madrid, 2003

Martín, Robert C.

UML PARA PROGRAMADORES JAVA

PEARSON EDUCACIÓN, S.A., Madrid, 2004

Ramos Monso, Martín

SOFTWARE LIBRE PARA SITIOS WEB

MP EDICIONES, Buenos Aires, 2004

Sánchez Allende, Jesús., Huecas Fernández-Toribio, Gabriel., Fernández Manjón, Baltasar., Moreno Díaz, Pilar

JAVA 2

OSBORNE McGRAW-HILL, Madrid, 2001

# Documentación Electrónica

Documentación del Modelado de Sistemas con UML

http://es.tldp.org/Tutoriales/doc-modelado-sistemas-UML/multiple-html/index.html

Documentación del gestor de bases de datos MySQL http://www.mysql.com/

Documentación sobre manuales de Java Script http://www.desarrolloweb.com/javascript/

Documentación sobre la instalación y configuración del servidor Apache http://www.desarrolloweb.com/manuales/41/

Documentación sobre la teoría de Struts http://www.programacion.net/java/tutorial/joa\_struts/1/